# **ONVIF®**

# **Analytics Engine Device Test Specification**

Version 21.06

June 2021

www.onvif.org

#### © 2021 ONVIF, Inc. All rights reserved.

Recipients of this document may copy, distribute, publish, or display this document so long as this copyright notice, license and disclaimer are retained with all copies of the document. No license is granted to modify this document.

THIS DOCUMENT IS PROVIDED "AS IS," AND THE CORPORATION AND ITS MEMBERS AND THEIR AFFILIATES, MAKE NO REPRESENTATIONS OR WARRANTIES, EXPRESS OR IMPLIED, INCLUDING BUT NOT LIMITED TO, WARRANTIES OF MERCHANTABILITY, FITNESS FOR A PARTICULAR PURPOSE, NON-INFRINGEMENT, OR TITLE; THAT THE CONTENTS OF THIS DOCUMENT ARE SUITABLE FOR ANY PURPOSE; OR THAT THE IMPLEMENTATION OF SUCH CONTENTS WILL NOT INFRINGE ANY PATENTS, COPYRIGHTS, TRADEMARKS OR OTHER RIGHTS.

IN NO EVENT WILL THE CORPORATION OR ITS MEMBERS OR THEIR AFFILIATES BE LIABLE FOR ANY DIRECT, INDIRECT, SPECIAL, INCIDENTAL, PUNITIVE OR CONSEQUENTIAL DAMAGES, ARISING OUT OF OR RELATING TO ANY USE OR DISTRIBUTION OF THIS DOCUMENT, WHETHER OR NOT (1) THE CORPORATION, MEMBERS OR THEIR AFFILIATES HAVE BEEN ADVISED OF THE POSSIBILITY OF SUCH DAMAGES, OR (2) SUCH DAMAGES WERE REASONABLY FORESEEABLE, AND ARISING OUT OF OR RELATING TO ANY USE OR DISTRIBUTION OF THIS DOCUMENT. THE FOREGOING DISCLAIMER AND LIMITATION ON LIABILITY DO NOT APPLY TO, INVALIDATE, OR LIMIT REPRESENTATIONS AND WARRANTIES MADE BY THE MEMBERS AND THEIR RESPECTIVE AFFILIATES TO THE CORPORATION AND OTHER MEMBERS IN CERTAIN WRITTEN POLICIES OF THE CORPORATION.

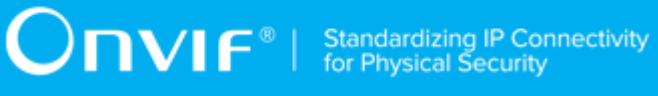

# REVISION HISTORY

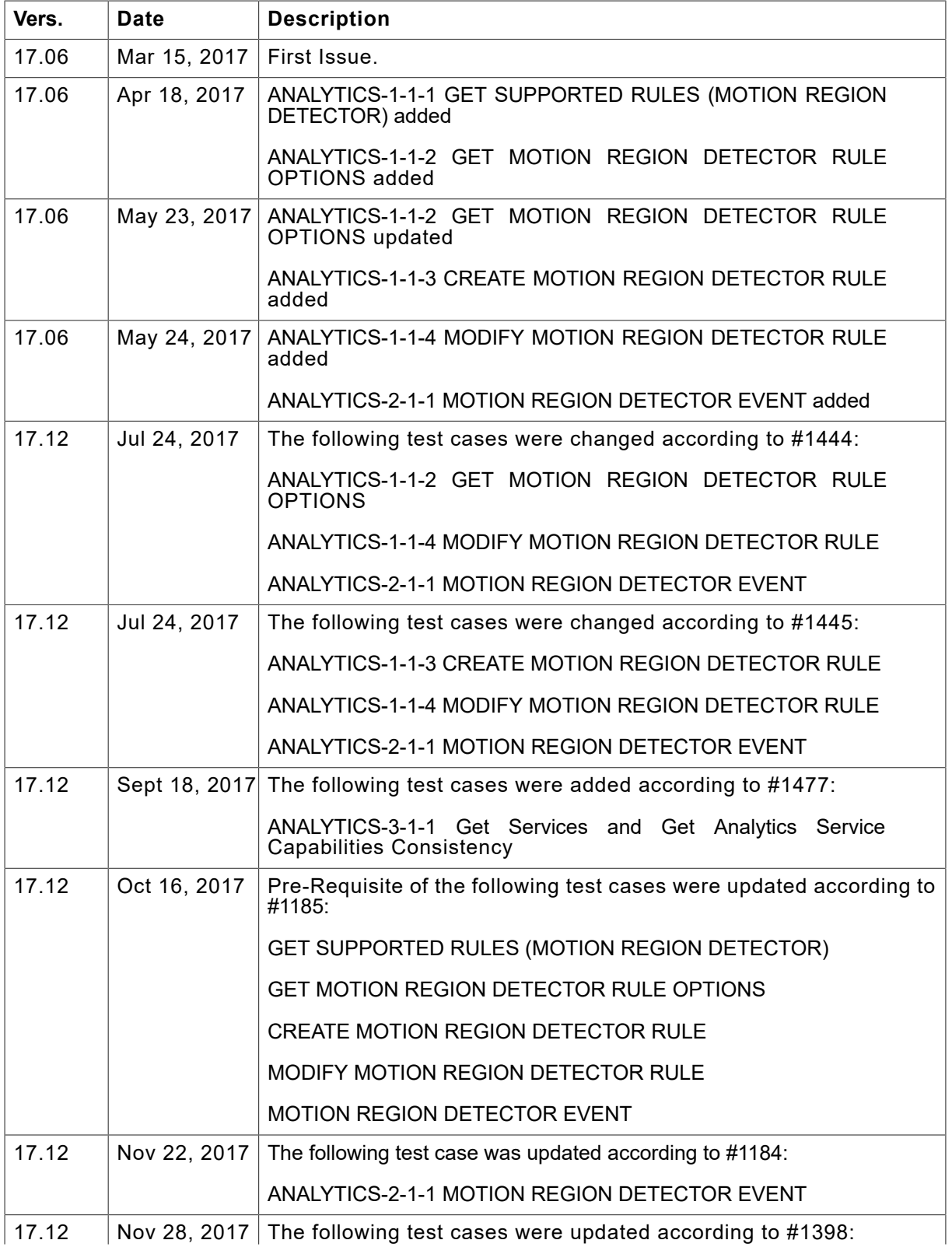

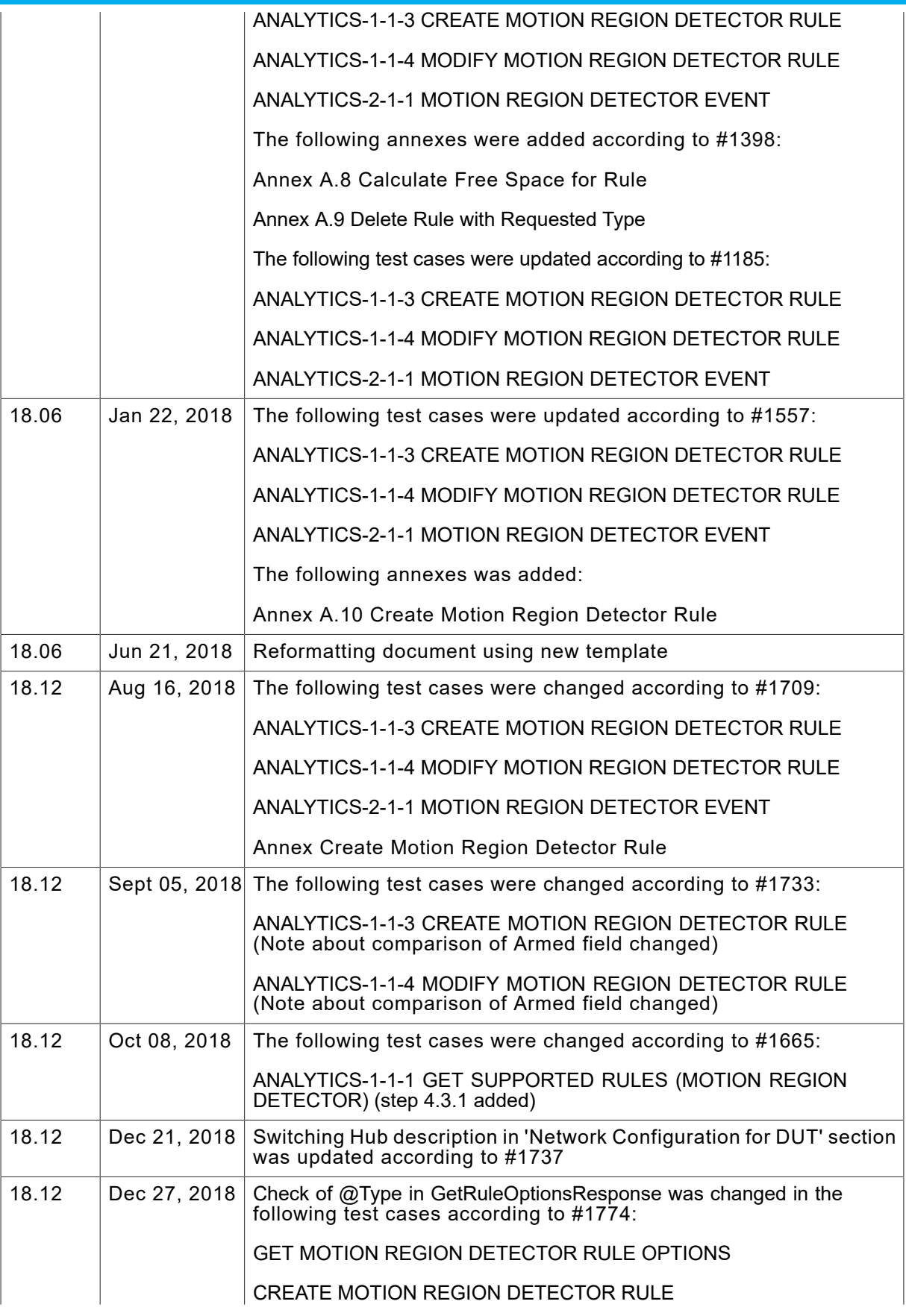

4 www.onvif.org

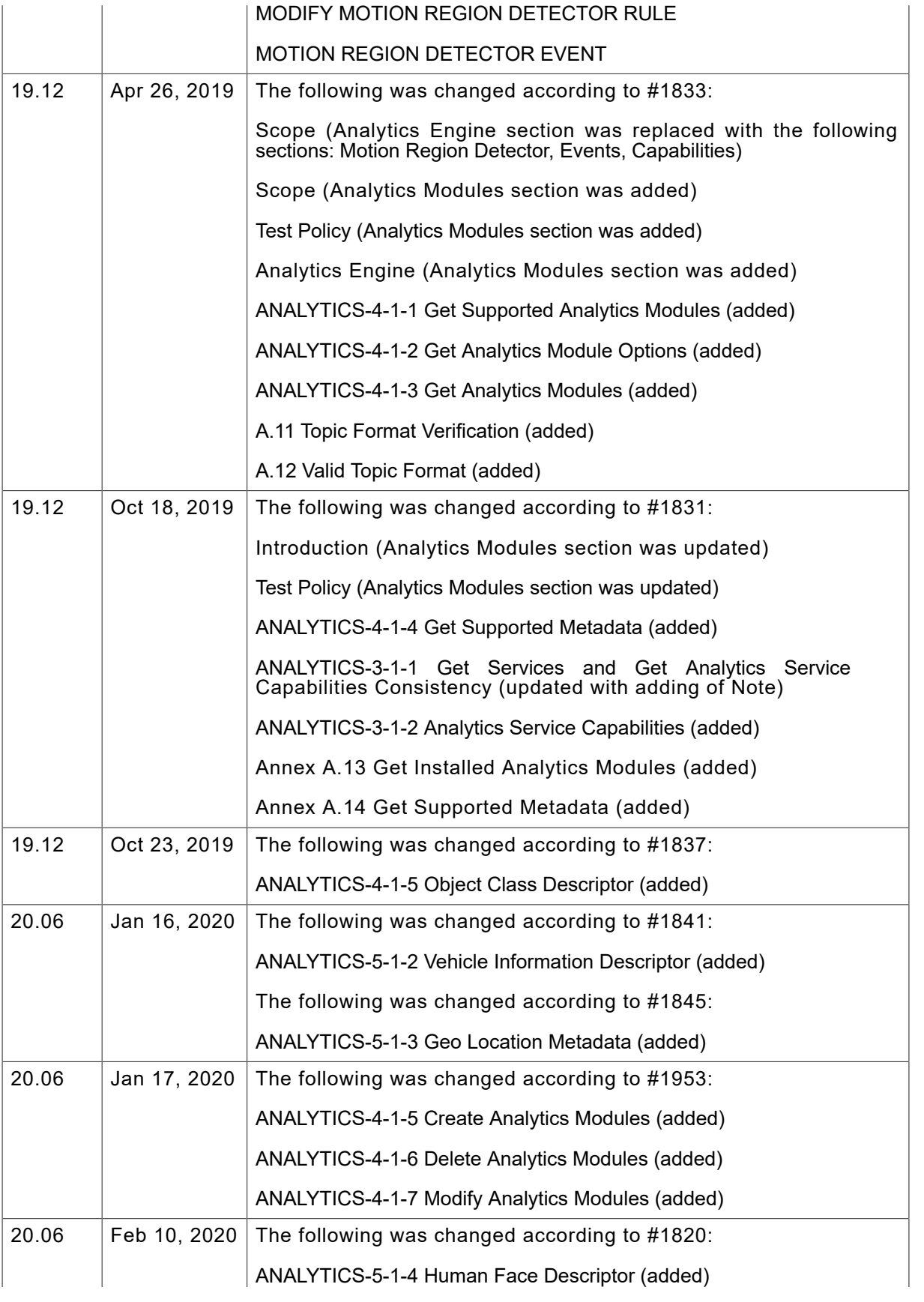

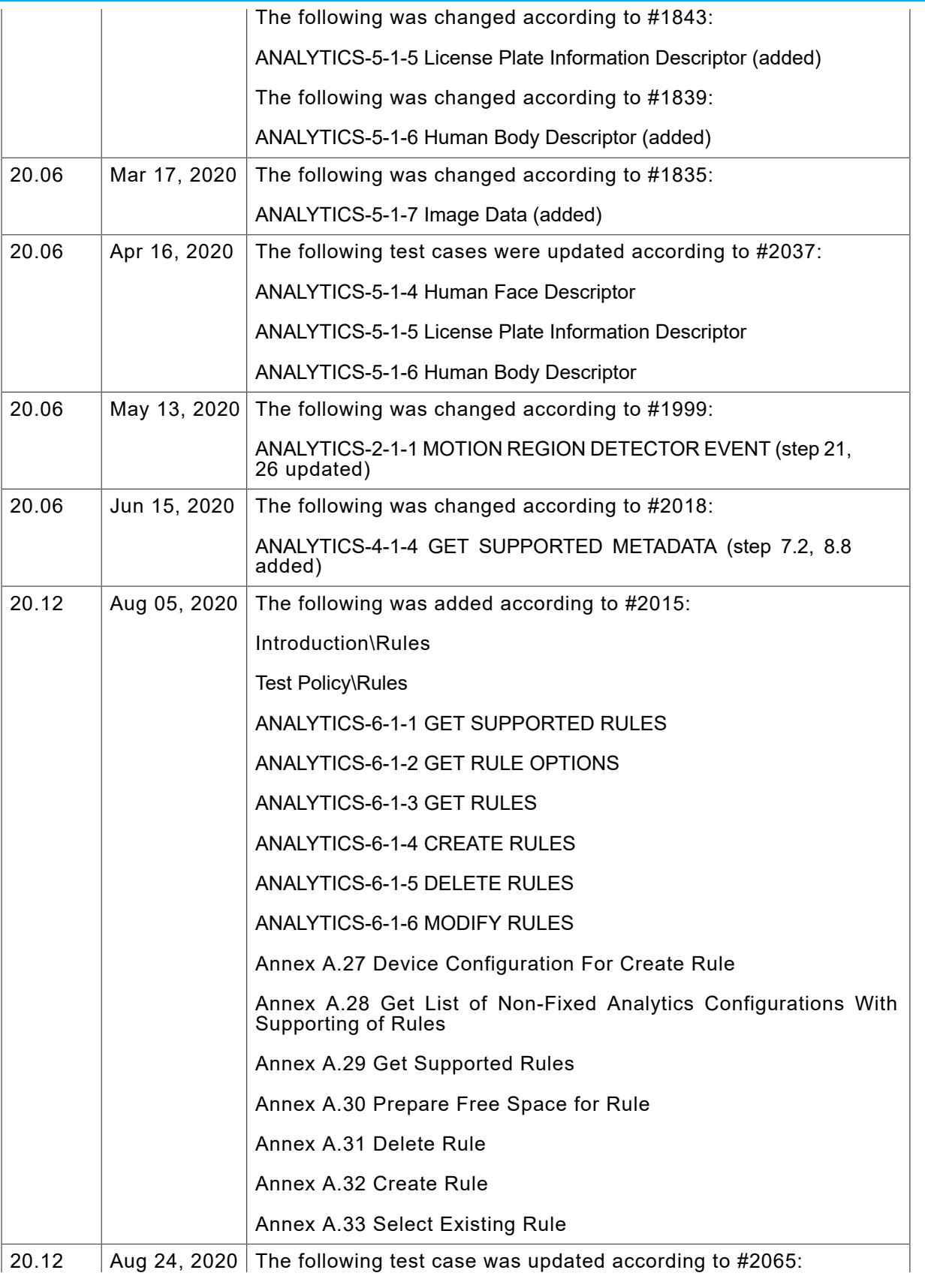

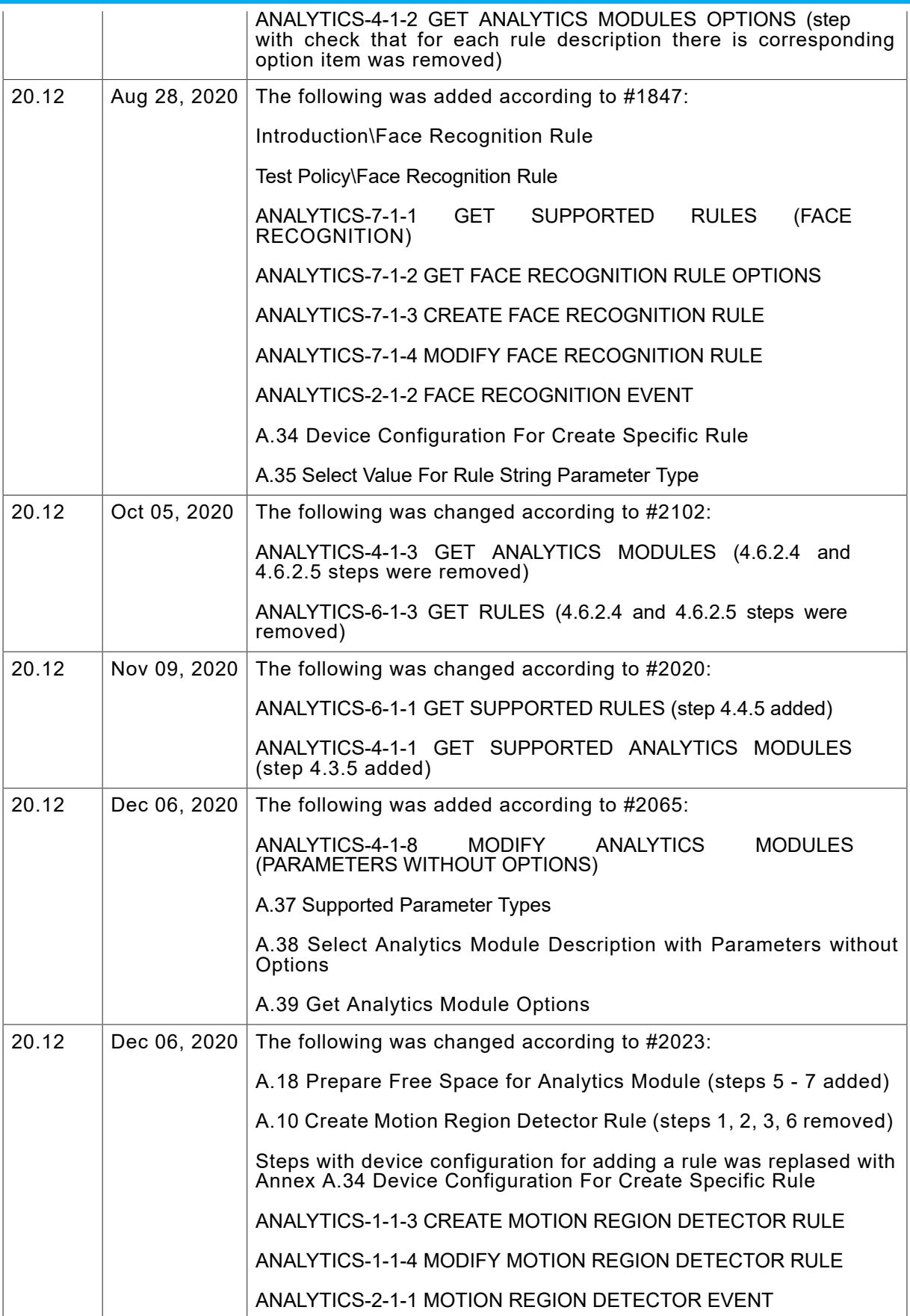

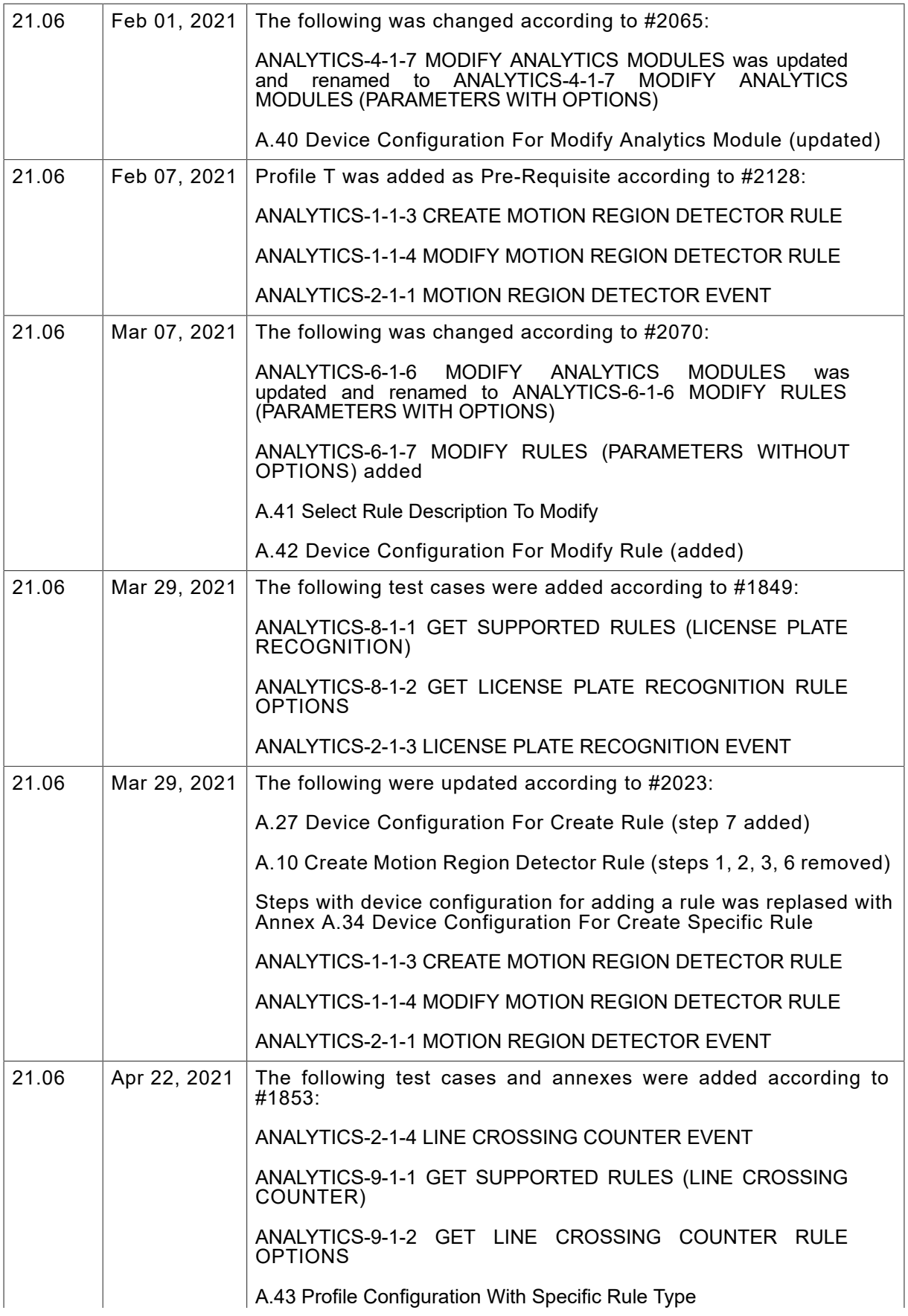

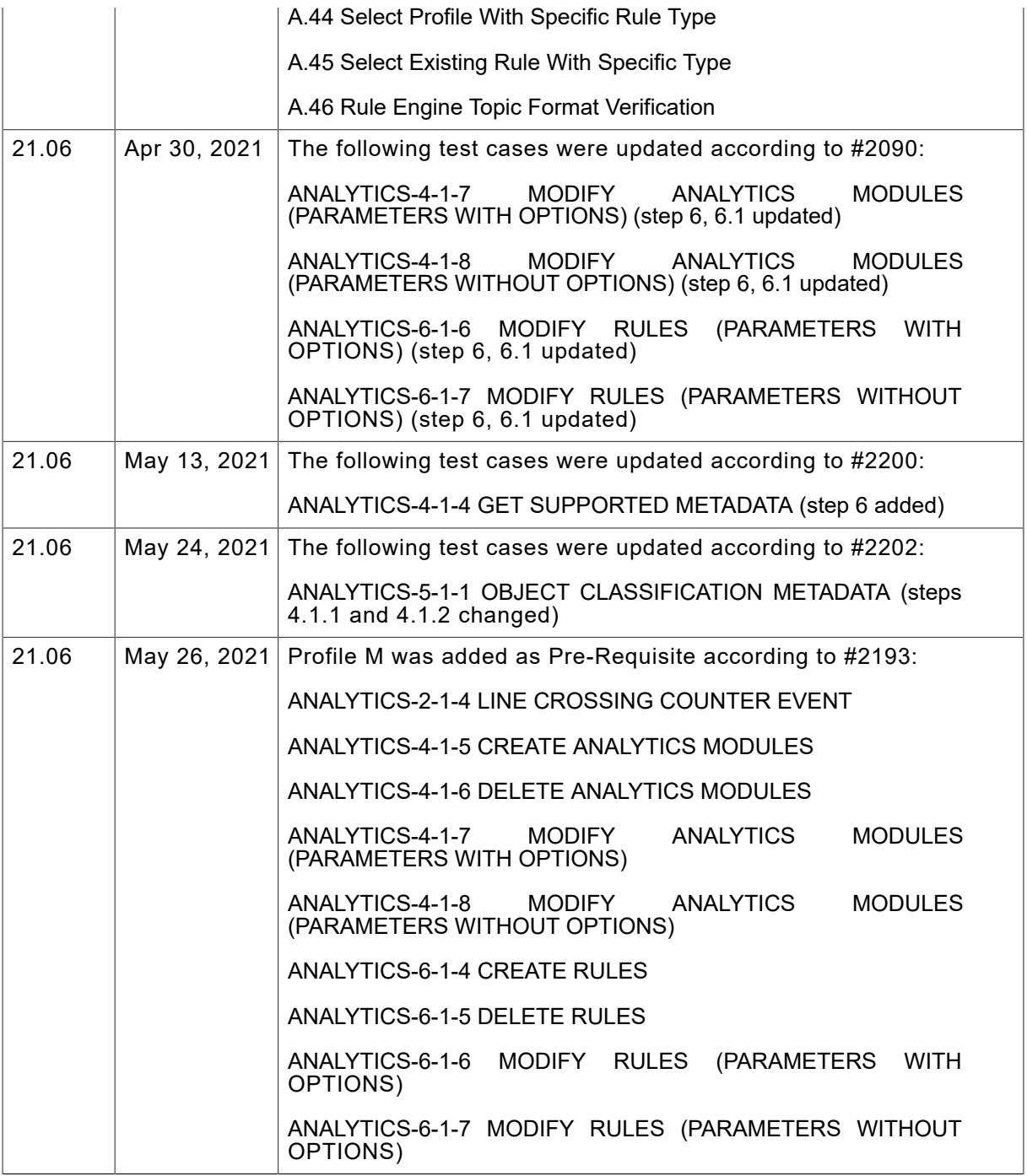

#### **Table of Contents**

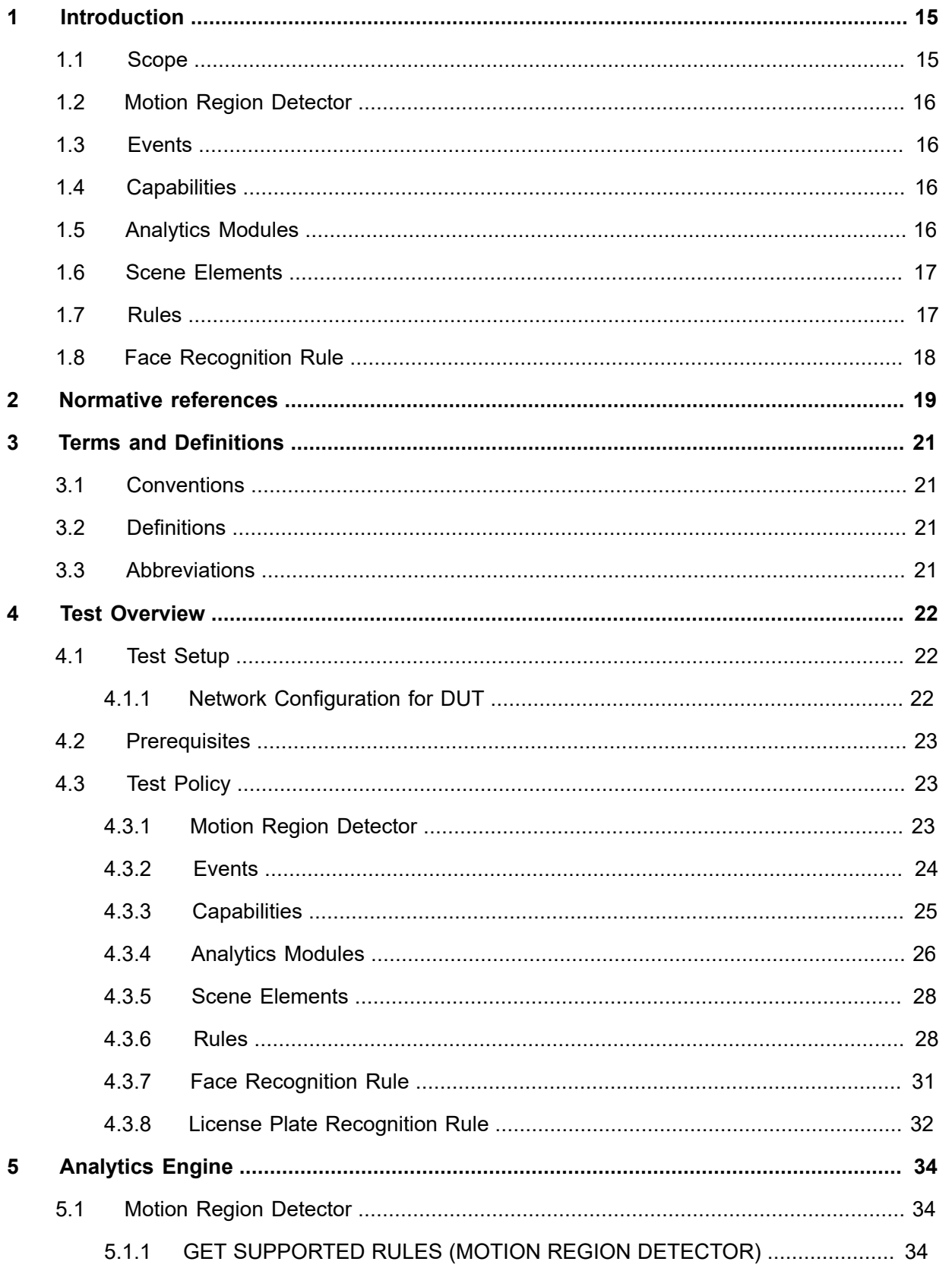

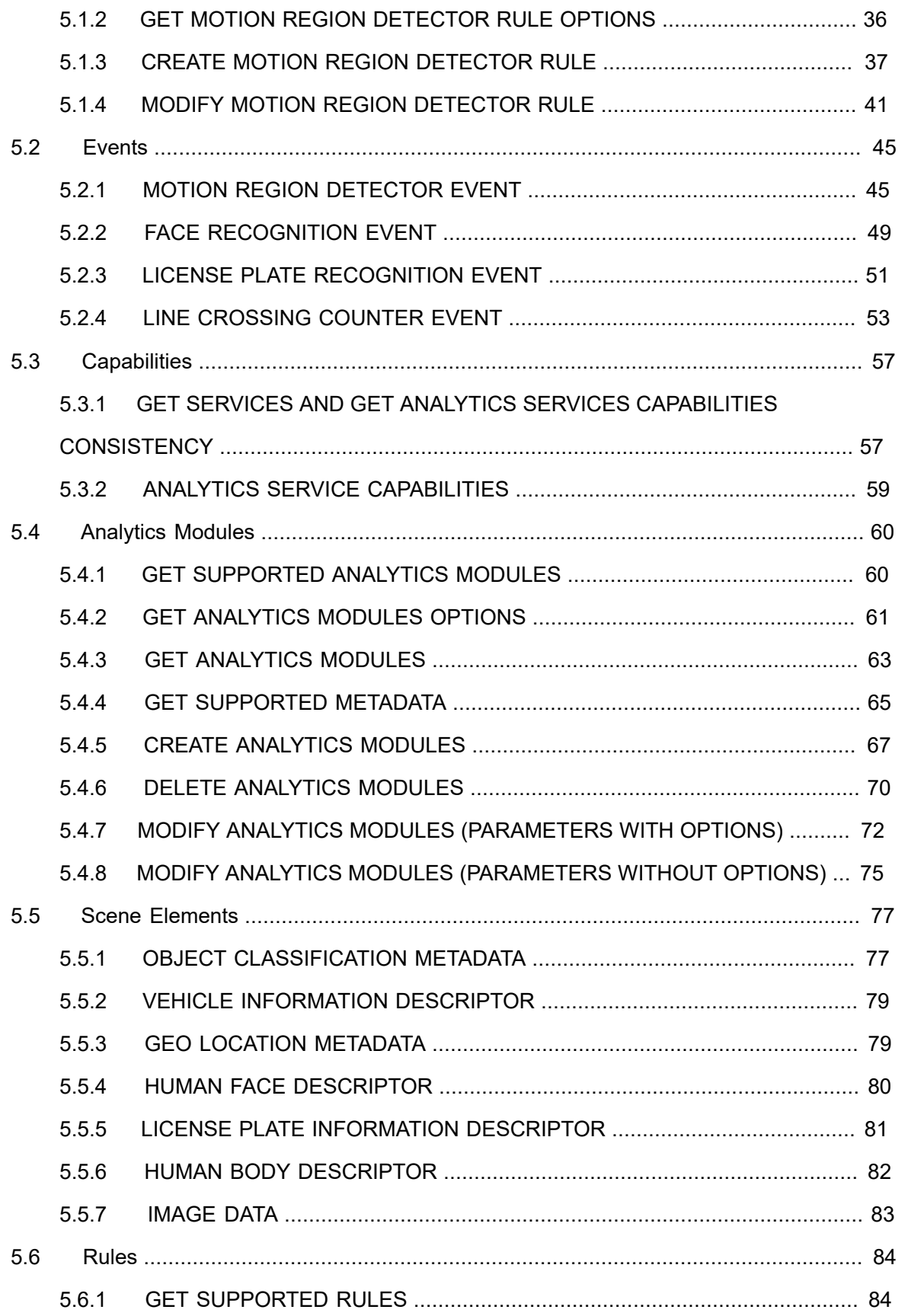

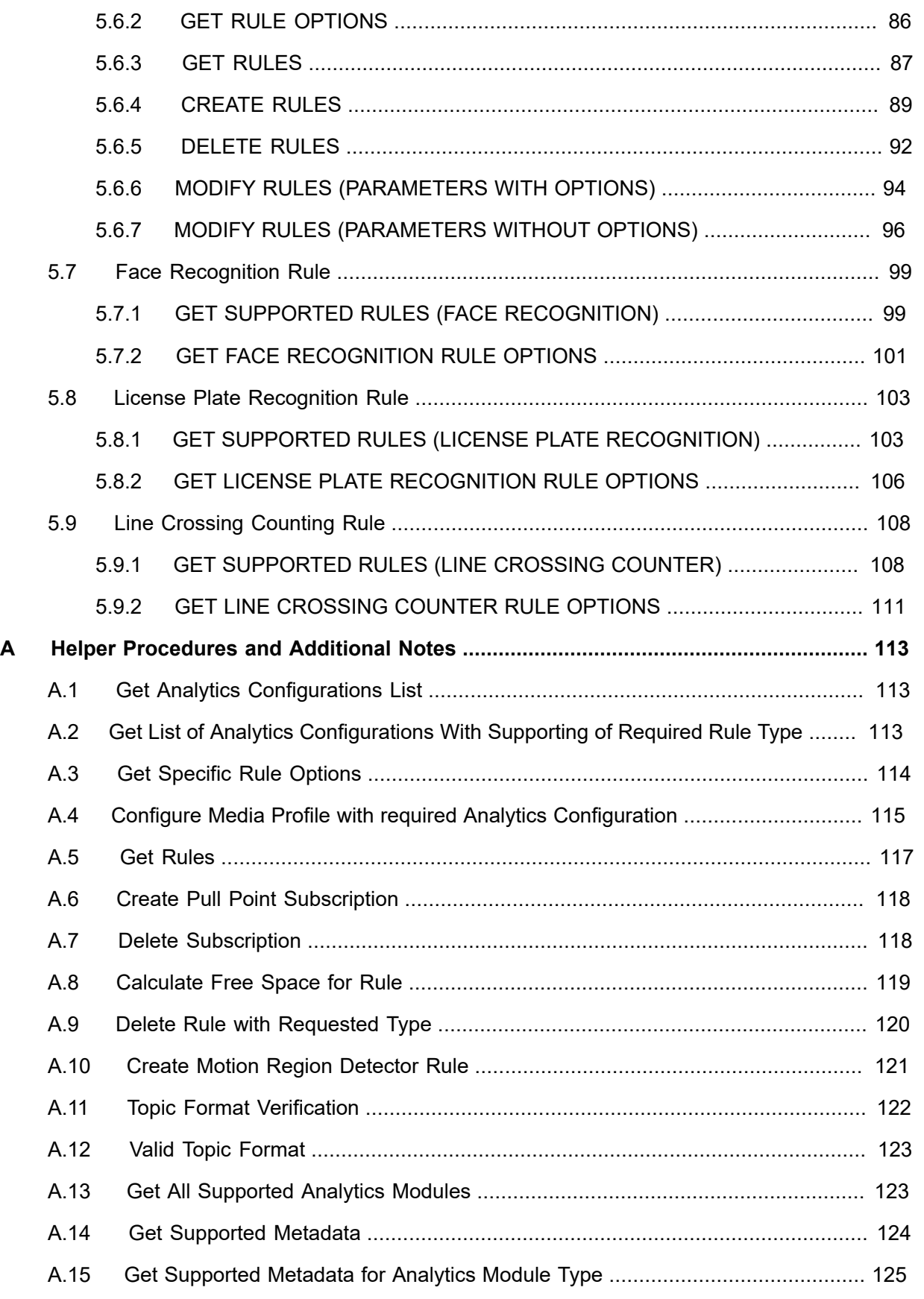

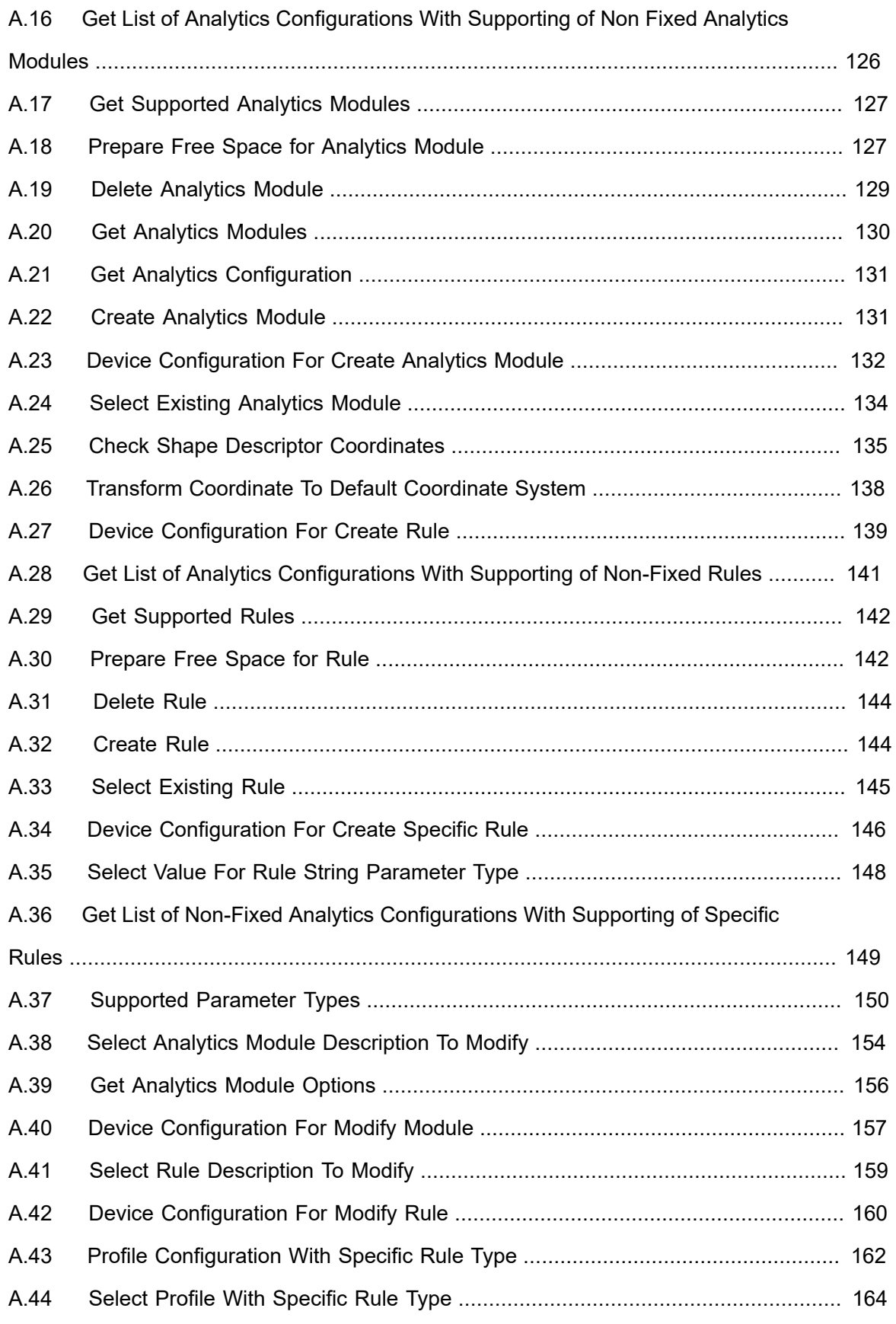

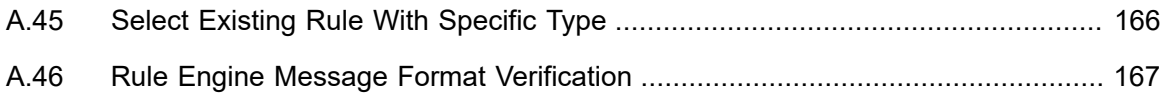

# <span id="page-14-0"></span>**1 Introduction**

The goal of the ONVIF test specification set is to make it possible to realize fully interoperable IP physical security implementation from different vendors. The set of ONVIF test specification describes the test cases need to verify the [ONVIF Network Interface Specs] and [ONVIF Conformance] requirements. In addition, the test cases are to be basic inputs for some Profile specification requirements. It also describes the test framework, test setup, pre-requisites, test policies needed for the execution of the described test cases.

This ONVIF Analytics Engine Test Specification acts as a supplementary document to the [ONVIF Network Interface Specs], illustrating test cases need to be executed and passed. And this specification acts as an input document to the development of test tool, which will be used to test the ONVIF device implementation conformance towards ONVIF standard. This test tool is referred as ONVIF Client hereafter.

#### <span id="page-14-1"></span>1.1 Scope

This ONVIF Analytics Engine Test Specification defines and regulates the conformance testing procedure for the ONVIF conformant devices. Conformance testing is meant to be functional blackbox testing. The objective of this specification to provide test cases to test individual requirements of ONVIF devices according to ONVIF Analytics service(s) which is defined in [ONVIF Network Interface Specs].

The principal intended purposes are:

- Provide self-assessment tool for implementations.
- Provide comprehensive test suite coverage for [ONVIF Network Interface Specs].

This specification **does not** address the following:

- Product use cases and non-functional (performance and regression) testing.
- SOAP Implementation Interoperability test i.e. Web Service Interoperability Basic Profile version 2.0 (WS-I BP 2.0).
- Network protocol implementation Conformance test for HTTP, HTTPS, RTP and RTSP protocol.
- Poor streaming performance test (audio/video distortions, missing audio/video frames, incorrect lib synchronization etc.).

Wi-Fi Conformance test

The set of ONVIF Test Specification will not cover the complete set of requirements as defined in [ONVIF Network Interface Specs]; instead, it will cover its subset.

This ONVIF Analytics Engine Test Specification covers Analytics Service, which is a functional block of [ONVIF Network Interface Specs]. The following section gives a brief overview of each functional block and its scope.

### <span id="page-15-0"></span>1.2 Motion Region Detector

Motion Region Detector test cases cover verification of Rule interface for Motion Region Detector feature as mentioned in [ONVIF Analytics Spec]. It means that the following commands are covered by these test cases:

- GetSupportedRules (for Motion Region Detector Rule scope only);
- CreateRules (for Motion Region Detector Rule scope only);
- ModifyRules (for Motion Region Detector Rule scope only);
- DeleteRules (for Motion Region Detector Rule scope only);
- GetRules (for Motion Region Detector Rule scope only).

### <span id="page-15-1"></span>1.3 Events

Events test cases cover verification of property events defined in [ONVIF Analytics Spec]. Currently the following events are covered by these test cases:

• tns1:RuleEngine/MotionRegionDetector/Motion.

#### <span id="page-15-2"></span>1.4 Capabilities

Capabilities test cases cover verification to get Analytics Service capabilities. It means that the following commands are covered by these test cases:

- GetServices (Analytics Service);
- GetServiceCapabilities.

#### <span id="page-15-3"></span>1.5 Analytics Modules

Analytics Modules test cases cover verification of analytics modules configuration feature as mentioned in [ONVIF Analytics Spec]. It means that the following commands are covered by these test cases:

- GetSupportedAnalyticsModules;
- GetAnalyticsModules;
- GetAnalyticsModuleOptions;
- GetSupportedMetadata;
- CreateAnalyticsModules;
- DeleteAnalyticsModules;
- ModifyAnalyticsModules.

#### <span id="page-16-0"></span>1.6 Scene Elements

Scene Elements test cases cover verification of scene elements in supported metadata as mentioned in [ONVIF Analytics Spec]. It means that the following features are covered by these test cases:

- Object Classification descriptor;
- Vehicle information descriptor;
- Human Face descriptor;
- Human Body descriptor;
- License plate information descriptor;
- Geo location metadata;
- GetSupportedMetadata;
- Image Data.

#### <span id="page-16-1"></span>1.7 Rules

Rules test cases cover verification of rules configuration feature as mentioned in [ONVIF Analytics Spec]. It means that the following commands are covered by these test cases:

- GetSupportedRules;
- GetRules;
- GetRuleOptions;
- CreateRules;
- DeleteRules;
- ModifyRules.

### <span id="page-17-0"></span>1.8 Face Recognition Rule

Face Recognition Rule test cases cover verification of Rule interface for Face Recognition feature as mentioned in [ONVIF Analytics Spec]. It means that the following commands are covered by these test cases:

- GetSupportedRules (for Face Recognition Rule scope only);
- CreateRules (for Face Recognition Rule scope only);
- ModifyRules (for Face Recognition Rule scope only);
- DeleteRules (for Face Recognition Rule scope only);
- GetRules (for Face Recognition Rule scope only).

# <span id="page-18-0"></span>**2 Normative references**

• [ONVIF Conformance] ONVIF Conformance Process Specification:

<https://www.onvif.org/profiles/conformance/>

• [ONVIF Profile Policy] ONVIF Profile Policy:

<https://www.onvif.org/profiles/>

• [ONVIF Network Interface Specs] ONVIF Network Interface Specification documents:

<https://www.onvif.org/profiles/specifications/>

• [ONVIF Core Specs] ONVIF Core Specification:

<https://www.onvif.org/profiles/specifications/>

• [ONVIF Media2 Spec] ONVIF Media 2 Specification:

<https://www.onvif.org/profiles/specifications/>

• [ONVIF Analytics Spec] ONVIF Analytics Specification:

<https://www.onvif.org/profiles/specifications/>

• [ONVIF Base Test] ONVIF Base Device Test Specification:

<https://www.onvif.org/profiles/conformance/device-test/>

• [ISO/IEC Directives, Part 2] ISO/IEC Directives, Part 2, Annex H:

<http://www.iso.org/directives>

• [ISO 16484-5] ISO 16484-5:2014-09 Annex P:

<https://www.iso.org/obp/ui/#!iso:std:63753:en>

- [SOAP 1.2, Part 1] W3C SOAP 1.2, Part 1, Messaging Framework: <http://www.w3.org/TR/soap12-part1/>
- [XML-Schema, Part 1] W3C XML Schema Part 1: Structures Second Edition: <http://www.w3.org/TR/xmlschema-1/>
- [XML-Schema, Part 2] W3C XML Schema Part 2: Datatypes Second Edition:

<http://www.w3.org/TR/xmlschema-2/>

• [WS-Security] "Web Services Security: SOAP Message Security 1.1 (WS-Security 2004)", OASIS Standard, February 2006.:

[http://www.oasis-open.org/committees/download.php/16790/wss-v1.1-spec-os-](http://www.oasis-open.org/committees/download.php/16790/wss-v1.1-spec-os-SOAPMessageSecurity.pdf)[SOAPMessageSecurity.pdf](http://www.oasis-open.org/committees/download.php/16790/wss-v1.1-spec-os-SOAPMessageSecurity.pdf)

# <span id="page-20-0"></span>**3 Terms and Definitions**

#### <span id="page-20-1"></span>3.1 Conventions

The key words "shall", "shall not", "should", "should not", "may", "need not", "can", "cannot" in this specification are to be interpreted as described in [ISO/IEC Directives Part 2].

### <span id="page-20-2"></span>3.2 Definitions

This section describes terms and definitions used in this document.

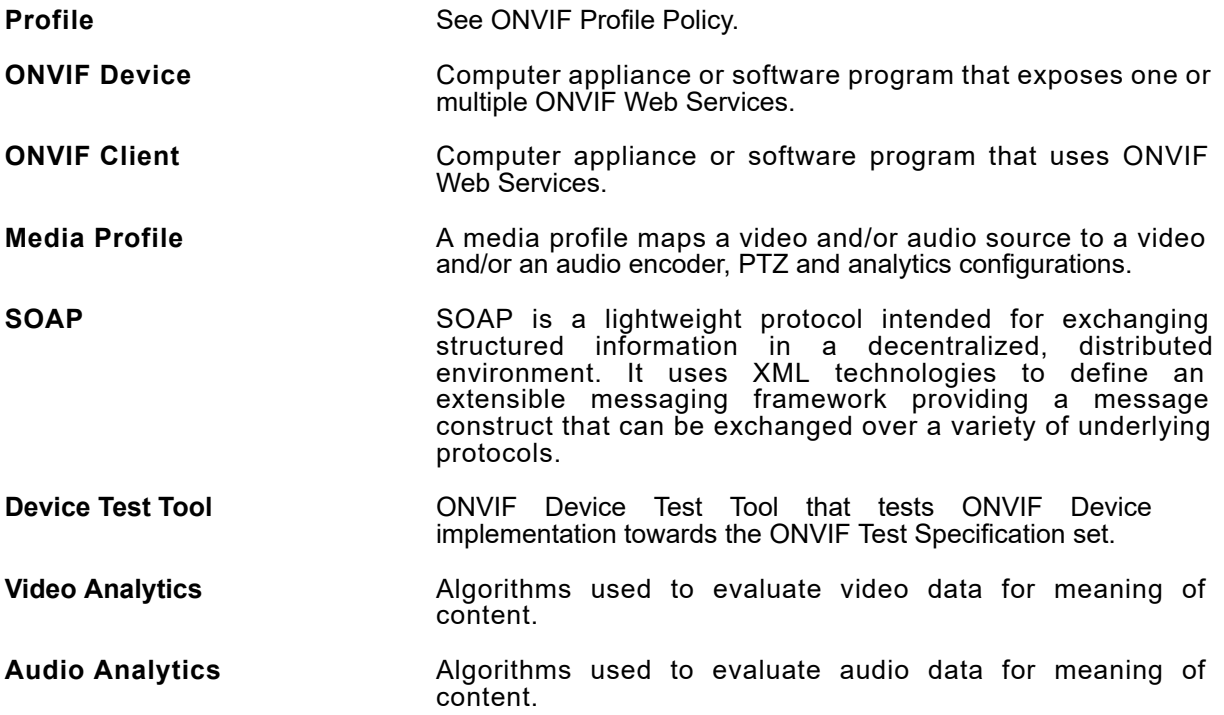

### <span id="page-20-3"></span>3.3 Abbreviations

This section describes abbreviations used in this document.

- **HTTP** Hyper Text Transport Protocol.
- **WSDL** Web Services Description Language.
- **XML** eXtensible Markup Language.
- **PTZ** Pan/Tilt/Zoom.

# <span id="page-21-0"></span>**4 Test Overview**

This section describes about the test setup and prerequisites needed, and the test policies that should be followed for test case execution.

## <span id="page-21-1"></span>4.1 Test Setup

### <span id="page-21-2"></span>4.1.1 Network Configuration for DUT

The generic test configuration for the execution of test cases defined in this document is as shown below (Figure 4.1).

Based on the individual test case requirements, some of the entities in the below setup may not be needed for the execution of those corresponding test cases.

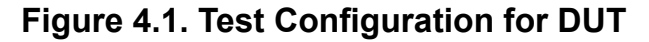

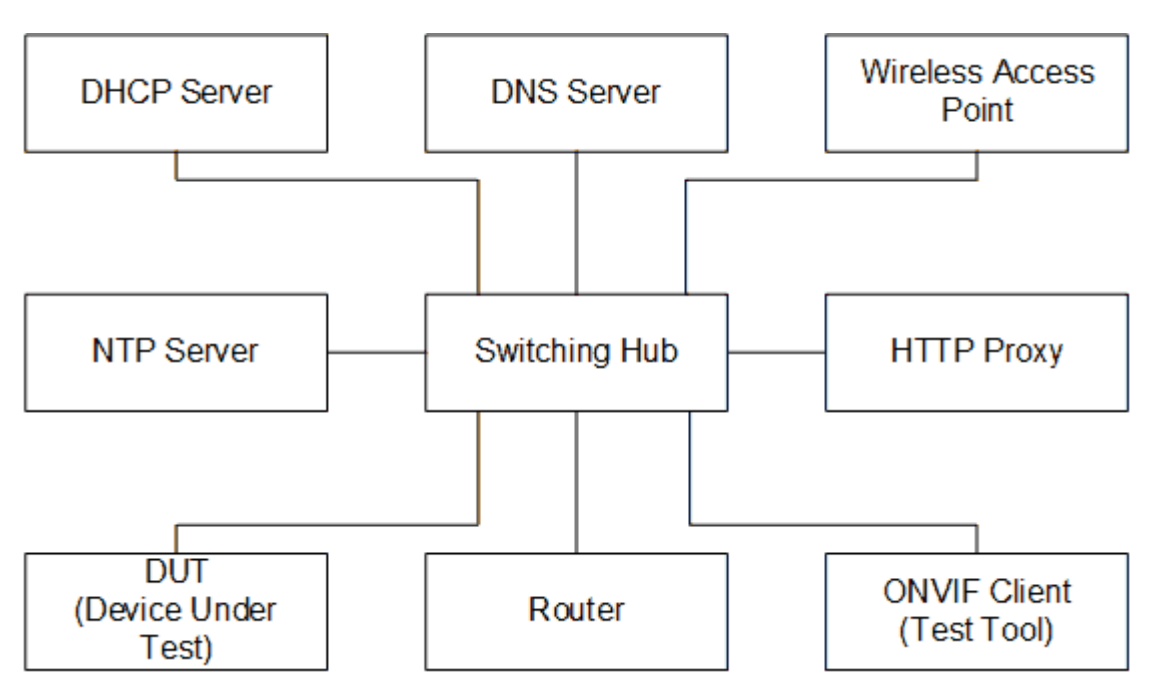

**DUT:** ONVIF device to be tested. Hereafter, this is referred to as DUT (Device Under Test).

**ONVIF Client (Test Tool):** Tests are executed by this system and it controls the behavior of the DUT. It handles both expected and unexpected behavior.

**HTTP Proxy:** provides facilitation in case of RTP and RTSP tunneling over HTTP.

**Wireless Access Point:** provides wireless connectivity to the devices that support wireless connection.

22 www.onvif.org

**DNS Server:** provides DNS related information to the connected devices.

**DHCP Server:** provides IPv4 Address to the connected devices.

**NTP Server:** provides time synchronization between ONVIF Client and DUT.

**Switching Hub:** provides network connectivity among all the test equipments in the test environment. All devices should be connected to the Switching Hub. When running multiple test instances in parallel on the same network, the Switching Hub should be configured to use filtering in order to avoid multicast traffic being flooded to all ports, because this may affect test stability.

<span id="page-22-0"></span>**Router:** provides router advertisements for IPv6 configuration.

#### 4.2 Prerequisites

The pre-requisites for executing the test cases described in this Test Specification are:

- 1. The DUT shall be configured with an IPv4 address.
- 2. The DUT shall be IP reachable [in the test configuration].
- 3. The DUT shall be able to be discovered by the Test Tool.
- 4. The DUT shall be configured with the time i.e. manual configuration of UTC time and if NTP is supported by the DUT, then NTP time shall be synchronized with NTP Server.
- 5. The DUT time and Test tool time shall be synchronized with each other either manually or by common NTP server

#### <span id="page-22-1"></span>4.3 Test Policy

This section describes the test policies specific to the test case execution of each functional block.

<span id="page-22-2"></span>The DUT shall adhere to the test policies defined in this section.

#### 4.3.1 Motion Region Detector

The test policies specific to the test case execution of Motion Region Detector functional block:

- DUT shall give the Analytics Service entry point by GetServices command, if DUT supports this service. Otherwise, these test cases will be skipped.
- DUT shall give the Media2 Service entry point by GetServices command, if DUT supports this service. Otherwise, these test cases will be skipped.
- DUT shall provide Motion Region Detector rule, if DUT supports this rule. Otherwise, these test cases will be skipped.
- DUT shall support the following commands:
	- GetServiceCapabilities
- If DUT returns RuleSupport capability as supported, then DUT shall support commands listed below. Otherwise, these test cases will be skipped.
	- GetServiceCapabilities
	- GetSupportedRules
	- GetRules
	- CreateRules
	- ModifyRules
	- DeleteRules
- If DUT returns RuleOptionsSupported capability as supported, then DUT shall support GetRuleOptions command. Otherwise, the following test cases will be skipped:
	- GET MOTION REGION DETECTOR RULE OPTIONS
	- MODIFY MOTION REGION DETECTOR RULE

<span id="page-23-0"></span>Please, refer to [Section 5.1](#page-33-1) for Motion Region Detector Test Cases.

#### 4.3.2 Events

The test policies specific to the test case execution of Events functional block::

- DUT shall give the Analytics Service entry point and Event Service entry points by GetServices command, if DUT supports this service. Otherwise, these test cases will be skipped.
- DUT shall give the Media2 Service entry point by GetServices command, if DUT supports this service. Otherwise, these test cases will be skipped.
- DUT shall provide Motion Region Detector rule, if DUT supports this rule. Otherwise, these test cases will be skipped.
- DUT shall provide tns1:RuleEngine/MotionRegionDetector/Motion notification topic and Initialized event, if DUT supports Motion Region Detector rule. Otherwise, these test cases will be skipped.
- DUT shall support the following commands:
- GetServiceCapabilities
- GetEventProperties
- CreatePullPointSubscription
- PullMessages
- Unsubscribe
- If DUT returns RuleSupport capability as supported, then DUT shall support commands listed below. Otherwise, these test cases will be skipped.
	- GetServiceCapabilities
	- GetSupportedRules
	- CreateRules
	- DeleteRules
- If DUT returns RuleOptionsSupported capability as supported, then DUT shall support GetRuleOptions command. Otherwise, these test cases will be skipped.

<span id="page-24-0"></span>Please, refer to [Section 5.2](#page-44-0) for Motion Region Detector Test Cases.

#### 4.3.3 Capabilities

The test policies specific to the test case execution of Capabilities functional block:

- DUT shall give the Analytics Service entry point by GetServices command, if DUT supports this service. Otherwise, these test cases will be skipped.
- DUT shall support the following commands:
	- GetServices
	- GetServiceCapabilities
- The following tests are performed
	- Getting capabilities with GetServiceCapabilities command
	- Getting capabilities with GetServices command

Please refer to [Section 5.3](#page-56-0) for Capabilities Test Cases.

### <span id="page-25-0"></span>4.3.4 Analytics Modules

The test policies specific to the test case execution of Analytics Modules functional block:

- DUT shall give the Analytics Service entry point by GetServices command, if DUT supports this service. Otherwise, these test cases will be skipped.
- DUT shall support the following commands:
	- GetSupportedAnalyticsModules
	- GetAnalyticsModules
	- GetAnalyticsModuleOptions
	- GetSupportedMetadata
	- CreateAnalyticsModules
	- DeleteAnalyticsModules
	- ModifyAnalyticsModules
- Additionally, DUT shall support the following commands which will be used as supplementary during the testing:
	- GetServices
- DUT shall return all supported analytics modules in GetSupportedAnalyticsModulesResponse response for the video analytics configuration specified in GetSupportedAnalyticsModules request.
- If DUT supports Supported Metadata as indicated by the Capabilities.SupportedMetadata, then DUT shall support the following commands
	- GetSupportedMetadata
- DUT shall indicate maximum number of analytics modules through the maxInstances attribute in GetSupportedAnalyticsModulesResponse.
- DUT shall return unique names of the parameters for each supported analytics modules in GetSupportedAnalyticsModulesResponse response.
- DUT shall return unique names of the messages for each supported analytics modules in GetSupportedAnalyticsModulesResponse response.
- DUT shall return valid parent topic value for each supported analytics modules in GetSupportedAnalyticsModulesResponse response.
- DUT shall return all configured analytics modules in GetAnalyticsModulesResponse response for the video analytics configuration specified in GetAnalyticsModules request.
- DUT shall return all analytics modules, which marked as fixed in GetSupportedAnalyticsModulesResponse response, in GetAnalyticsModulesResponse response for the video analytics configuration specified in GetAnalyticsModules request.
- If DUT shall return configured analytics modules in GetAnalyticsModulesResponse response whith the structure defined in GetSupportedAnalyticsModulesResponse response for the corresponding analytics module type.
- If DUT supports receiving of analitics module options as indicated by AnalyticsModuleOptionsSupported capability:
	- DUT shall return options for all parameters of all supported analytics modules in GetAnalyticsModuleOptionsResponse response for the video analytics configuration specified in GetAnalyticsModuleOptions request, if Type is skipped.
	- DUT shall return options for all parameters in GetAnalyticsModuleOptionsResponse response for the video analytics configuration and supported analytics module specified in GetAnalyticsModuleOptions request.
	- DUT shall not return RuleType for any option in GetAnalyticsModuleOptionsResponse response.
- The following tests are performed:
	- Receiving of supported analytics modules for each video analytics configuration.
	- Receiving of all configured analytics modules for each video analytics configuration.
	- Verifying of consistency between configured analytics modules and supported analytics modules description.
	- If DUT supports receiving of analitics module options as indicated by AnalyticsModuleOptionsSupported capability:
		- Receiving of all analytics module options for each video analytics configuration.
		- Receiving of analytics module options for specified analytics module type for each video analytics configuration.
		- Verifying of consistency between analytics module options and supported analytics modules description.

• If DUT supports receiving of supported metadata as indicated by SupportedMetadata capability:

 $\square$ nvif ${}^*$ l

• Receiving of supported metadata for each installed module type.

<span id="page-27-0"></span>Please refer to [Section 5.4](#page-59-0) for Analytics Modules Test Cases.

#### 4.3.5 Scene Elements

The test policies specific to the test case execution of Capabilities functional block:

- DUT shall give the Analytics Service entry point by GetServices command, if DUT supports this service. Otherwise, these test cases will be skipped.
- If DUT supports Supported Metadata as indicated by the Capabilities.SupportedMetadata, then DUT shall support the following commands
	- GetSupportedMetadata
- The following tests are performed
	- Getting supported metadata with GetSupportedMetadata command;
	- Check that sum of Likelihood of Object is not greater than 1;
	- Check Vehicle Information Descriptor in Supported Metadata;
	- Check Geo Location Metadata in Supported Metadata;
	- Check Human Face Descriptor in Supported Metadata;
	- Check Human Body Descriptor in Supported Metadata;
	- Check License Plate Information Descriptor in Supported Metadata;
	- Check Image Data in Supported Metadata;

<span id="page-27-1"></span>Please refer to [Section 5.5](#page-76-0) for Scene Elements Test Cases.

#### 4.3.6 Rules

The test policies specific to the test case execution of Rules functional block:

• DUT shall give the Analytics Service entry point by GetServices command, if DUT supports this service. Otherwise, these test cases will be skipped.

- DUT shall give the Media2 Service entry point by GetServices command, if DUT supports this service. Otherwise, these test cases will be skipped.
- DUT shall support Rule Engine as defined by RuleSupport capability. Otherwise, these test cases will be skipped.
- DUT shall support Rule Options as defined by RuleOptionsSupported capability. Otherwise, th following test cases will be skipped:
	- [ANALYTICS-6-1-2](#page-85-0) (see Section 5.6.2)
- DUT shall supports Profile M. Otherwise, th following test cases will be skipped:
	- [ANALYTICS-6-1-4](#page-88-0) (see Section 5.6.4)
	- [ANALYTICS-6-1-5](#page-91-0) (see Section 5.6.5)
	- Section 5.6.6, "MODIFY RULES [\(PARAMETERS](#page-93-0) WITH OPTIONS)"
- DUT shall support the following commands:
	- GetSupportedRules
	- GetRules
	- GetRuleOptions
	- CreateRules
	- DeleteRules
	- ModifyRules
- DUT shall support the following commands if DUT supports Rule Options:
	- GetSupportedRules
	- GetRuleOptions
- Additionally, DUT shall support the following commands which will be used as supplementary during the testing:
	- GetServices
	- GetAnalyticsConfigurations
- DUT shall return all supported rules in GetSupportedRulesResponse response for the video analytics configuration specified in GetSupportedRules request.

 $\mathbf{V}$ 

- DUT shall indicate maximum number of rules with the same type through the maxInstances attribute in GetSupportedRulesResponse.
- DUT shall indicate maximum number of rules through the Limit attribute in GetSupportedRulesResponse if there is such limitation.
- DUT shall return unique names of the parameters for each supported rules in GetSupportedRulesResponse response.
- DUT shall return unique names of the messages for each supported rules in GetSupportedRulesResponse response.
- DUT shall return valid parent topic value for each supported rules in GetSupportedRulesResponse response.
- DUT shall return all configured rules in GetRulesResponse response for the video analytics configuration specified in GetRules request.
- DUT shall return all rules, which marked as fixed in GetSupportedRulesResponse response, in GetRulesResponse response for the video analytics configuration specified in GetRules request.
- DUT shall return configured rules in GetRulesResponse response whith the structure defined in GetSupportedRulesResponse response for the corresponding rule type.
- If DUT supports receiving of rule options as indicated by RuleOptionsSupported capability:
	- DUT shall return options for all parameters, for which options is defined, of all supported rules in GetRuleOptionsResponse response for the video analytics configuration specified in GetRuleOptions request, if Type is skipped.
	- DUT shall return options for all parameters, for which options is defined, in GetRuleOptionsResponse response for the video analytics configuration and supported rule specified in GetRuleOptions request.
	- DUT shall not return AnalyticsModule for any option in GetRuleOptionsResponse response.
- The DUT shall support creating of a rule if at least one non-fixed rule is supported.
- The DUT shall support deleting of a rule if at least one non-fixed rule is supported.
- The DUT shall support modifying of a rule.
- If DUT supports Profile M:

• DUT shall support creating of a rule with default parameters values, if at least one nonfixed rule is supported, if empty Parameters list was specified in CreateRules request.

 $\mathsf{Dnv}$ ı $\mathsf{F}^\circ$ l

- DUT shall support modifying of a rule with default parameters values, if empty Parameters list was specified in ModifyRules request.
- The following tests are performed:
	- Receiving of supported rules for each video analytics configuration.
	- Receiving of all configured rules for each video analytics configuration.
	- Verifying of consistency between configured rules and supported rules description.
	- If DUT supports receiving of rule options as indicated by RuleOptionsSupported capability:
		- Receiving of all rule options for each video analytics configuration.
		- Receiving of rule options for specified rule type for each video analytics configuration.
		- Verifying of consistency between rule options and supported rules description.
	- If DUT supports Profile M:
		- Creating a rule with CreateRules command with empty Parameters list.
		- Modifying a rule with ModifyRules command with empty Parameters list.
		- Deleting a rule with DeleteRules command.

<span id="page-30-0"></span>Please refer to [Section 5.6](#page-83-0) for Rules Test Cases.

### 4.3.7 Face Recognition Rule

The test policies specific to the test case execution of Face Recognition functional block:

- DUT shall give the Analytics Service entry point by GetServices command, if DUT supports this service. Otherwise, these test cases will be skipped.
- DUT shall give the Media2 Service entry point by GetServices command, if DUT supports this service. Otherwise, these test cases will be skipped.
- DUT shall provide Face Recognition rule, if DUT supports this rule. Otherwise, these test cases will be skipped.
- DUT shall support the following commands:
- GetServiceCapabilities
- If DUT returns RuleSupport capability as supported, then DUT shall support commands listed below. Otherwise, these test cases will be skipped.
	- GetServiceCapabilities
	- GetSupportedRules
- If DUT returns RuleOptionsSupported capability as supported, then DUT shall support GetRuleOptions.
- The following tests are performed:
	- Receiving of Face Recognition rule description for each video analytics configuration that supports this rule.
	- If DUT supports receiving of rule options as indicated by RuleOptionsSupported capability:
		- Receiving of Face Recognition rule options for each video analytics configuration that supports this rule.

<span id="page-31-0"></span>Please, refer to [Section 5.7](#page-98-0) for Face Recognition Rule Test Cases.

### 4.3.8 License Plate Recognition Rule

The test policies specific to the test case execution of License Plate Recognition functional block:

- DUT shall give the Analytics Service entry point by GetServices command, if DUT supports this service. Otherwise, these test cases will be skipped.
- DUT shall give the Media2 Service entry point by GetServices command, if DUT supports this service. Otherwise, these test cases will be skipped.
- DUT shall provide License Plate Recognition rule, if DUT supports this rule. Otherwise, these test cases will be skipped.
- DUT shall support the following commands:
	- GetServiceCapabilities
- If DUT returns RuleSupport capability as supported, then DUT shall support commands listed below. Otherwise, these test cases will be skipped.
	- GetServiceCapabilities

• GetSupportedRules

• If DUT returns RuleOptionsSupported capability as supported, then DUT shall support GetRuleOptions.

 $\mathsf{D}\mathsf{N}\mathsf{H}^*$ l

- The following tests are performed:
	- Receiving of License Plate Recognition rule description for each video analytics configuration that supports this rule.
	- If DUT supports receiving of rule options as indicated by RuleOptionsSupported capability:
		- Receiving of License Plate Recognition rule options for each video analytics configuration that supports this rule.

Please, refer to [Section 5.8](#page-102-0) for License Plate Recognition Rule Test Cases.

# <span id="page-33-0"></span>**5 Analytics Engine**

#### <span id="page-33-1"></span>5.1 Motion Region Detector

# <span id="page-33-2"></span>5.1.1 GET SUPPORTED RULES (MOTION REGION DETECTOR)

**Test Case ID:** ANALYTICS-1-1-1

**Specification Coverage:** Get Supported rules (ONVIF Analytics Service Spec), Motion Region Detector (ONVIF Analytics Service Spec)

**Feature Under Test:** GetSupportedRules, RuleDescription for tt:MotionRegionDetector

**WSDL Reference:** analytics.wsdl, media2.wsdl

**Test Purpose:** To verify that device includes tt:MotionRegionDetector in GetSupportedRulesResponse. To verify structure of Motion Region Detector.

**Pre-Requisite:** Analytics Service is received from the DUT. Media2 Service is received from the DUT. Rule Engine is supported by the Device as indicated by the RuleSupport capabilities. Motion Region Detector Rule is supported by the DUT.

**Test Configuration:** ONVIF Client and DUT

#### **Test Procedure:**

- 1. Start an ONVIF Client.
- 2. Start the DUT.
- 3. ONVIF Client retrieves a list of Analytics Configurations by following the procedure mentioned in [Annex A.1](#page-112-1) with the following input and output parameters
	- out *analyticsConfList* a list of Analytics configurations
- <span id="page-33-3"></span>4. For each Analytics Configuration *analyticsConf* in *analyticsConfList* repeat the following steps:
	- 4.1. ONVIF Client invokes **GetSupportedRules** request with parameters
		- ConfigurationToken := *analyticsConf*.@token
	- 4.2. DUT responds with **GetSupportedRulesResponse** message with parameters
		- SupportedRules =: *supportedRules*
- 4.3. If *supportedRules* contains RuleDescription element (*motionRegionDetectorRuleDescription*) with Name value is equal to **tt:MotionRegionDetector**:
	- 4.3.1. If *motionRegionDetectorRuleDescription* does not have maxInstances attribute, FAIL the test and skip other steps.

 $\mathbf{V}$ 

- 4.3.2. If *motionRegionDetectorRuleDescription* does not have Parameters.ElementItemDescription element with Name attribute value is equal to "MotionRegion", FAIL the test and skip other steps.
- 4.3.3. If Type attribute value is not equal to "axt:MotionRegionConfig" for *motionRegionDetectorRuleDescription*.Parameters.ElementItemDescription with Name attribute value is equal to "MotionRegion", FAIL the test and skip other steps.
- 4.3.4. If *motionRegionDetectorRuleDescription* does not have Messages.Source.SimpleItemDescription element with Name attribute value is equal to "VideoSource", FAIL the test and skip other steps.
- 4.3.5. If Type attribute value is not equal to "tt:ReferenceToken" for *motionRegionDetectorRuleDescription*.Messages.Source.SimpleItemDescription with Name attribute value is equal to "VideoSource", FAIL the test and skip other steps.
- 4.3.6. If *motionRegionDetectorRuleDescription* does not have Messages.Source.SimpleItemDescription element with Name attribute value is equal to "RuleName", FAIL the test and skip other steps.
- 4.3.7. If Type attribute value is not equal to "xs:string" for *motionRegionDetectorRuleDescription*.Messages.Source.SimpleItemDescription with Name attribute value is equal to "RuleName", FAIL the test and skip other steps.
- 4.3.8. If *motionRegionDetectorRuleDescription* does not have Messages.Data.SimpleItemDescription element with Name attribute value is equal to "State", FAIL the test and skip other steps.
- 4.3.9. If Type attribute value is not equal to "xs:boolean" for *motionRegionDetectorRuleDescription*.Messages.Data.SimpleItemDescription with Name attribute value is equal to "State", FAIL the test and skip other steps.

4.3.10. If Messages.ParentTopic value is not equal to "tns1:RuleEngine/MotionRegionDetector/Motion" for Messages with Source.SimpleItemDescription.Name value is equal to VideoSource and with Source.SimpleItemDescription.Name value is equal to RuleName, FAIL the test and skip other steps.

**IVIF**®

5. If there was no RuleDescription element with Name value is equal to **tt:MotionRegionDetector** in at least one *supportedRules* at step [4.2 \[34\],](#page-33-3) FAIL the test.

#### **Test Result:**

#### **PASS –**

• DUT passes all assertions.

#### **FAIL –**

• DUT did not send **GetSupportedRulesResponse** message.

### <span id="page-35-0"></span>5.1.2 GET MOTION REGION DETECTOR RULE OPTIONS

#### **Test Case ID:** ANALYTICS-1-1-2

**Specification Coverage:** Get Rule Options (ONVIF Analytics Service Spec), Motion Region Detector (ONVIF Analytics Service Spec)

**Feature Under Test:** GetRuleOptions, MotionRegionConfigOptions

**WSDL Reference:** analytics.wsdl, media2.wsdl

**Test Purpose:** To verify retrieving of MotionRegionConfigOptions by GetRuleOptions operation.

**Pre-Requisite:** Analytics Service is received from the DUT. Media2 Service is received from the DUT. Rule Engine is supported by the Device as indicated by the RuleSupport capabilities, Rule Options is supported by the Device as indicated by the RuleOptionsSupported capabilities. Motion Region Detector Rule is supported by the DUT.

#### **Test Configuration:** ONVIF Client and DUT

#### **Test Procedure:**

- 1. Start an ONVIF Client.
- 2. Start the DUT.
- 3. ONVIF Client retrieves a list of Analytics Configurations that supports tt:MotionRegionDetector type by following the procedure mentioned in [Annex A.2](#page-112-2) with the following input and output parameters
- in **tt:MotionRegionDetector** rule type
- out *analyticsConfListWithSupportingOfMotionRegionDetector* a list of Analytics configurations
- 4. If *analyticsConfListWithSupportingOfMotionRegionDetector* is empty, FAIL the test and skip other steps.
- 5. For each Analytics Configuration *analyticsConf* in *analyticsConfListWithSupportingOfMotionRegionDetector* repeat the following steps:
	- 5.1. ONVIF Client invokes **GetRuleOptions** request with parameters
		- RuleType := tt:MotionRegionDetector
		- ConfigurationToken := *analyticsConf*.@token
	- 5.2. DUT responds with **GetRuleOptionsResponse** message with parameters
		- RuleOptions list =: *ruleOptionsList*
	- 5.3. If *ruleOptionsList* does not contain RuleOption with @Name = **MotionRegion** and with @Type = **axt:MotionRegionConfigOptions** (if @Type is present), FAIL the test and skip other steps.
	- 5.4. If RuleOption element with @Name = **MotionRegion** and with @Type = **axt:MotionRegionConfigOptions** (if @Type is present) does not contain **MotionRegionConfigOptions** element, FAIL the test and skip other steps.

# **PASS –**

• DUT passes all assertions.

# **FAIL –**

• DUT did not send **GetRuleOptionsResponse** message.

# 5.1.3 CREATE MOTION REGION DETECTOR RULE

**Test Case ID:** ANALYTICS-1-1-3

**Specification Coverage:** Create Rules (ONVIF Analytics Service Spec)

**Feature Under Test:** Create Rules

www.onvif.org 37

#### **WSDL Reference:** analytics.wsdl, media2.wsdl

**Test Purpose:** To verify adding of Motion Region Detector Rule to an AnalyticsConfiguration by CreateRules operation.

**Pre-Requisite:** Analytics Service is received from the DUT. Media2 Service is received from the DUT. Rule Engine is supported by the DUT as indicated by the RuleSupport capabilities. Motion Region Detector Rule is supported by the DUT. Profile T is supported.

**Test Configuration:** ONVIF Client and DUT

- 1. Start an ONVIF Client.
- 2. Start the DUT.
- <span id="page-37-0"></span>3. ONVIF Client configures device for adding of new Motion Region Detector rule by following the procedure mentioned in [Annex A.34](#page-145-0) with the following input and output parameters
	- in "tt:MotionRegionDetector" Rule type
	- out *nonFixedRuleSupported* Indication of non-fixed FaceRecognition Rule support
	- out *analyticsToken* a token of Analytics Configuration
	- out *ruleDescription* a rule description
	- out *ruleToRestore* a rule to restore, if it was removed
	- out *profile* media profile with Analytics Configuration
- 4. If *nonFixedRuleSupported* = false, FAIL the test and skip other steps.
- 5. ONVIF Client retrieves Rule Options of tt:MotionRegionDetector type by following the procedure mentioned in [Annex A.3](#page-113-0) with the following input and output parameters
	- in **tt:MotionRegionDetector** Rule type
	- in *analyticsToken* Analytics Configuration token
	- out *ruleOptions* Rule Options
- 6. If *ruleOptionsList* does not contain RuleOption with @Name = **MotionRegion** and with @Type = **axt:MotionRegionConfigOptions** (if @Type is present), FAIL the test and skip other steps.
- 7. If RuleOption element with @Name = **MotionRegion** and @Type = **axt:MotionRegionConfigOptions** (if @Type is present) does not contain **MotionRegionConfigOptions** element, FAIL the test and skip other steps.
- 8. Set *motionRegionConfigOptions* := RuleOption[0].MotionRegionConfigOptions, where RuleOption[0] is element with @Name = **MotionRegion** and with @Type = **axt:MotionRegionConfigOptions** (if @Type is present).
- <span id="page-38-0"></span>9. ONVIF Client invokes **CreateRules** request with parameters
	- ConfigurationToken := *profile*.Configurations.Analytics.@token
	- Rule[0].@Name := TestMotionRegion
	- Rule[0].@Type := tt:MotionRegionDetector
	- Rule[0].Parameters.ElementItem[0].@Name := "MotionRegion"

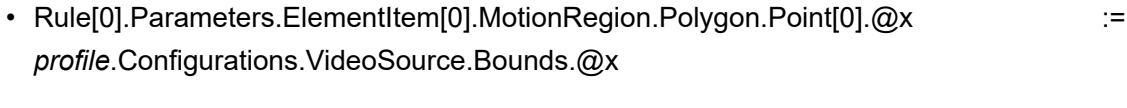

- Rule[0].Parameters.ElementItem[0].MotionRegion.Polygon.Point[0].@y := *profile*.Configurations.VideoSource.Bounds.@y
- Rule[0].Parameters.ElementItem[0].MotionRegion.Polygon.Point[1].@x := := *profile*.Configurations.VideoSource.Bounds.@x
- Rule[0].Parameters.ElementItem[0].MotionRegion.Polygon.Point[1].@y := profile.Configurations.VideoSource.Bounds.@y **+** *profile*.Configurations.VideoSource.Bounds.@height - 1
- Rule[0].Parameters.ElementItem[0].MotionRegion.Polygon.Point[2].@x := := *profile*.Configurations.VideoSource.Bounds.@x + *profile*.Configurations.VideoSource.Bounds.@width - 1
- Rule[0].Parameters.ElementItem[0].MotionRegion.Polygon.Point[2].@y := *profile*.Configurations.VideoSource.Bounds.@y + *profile*.Configurations.VideoSource.Bounds.@height - 1
- Rule[0].Parameters.ElementItem[0].MotionRegion.Polygon.Point[3].@x := := *profile*.Configurations.VideoSource.Bounds.@x + *profile*.Configurations.VideoSource.Bounds.@width - 1
- Rule[0].Parameters.ElementItem[0].MotionRegion.Polygon.Point[3].@y := *profile*.Configurations.VideoSource.Bounds.@y

www.onvif.org 39

- Rule[0].Parameters.ElementItem[0].MotionRegion.@Armed := true if *motionRegionConfigOptions*.DisarmSupport = true, otherwise skipped.
- Rule[0].Parameters.ElementItem[0].MotionRegion.@Sensitivity := 1
- 10.The DUT responds with **CreateRulesResponse**.
- 11. ONVIF Client retrieves updated Rule list by following the procedure mentioned in [Annex A.5](#page-116-0) with the following input and output parameters
	- in *profile*.Configurations.Analytics.@token Analytics configuration token
	- out *updatedRuleList* Rule list.
- 12.If *updatedRuleList* does not contain Rule with @Name = TestMotionRegion and with Type = tt:MotionRegionDetector, FAIL the test and skip other steps.
- 13.Set *rule* := Rule with @Name = TestMotionRegion and with Type = tt:MotionRegionDetector from *updatedRuleList*.
- 14.If *rule*.Parameters does not contain ElementItem with @Name = "MotionRegion", FAIL the test and skip other steps.
- <span id="page-39-0"></span>15.If *rule*.Parameters.ElementItem with @Name = "MotionRegion" is not equal to Parameters. ElementItem[0] element from step [9 \[39\]](#page-38-0), FAIL the test and skip other steps.
- 16.ONVIF Client invokes **DeleteRules** request with parameters
	- ConfigurationToken := *profile*.Configurations.Analytics.@token
	- RuleName := TestMotionRegion
- 17.The DUT responds with **DeleteRulesResponse**.
- 18.ONVIF Client retrieves updated Rule list by following the procedure mentioned in [Annex A.5](#page-116-0) with the following input and output parameters
	- in *profile*.Configurations.Analytics.@token Analytics configuration token
	- out *updatedRuleList* Rule list.
- 19.If *updatedRuleList* contains Rule with @Name = TestMotionRegion and with Type = tt:MotionRegionDetector, FAIL the test and skip other steps.
- 20.ONVIF Client restores *ruleToRestore* if any.
- 21.ONVIF Client restores media profile if it was changed at step [3](#page-37-0).

# **PASS –**

• DUT passes all assertions.

# **FAIL –**

- DUT did not send **CreateRulesResponse** message.
- DUT did not send **DeleteRules** message.

**Note:** The following fields are compared at step [15 \[40\]:](#page-39-0)

- MotionRegion.Polygon.Point[0].@x
- MotionRegion.Polygon.Point[0].@y
- MotionRegion.Polygon.Point[1].@x
- MotionRegion.Polygon.Point[1].@y
- MotionRegion.Polygon.Point[2].@x
- MotionRegion.Polygon.Point[2].@y
- MotionRegion.Polygon.Point[3].@x
- MotionRegion.Polygon.Point[3].@y
- If **CreateRules** request contained Armed filed:
	- MotionRegion.@Armed
- MotionRegion.@Sensitivity

# 5.1.4 MODIFY MOTION REGION DETECTOR RULE

# **Test Case ID:** ANALYTICS-1-1-4

**Specification Coverage:** Get Rule Options (ONVIF Analytics Service Spec), Modify Rules (ONVIF Analytics Service Spec)

**Feature Under Test:** Modify Rules

**WSDL Reference:** analytics.wsdl, media2.wsdl

 $\mathbf{N}$ 

**Test Purpose:** To verify modifying of Motion Region Detector Rule by ModifyRules operation.

**Pre-Requisite:** Analytics Service is received from the DUT. Media2 Service is received from the DUT. Rule Engine is supported by the Device as indicated by the RuleSupport capability. Rule Options is supported by the Device as indicated by the RuleOptionsSupported capability. Motion Region Detector Rule is supported by the DUT. Profile T is supported.

**Test Configuration:** ONVIF Client and DUT

- 1. Start an ONVIF Client.
- 2. Start the DUT.
- <span id="page-41-0"></span>3. ONVIF Client configures device for adding of new Motion Region Detector rule by following the procedure mentioned in [Annex A.34](#page-145-0) with the following input and output parameters
	- in "tt:MotionRegionDetector" Rule type
	- out *nonFixedRuleSupported* Indication of non-fixed FaceRecognition Rule support
	- out *analyticsToken* a token of Analytics Configuration
	- out *ruleDescription* a rule description
	- out *ruleToRestore* a rule to restore, if it was removed
	- out *profile* media profile with Analytics Configuration
- 4. If *nonFixedRuleSupported* = false, FAIL the test and skip other steps.
- 5. ONVIF Client retrieves Rule Options of tt:MotionRegionDetector type by following the procedure mentioned in [Annex A.3](#page-113-0) with the following input and output parameters
	- in **tt:MotionRegionDetector** Rule type
	- in *profile*.Configurations.Analytics.token Analytics Configuration token
	- out *ruleOptions* Rule Options
- 6. If *ruleOptionsList* does not contain RuleOption with @Name = **MotionRegion** and with @Type = **axt:MotionRegionConfigOptions** (if @Type is present), FAIL the test and skip other steps.
- 7. If RuleOption element with @Name = **MotionRegion** and @Type = **axt:MotionRegionConfigOptions** (if @Type is present) does not contain **MotionRegionConfigOptions** element, FAIL the test and skip other steps.

8. Set *motionRegionConfigOptions* := RuleOption[0].MotionRegionConfigOptions, where RuleOption[0] is element with @Name = **MotionRegion** and with @Type = **axt:MotionRegionConfigOptions** (if @Type is present).

 $\bigcirc$ nvif $^{\circ}$ l

- <span id="page-42-1"></span>9. ONVIF Client creates Motion Region Detector Rule by following the procedure mentioned in [Annex A.10](#page-120-0) with the following input parameter
	- in *analyticsToken* Analytics Configuration Token.
	- in *motionRegionConfigOptions* motion region configuration option.
- <span id="page-42-0"></span>10.ONVIF Client invokes **ModifyRules** request with parameters
	- ConfigurationToken := *profile*.Configurations.Analytics.@token
	- Rule[0].@Name := TestMotionRegion
	- Rule[0].@Type := tt:MotionRegionDetector
	- Rule[0].Parameters.ElementItem[0].@Name := "MotionRegion"

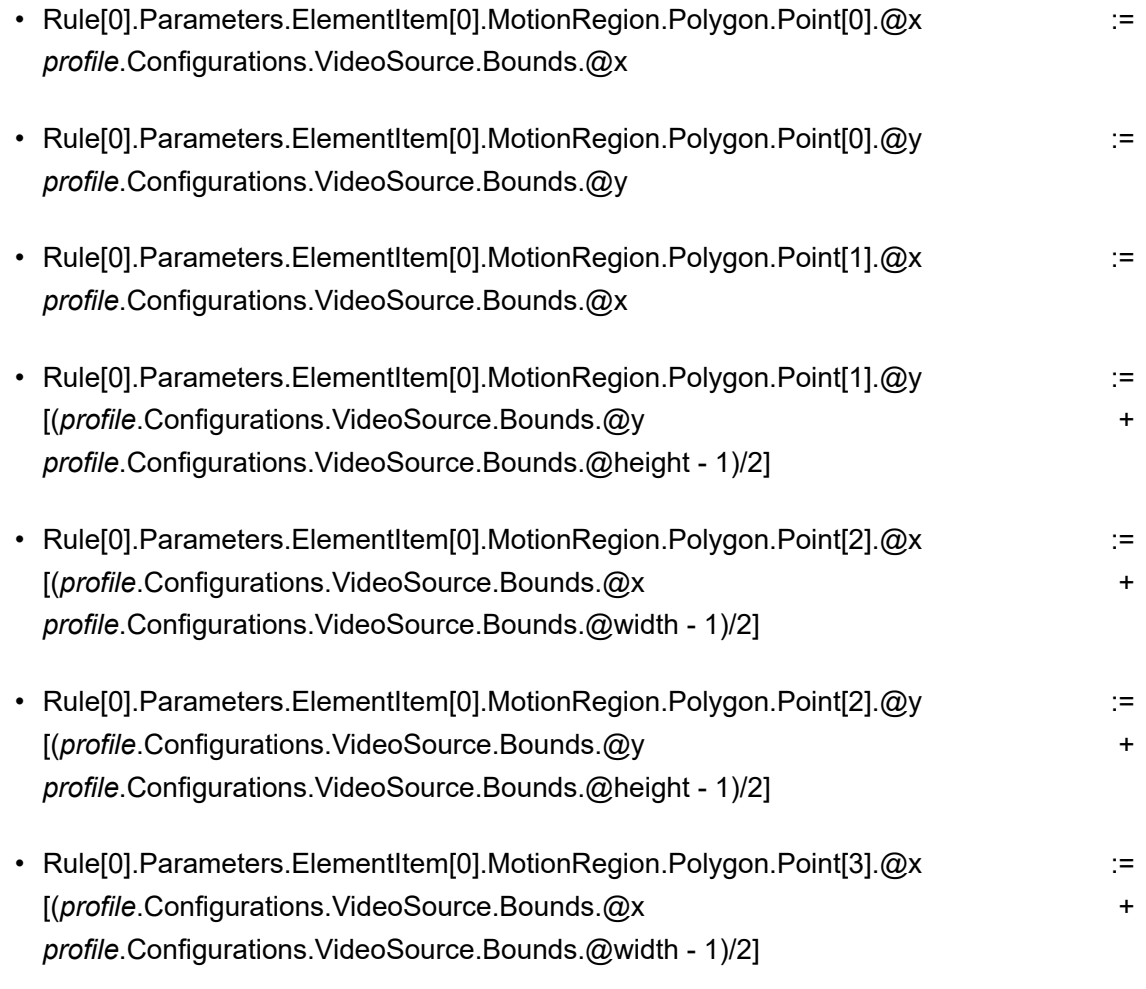

- Rule[0].Parameters.ElementItem[0].MotionRegion.Polygon.Point[3].@y := *profile*.Configurations.VideoSource.Bounds.@y
- Rule[0].Parameters.ElementItem[0].MotionRegion.@Armed := false if *motionRegionConfigOptions*.DisarmSupport = true, otherwise skipped.
- Rule[0].Parameters.ElementItem[0].MotionRegion.@Sensitivity := 0
- 11. The DUT responds with **ModifyRulesResponse**.
- 12. ONVIF Client retrieves updated Rule list by following the procedure mentioned in [Annex A.5](#page-116-0) with the following input and output parameters
	- in *profile*.Configurations.Analytics.@token Analytics configuration token
	- out *updatedRuleList* Rule list.
- 13.If *updatedRuleList* does not contain Rule with @Name = **"TestMotionRegion"** and with Type = **tt:MotionRegionDetector**, FAIL the test and skip other steps.
- 14.Set *rule* := Rule with @Name = "TestMotionRegion" and with Type = tt:MotionRegionDetector from *updatedRuleList*.
- 15.If *rule*.Parameters does not contain ElementItem with @Name = "MotionRegion", FAIL the test and skip other steps.
- <span id="page-43-0"></span>16.If *rule*.Parameters.ElementItem with @Name = **"MotionRegion"** is not equal to Parameters.ElementItem[0] element from step [11 \[43\],](#page-42-0) FAIL the test and skip other steps.
- 17.ONVIF Client invokes **DeleteRules** request with parameters
	- ConfigurationToken := *profile*.Configurations.Analytics.@token
	- RuleName := TestMotionRegion

# 18.The DUT responds with **DeleteRulesResponse**.

- 19.ONVIF Client restores *ruleToRestore* if any.
- 20.ONVIF Client restores media profile if it was changed at step [3](#page-41-0).

# **Test Result:**

# **PASS –**

• DUT passes all assertions.

# **FAIL –**

- DUT did not send **CreateRulesResponse** message.
- DUT did not send **ModifyRulesResponse** message.
- DUT did not send **DeleteRules** message.

**Note:** Symbol [] at step [10 \[43\]](#page-42-1) means integer part of value (floor function).

**Note:** The following fields are compared at step [16 \[44\]:](#page-43-0)

- MotionRegion.Polygon.Point[0].@x
- MotionRegion.Polygon.Point[0].@y
- MotionRegion.Polygon.Point[1].@x
- MotionRegion.Polygon.Point[1].@y
- MotionRegion.Polygon.Point[2].@x
- MotionRegion.Polygon.Point[2].@y
- MotionRegion.Polygon.Point[3].@x
- MotionRegion.Polygon.Point[3].@y
- If **ModifyRules** request contained Armed filed:
	- MotionRegion.@Armed
- MotionRegion.@Sensitivity

# 5.2 Events

# 5.2.1 MOTION REGION DETECTOR EVENT

### **Test Case ID:** ANALYTICS-2-1-1

**Specification Coverage:** Motion Region Detector (ONVIF Analytics Service Spec)

**Feature Under Test:** tns1:RuleEngine/MotionRegionDetector/Motion

**WSDL Reference:** analytics.wsdl, media2.wsdl

**Test Purpose:** To verify tns1:RuleEngine/MotionRegionDetector/Motion event format. To verify event generation for tns1:RuleEngine/MotionRegionDetector/Motion.

**Pre-Requisite:** Analytics Service is received from the DUT. Media2 Service is received from the DUT. Rule Engine is supported by the Device as indicated by the RuleSupport capability. Rule Options is supported by the Device as indicated by the RuleOptionsSupported capability. Motion Region Detector Rule is supported by the DUT. Profile T is supported.

**Test Configuration:** ONVIF Client and DUT.

- 1. Start an ONVIF Client.
- 2. Start the DUT.
- <span id="page-45-0"></span>3. ONVIF Client configures device for adding of new Motion Region Detector rule by following the procedure mentioned in [Annex A.34](#page-145-0) with the following input and output parameters
	- in "tt:MotionRegionDetector" Rule type
	- out *nonFixedRuleSupported* Indication of non-fixed FaceRecognition Rule support
	- out *analyticsToken* a token of Analytics Configuration
	- out *ruleDescription* a rule description
	- out *ruleToRestore* a rule to restore, if it was removed
- 4. If *nonFixedRuleSupported* = false, FAIL the test and skip other steps.
- 5. ONVIF Client retrieves Rule Options of tt:MotionRegionDetector type by following the procedure mentioned in [Annex A.3](#page-113-0) with the following input and output parameters
	- in **tt:MotionRegionDetector** Rule type
	- in *profile*.Configurations.Analytics.token Analytics Configuration token
	- out *ruleOptions* Rule Options
- 6. If *ruleOptionsList* does not contain RuleOption with @Name = **MotionRegion** and with @Type = **axt:MotionRegionConfigOptions** (if @Type is present), FAIL the test and skip other steps.
- 7. If RuleOption element with @Name = **MotionRegion** and @Type = **axt:MotionRegionConfigOptions** (if @Type is present) does not contain **MotionRegionConfigOptions** element, FAIL the test and skip other steps.
- 8. Set *motionRegionConfigOptions* := RuleOption[0].MotionRegionConfigOptions, where RuleOption[0] is element with @Name = **MotionRegion** and with @Type = **axt:MotionRegionConfigOptions** (if @Type is present).

<span id="page-46-0"></span>9. ONVIF Client creates Motion Region Detector Rule by following the procedure mentioned in [Annex A.10](#page-120-0) with the following input parameter

 $\mathsf{Divif}^*$  i

- in *analyticsToken* Analytics Configuration Token.
- in *motionRegionConfigOptions* motion region configuration option.
- 10.ONVIF Client invokes **GetEventProperties**.
- 11. The DUT responds with **GetEventPropertiesResponse** with parameters
	- TopicNamespaceLocation list
	- FixedTopicSet
	- TopicSet =: *topicSet*
	- TopicExpressionDialect list
	- MessageContentFilterDialect list
	- MessageContentSchemaLocation list
- 12.If *topicSet* does not contain **tns1:RuleEngine/MotionRegionDetector/Motion** topic, FAIL the test and skip other steps.
- 13.Set *topic* := tns1:RuleEngine/MotionRegionDetector/Motion topic from *topicSet*.
- 14.If *topic*.MessageDescription.IsProperty is not equal to true, FAIL the test and skip other steps.
- 15.If *topic* does not contain MessageDescription.Source.SimpleItemDescription item with Name = "VideoSource", FAIL the test and skip other steps.
- 16.If *topic*.MessageDescription.Source.SimpleItemDescription with Name = "VideoSource" does not have Type = "tt:ReferenceToken", FAIL the test and skip other steps.
- 17.If *motionRegionConfigOptions*.MotionRegionConfigOptions.RuleNotification = true:
	- 17.1. If *topic* does not contain MessageDescription.Source.SimpleItemDescription item with Name = "RuleName", FAIL the test and skip other steps.
	- 17.2. If *topic*.MessageDescription.Source.SimpleItemDescription with Name = "RuleName" does not have Type = "xs:string", FAIL the test and skip other steps.
- 18.If *topic* does not contain MessageDescription.Data.SimpleItemDescription item with Name = "State", FAIL the test and skip other steps.

19.If *topic*.MessageDescription.Data.SimpleItemDescription with Name = "State" does not have Type = "xs:boolean", FAIL the test and skip other steps.

 $\bm{\cup}$ NIF $^{\circ}$ l

- <span id="page-47-1"></span><span id="page-47-0"></span>20.If DUT supports Pull-Point Notification feature
	- 20.1. ONVIF Client creates PullPoint subscription for the specified topic by following the procedure mentioned in [Annex A.6](#page-117-0) with the following input and output parameters
		- in **"tns1:RuleEngine/MotionRegionDetector/Motion"** Notification Topic
		- out *s* Subscription reference
		- out *currentTime* current time for the DUT
		- out *terminationTime* Subscription termination time
	- 20.2. Until *timeout1* timeout expires, repeat the following steps:
		- 20.2. ONVIF Client waits for time  $t := min\{(tt-ct)/2, 1 \text{ second}\}.$
		- 20.2.2.ONVIF Client invokes **PullMessages** to the subscription endpoint *s* with parameters
			- Timeout := PT60S
			- MessageLimit := 1
		- 20.2.3.The DUT responds with **PullMessagesResponse** message with parameters
			- CurrentTime =: *ct*
			- TerminationTime =: *tt*
			- NotificationMessage list =: *notificationMessageList*
		- 20.2.4f *notificationMessageList* contains more than one notification, FAIL the test and skip other steps.
		- 20.2.5.If *notificationMessageList* is not empty and *notificationMessageList*[0].Topic is not equal to **"tns1:RuleEngine/MotionRegionDetector/Motion"**, FAIL the test and skip other steps.
		- 20.2.6.If *notificationMessageList* is not empty and *notificationMessageList*[0].PropertyOperation = "Initialized" and *notificationMessageList*[0] has Source.SimpleItem with Name = "VideoSource" and with Value = *profile*.Configurations.VideoSource.SourceToken:

20.2.6.1.If

*motionRegionConfigOptions*.MotionRegionConfigOptions.RuleNotification is not equal to true, go to step [21.3 \[49\].](#page-48-0)

- 20.2.6.2.If *notificationMessageList*[0] has Source.SimpleItem with Name = "RuleName" and with Value = "TestMotionRegion", go to step [21.3 \[49\].](#page-48-0)
- 20.2.7.If *timeout1* timeout expires for step [21.2](#page-47-0) without Notification corresponds to step [21.2.6 \[48\],](#page-47-1) FAIL the test and skip other steps.
- <span id="page-48-0"></span>20.3. If *notificationMessageList*[0] does not have Data.SimpleItem with Name = "State" and with Value with type = "xs:boolean", FAIL the test and skip other steps.
- 21.ONVIF Client invokes **DeleteRules** request with parameters
	- ConfigurationToken := *profile*.Configurations.Analytics.@token
	- RuleName := TestMotionRegion
- 22.The DUT responds with **DeleteRulesResponse**.
- 23.ONVIF Client restores rule if it was deleted at step [10 \[47\]](#page-46-0).
- 24.ONVIF Client restores *ruleToRestore* if any.
- 25.ONVIF Client restores media profile if it was changed at step [3](#page-45-0).

# **Test Result:**

# **PASS –**

• DUT passes all assertions.

#### **FAIL –**

- DUT did not send **CreateRulesResponse** message.
- DUT did not send **DeleteRules** message.
- DUT did not send **GetEventPropertiesResponse** message.
- DUT did not send **PullMessagesResponse** message.

# 5.2.2 FACE RECOGNITION EVENT

**Test Case ID:** ANALYTICS-2-1-2

**Specification Coverage:** Recognition rule engines (ONVIF Analytics Service Spec), Face Recognition (ONVIF Analytics Service Spec)

**Feature Under Test:** tns1:RuleEngine/Recognition/Face

**WSDL Reference:** event.wsdl

**Test Purpose:** To verify tns1:RuleEngine/Recognition/Face topic format.

**Pre-Requisite:** Event Service is received from the DUT. Face Recognition Rule is supported by the DUT.

**Test Configuration:** ONVIF Client and DUT.

- 1. Start an ONVIF Client.
- 2. Start the DUT.
- 3. ONVIF Client invokes **GetEventProperties**.
- 4. The DUT responds with **GetEventPropertiesResponse** with parameters
	- TopicNamespaceLocation list
	- FixedTopicSet
	- TopicSet =: *topicSet*
	- TopicExpressionDialect list
	- MessageContentFilterDialect list
	- MessageContentSchemaLocation list
- 5. If *topicSet* does not contain **tns1:RuleEngine/Recognition/Face** topic, FAIL the test and skip other steps.
- 6. Set *topic* := tns1:RuleEngine/Recognition/Face topic from *topicSet*.
- 7. If *topic*.MessageDescription contains @IsProperty = true, FAIL the test and skip other steps.
- 8. ONVIF Client verifies rule engine message format by following the procedure mentioned in [Annex A.46](#page-166-0) with the following input and output parameters
	- in *topic*.MessageDescription message description to be verified
- 9. If *topic* does not contain MessageDescription.Data.SimpleItemDescription item with Name = "Likelihood", FAIL the test and skip other steps.
- 10.If *topic*.MessageDescription.Data.SimpleItemDescription with Name = "Likelihood" does not have Type = "xs:float", FAIL the test and skip other steps.
- 11. If *topic* contains MessageDescription.Data.SimpleItemDescription item with Name = "Label" and its Type != "xs:string", FAIL the test and skip other steps.
- 12.If *topic* contains MessageDescription.Data.SimpleItemDescription item with Name = "ImageUri" and its Type != "xs:anyURI", FAIL the test and skip other steps.
- 13.If *topic* contains MessageDescription.Data.SimpleItemDescription item with Name = "EnrollmentID" and its Type != "xs:string", FAIL the test and skip other steps.
- 14.If *topic* contains MessageDescription.Data.SimpleItemDescription item with Name = "RefImageUri" and its Type != "xs:anyURI", FAIL the test and skip other steps.
- 15.If *topic* contains MessageDescription.Data.ElementItemDescription item with Name = "Image" and its Type != "xs:base64Binary", FAIL the test and skip other steps.
- 16.If *topic* contains MessageDescription.Data.ElementItemDescription item with Name = "BoundingBox" and its Type != "tt:Rectangle", FAIL the test and skip other steps.

# **PASS –**

• DUT passes all assertions.

# **FAIL –**

• DUT did not send **GetEventPropertiesResponse** message.

# 5.2.3 LICENSE PLATE RECOGNITION EVENT

**Test Case ID:** ANALYTICS-2-1-3

**Specification Coverage:** Recognition rule engines (ONVIF Analytics Service Spec), License Plate Recognition (ONVIF Analytics Service Spec)

**Feature Under Test:** tns1:RuleEngine/Recognition/LicensePlate

**WSDL Reference:** event.wsdl

**Test Purpose:** To verify tns1:RuleEngine/Recognition/LicensePlate topic format.

**Pre-Requisite:** Event Service is received from the DUT. License Plate Recognition Rule is supported by the DUT.

**Test Configuration:** ONVIF Client and DUT.

www.onvif.org 51

- 1. Start an ONVIF Client.
- 2. Start the DUT.
- 3. ONVIF Client invokes **GetEventProperties**.
- 4. The DUT responds with **GetEventPropertiesResponse** with parameters
	- TopicNamespaceLocation list
	- FixedTopicSet
	- TopicSet =: *topicSet*
	- TopicExpressionDialect list
	- MessageContentFilterDialect list
	- MessageContentSchemaLocation list
- 5. If *topicSet* does not contain **tns1:RuleEngine/Recognition/LicensePlate** topic, FAIL the test and skip other steps.
- 6. Set *topic* := tns1:RuleEngine/Recognition/LicensePlate topic from *topicSet*.
- 7. If *topic*.MessageDescription contains @IsProperty = true, FAIL the test and skip other steps.
- 8. ONVIF Client verifies rule engine message format by following the procedure mentioned in [Annex A.46](#page-166-0) with the following input and output parameters
	- in *topic*.MessageDescription message description to be verified
- 9. If *topic* does not contain MessageDescription.Data.SimpleItemDescription item with Name = "Likelihood", FAIL the test and skip other steps.
- 10.If *topic*.MessageDescription.Data.SimpleItemDescription with Name = "Likelihood" does not have Type = "xs:float", FAIL the test and skip other steps.
- 11. If *topic* contains MessageDescription.Data.SimpleItemDescription item with Name = "Label" and its Type != "xs:string", FAIL the test and skip other steps.
- 12.If *topic* contains MessageDescription.Data.SimpleItemDescription item with Name = "ImageUri" and its Type != "xs:anyURI", FAIL the test and skip other steps.
- 13.If *topic* contains MessageDescription.Data.SimpleItemDescription item with Name = "VehicleImageURI" and its Type != "xs:anyURI", FAIL the test and skip other steps.
- 14.If *topic* contains MessageDescription.Data.ElementItemDescription item with Name = "BoundingBox" and its Type != "tt:Rectangle", FAIL the test and skip other steps.
- 15.If *topic* contains MessageDescription.Data.ElementItemDescription item with Name = "Image" and its Type != "xs:base64Binary", FAIL the test and skip other steps.
- 16.If *topic* does not contain MessageDescription.Data.ElementItemDescription item with Name = "LicensePlateInfo", FAIL the test and skip other steps.
- 17.If *topic*.MessageDescription.Data.ElementItemDescription with Name = "LicensePlateInfo" does not have Type = "tt:LicensePlateInfo", FAIL the test and skip other steps.
- 18.If *topic* contains MessageDescription.Data.ElementItemDescription item with Name = "VehicleInfo" and its Type != "tt:VehicleInfo", FAIL the test and skip other steps.
- 19.If *topic* contains MessageDescription.Data.ElementItemDescription item with Name = "VehicleImage" and its Type != "xs:base64Binary", FAIL the test and skip other steps.

# **PASS –**

• DUT passes all assertions.

# **FAIL –**

• DUT did not send **GetEventPropertiesResponse** message.

# 5.2.4 LINE CROSSING COUNTER EVENT

# **Test Case ID:** ANALYTICS-2-1-4

**Specification Coverage:** Line crossing counting (ONVIF Analytics Service Spec)

**Feature Under Test:** tns1:RuleEngine/CountAggregation/Counter

# **WSDL Reference:** event.wsdl

**Test Purpose:** To verify tns1:RuleEngine/CountAggregation/Counter topic format. To verify tns1:RuleEngine/CountAggregation/Counter initialize event generation.

**Pre-Requisite:** Event Service is supported by the DUT. Line crossing counting Rule is supported by the DUT. Profile M is supported.

**Test Configuration:** ONVIF Client and DUT.

# **Test Procedure:**

1. Start an ONVIF Client.

- 2. Start the DUT.
- 3. ONVIF Client invokes **GetEventProperties**.
- 4. The DUT responds with **GetEventPropertiesResponse** with parameters
	- TopicNamespaceLocation list
	- FixedTopicSet
	- TopicSet =: *topicSet*
	- TopicExpressionDialect list
	- MessageContentFilterDialect list
	- MessageContentSchemaLocation list
- 5. If *topicSet* does not contain **tns1:RuleEngine/CountAggregation/Counter** topic, FAIL the test and skip other steps.
- 6. Set *topic* := tns1:RuleEngine/CountAggregation/Counter topic from *topicSet*.
- 7. If *topic*.MessageDescription.@IsProperty = !true, FAIL the test and skip other steps.
- 8. ONVIF Client verifies rule engine message format by following the procedure mentioned in [Annex A.46](#page-166-0) with the following input and output parameters
	- in *topic*.MessageDescription message description to be verified
- 9. If *topic* does not contain MessageDescription.Data.SimpleItemDescription item with Name = "Count", FAIL the test and skip other steps.
- 10.If *topic*.MessageDescription.Data.SimpleItemDescription with Name = "Count" does not have Type = "xs:int", FAIL the test and skip other steps.
- <span id="page-53-0"></span>11. If DUT supports Pull-Point Notification feature
	- 11.1. ONVIF Client configures profile with Line crossing counting rule by following the procedure mentioned in [Annex A.43](#page-161-0) with the following input and output parameters
		- in "tt:LineCounting" Rule type
		- out *videoSourceToken* token of the video source present in the media profile
		- out *ruleName* name of the rule present in the media profile
		- out *analyticsToken* a token of Analytics Configuration present in the media profile
- out *ruleToRestore* a rule to restore, if it was removed
- out *ruleToDelete* a rule to delete, if it was created
- 11.2. ONVIF Client creates PullPoint subscription for the specified topic by following the procedure mentioned in [Annex A.6](#page-117-0) with the following input and output parameters
	- in **"tns1:RuleEngine/CountAggregation/Counter"** Notification Topic
	- out *s* Subscription reference
	- out *currentTime* current time for the DUT
	- out *terminationTime* Subscription termination time
- <span id="page-54-1"></span><span id="page-54-0"></span>11.3. Until *timeout1* timeout expires, repeat the following steps:
	- 11.3.1ONVIF Client waits for time  $t := min\{(tt-ct)/2, 1 \text{ second}\}.$
	- 11.3.2ONVIF Client invokes **PullMessages** to the subscription endpoint *s* with parameters
		- Timeout := PT60S
		- MessageLimit := 1
	- 11.3.3The DUT responds with **PullMessagesResponse** message with parameters
		- CurrentTime =: *ct*
		- TerminationTime =: *tt*
		- NotificationMessage list =: *notificationMessageList*
	- 11.3.4If notificationMessageList contains more than one notification, FAIL the test and skip other steps.
	- 11.3.5If . *notificationMessageList* is not empty and corresponds the following parameters:
		- *notificationMessageList*[0].Topic = **"tns1:RuleEngine/CountAggregation/ Counter"**,
		- *notificationMessageList*[0].PropertyOperation = "Initialized",
		- *notificationMessageList*[0] has Source.SimpleItem with Name = "Rule" and with Value = *ruleName*,

• *notificationMessageList*[0] has Source.SimpleItem with Name = "VideoSource" and with Value = *videoSourceToken*,

**TVIF**®

- if *notificationMessageList*[0] has Source.SimpleItem with Name = "AnalyticsConfiguration" then its Value = *analyticsToken*, then the ONVIF Client checks notification:
- 11.3.5.1If notificationMessageList<sup>[0]</sup> does not contain Data.SimpleItem with Name = "Count", FAIL the test, restore DUT settings and skip other steps.
- 11.3.5.2If Data.SimpleItem with Name = "Count" has Value type differ from integer, FAIL the test, restore DUT settings and skip other steps.
- 11.3.5.3Go to step [11.4.](#page-55-0)
- 11.3.6If *timeout1* timeout expires for step [11.3](#page-54-0) without Notification corresponds to parameters in step [11.3.6 \[55\],](#page-54-1) FAIL the test and skip other steps.
- <span id="page-55-0"></span>11.4. ONVIF Client deletes *ruleToDelete* if any to restore DUT settings.
- 11.5. ONVIF Client restores media profile if it was changed at step [11.1](#page-53-0).
- 11.6. ONVIF Client creates *ruleToRestore* if any to restore DUT settings.
- 11.7. ONVIF Client deletes PullPoint subscription by following the procedure mentioned in [Annex A.7](#page-117-1) with the following input and output parameters
	- in *s* Subscription reference

#### **Test Result:**

# **PASS –**

• DUT passes all assertions.

#### **FAIL –**

- DUT did not send **GetEventPropertiesResponse** message.
- DUT did not send **PullMessagesResponse** message.

# 5.3 Capabilities

# 5.3.1 GET SERVICES AND GET ANALYTICS SERVICES CAPABILITIES CONSISTENCY

**Test Case ID:** ANALYTICS-3-1-1

**Specification Coverage:** Capability exchange (ONVIF Core Specification), Capabilities (ONVIF Analytics Service Spec)

**Feature under test:** GetServices, GetServiceCapabilities (Analytics)

**WSDL Reference:** devicemgmt.wsdl, analytics.wsdl

**Test Purpose:** To verify getting Analytics Service using GetServices request. To verify Get Services and Analytics Service Capabilities consistency.

**Pre-Requisite:** Analytics Service was received from the DUT.

**Test Configuration:** ONVIF Client and DUT

- 1. Start an ONVIF Client.
- 2. Start the DUT.
- 3. ONVIF Client invokes **GetServices** message with parameters:
	- IncludeCapability := false
- 4. The DUT responds with a **GetServicesResponse** message with parameters:
	- Service list =: *listOfServicesWithoutCapabilities*
- 5. If *listOfServicesWithoutCapabilities* does not contain item with Namespace = "http:// www.onvif.org/ver20/analytics/wsdl", FAIL the test and skip other steps.
- 6. Set *analyticsServ* := item from *listOfServicesWithoutCapabilities* list with Namespace = "http://www.onvif.org/ver20/analytics/wsdl".
- 7. If *analyticsServ*.Capabilities is specified, FAIL the test and skip other steps.
- 8. ONVIF Client invokes **GetServices** message with parameters:

• IncludeCapability := true

- 9. The DUT responds with a **GetServicesResponse** message with parameters:
	- Service list =: *listOfServicesWithCapabilities*
- 10.If *listOfServicesWithCapabilities* does not contain item with Namespace = "http:// www.onvif.org/ver20/analytics/wsdl", FAIL the test and skip other steps.
- 11. Set *analyticsServ* := item from *listOfServicesWithCapabilities* list with Namespace = "http:// www.onvif.org/ver20/analytics/wsdl".
- 12.If *analyticsServ*.Capabilities is not specified, FAIL the test and skip other steps.
- 13.If *analyticsServ*.Capabilities does not contain valid Capabilities element for Analytics service from "http://www.onvif.org/ver20/analytics/wsdl" namespace, FAIL the test and skip other steps.
- 14.ONVIF Client invokes **GetServiceCapabilities** (Analytics) request.
- 15.The DUT responds with **GetServiceCapabilitiesResponse** message with parameters
	- Capabilities =: *cap*
- <span id="page-57-0"></span>16.If *cap* differs from *analyticsServ*.Capabilities.Capabilities (see Note at the end of the test), FAIL the test.

#### **Test Result:**

#### **PASS –**

• DUT passes all assertions.

# **FAIL –**

- The DUT did not send **GetServicesResponse** messages.
- The DUT did not send **GetServiceCapabilitiesResponse** message.

**Note:** The following fields are compared at step [16](#page-57-0):

- RuleSupport
- AnalyticsModuleSupport
- RuleOptionsSupported
- AnalyticsModuleOptionsSupported
- SupportedMetadata

# 5.3.2 ANALYTICS SERVICE CAPABILITIES

#### **Test Case ID:** ANALYTICS-3-1-2

**Specification Coverage:** Capabilities (ONVIF Analytics Service Spec)

**Feature under test:** GetServiceCapabilities (Analytics Service)

**WSDL Reference:** analytics.wsdl

**Test Purpose:** To verify Analytics Service Capabilities.

**Pre-Requisite:** Analytics Service was received from the DUT.

**Test Configuration:** ONVIF Client and DUT

### **Test Procedure:**

- 1. Start an ONVIF Client.
- 2. Start the DUT.
- 3. ONVIF Client invokes **GetServiceCapabilities** request.
- 4. The DUT responds with **GetServiceCapabilitiesResponse** message with parameters
	- Capabilities =: *cap*
- 5. If *cap*.SupportedMetadata = true and *cap*.AnalyticsModuleSupport = false or skipped, FAIL the test.

### **Test Result:**

#### **PASS –**

• DUT passes all assertions.

# **FAIL –**

- The DUT did not send **GetServicesResponse** messages.
- The DUT did not send **GetServiceCapabilitiesResponse** message.

# 5.4 Analytics Modules

# 5.4.1 GET SUPPORTED ANALYTICS MODULES

**Test Case ID:** ANALYTICS-4-1-1

**Specification Coverage:** GetSupportedAnalyticsModules (ONVIF Analytics Service Spec)

**Feature under test:** GetSupportedAnalyticsModules (Analytics)

**WSDL Reference:** analytics.wsdl

**Test Purpose:** To verify getting supported analytics modules using GetSupportedAnalyticsModules request.

**Pre-Requisite:** Analytics Service was received from the DUT. Media2 Service was received from the DUT. Analytics Modules is supported by the DUT.

**Test Configuration:** ONVIF Client and DUT

- 1. Start an ONVIF Client.
- 2. Start the DUT.
- 3. ONVIF Client retrieves a list of Analytics Configurations by following the procedure mentioned in [Annex A.1](#page-112-0) with the following input and output parameters
	- out *analyticsConfList* a list of Analytics configurations
- 4. For each Analytics Configuration *analyticsConf* in *analyticsConfList* repeat the following steps:
	- 4.1. ONVIF Client invokes **GetSupportedAnalyticsModules** request with parameters
		- ConfigurationToken := *analyticsConf*.@token
	- 4.2. DUT responds with **GetSupportedAnalyticsModulesResponse** message with parameters
		- SupportedAnalyticsModules =: *supportedModules*
	- 4.3. For each Analytics Module Description *analyticsModuleDescription* in *supportedModules*.AnalyticsModuleDescription list repeat the following steps:
- 4.3.1. If *analyticsModuleDescription* does not have maxInstances attribute, FAIL the test, restore the DUT state, and skip other steps.
- 4.3.2. If at least one item in *analyticsModuleDescription*.Parameters list (SimpleItemDescription or ElementItemDescription item) has the same Name value with other item from the same list, FAIL the test, restore the DUT state, and skip other steps.
- 4.3.3. If at least one item in *analyticsModuleDescription*.Messages list (Source, or Key, or Data; SimpleItemDescription or ElementItemDescription item) has the same Name value with other item from the same list, FAIL the test, restore the DUT state, and skip other steps.
- 4.3.4. If *analyticsModuleDescription*.ParentTopic is not valid topic (see [Annex](#page-121-0) A.11), FAIL the test, restore the DUT state, and skip other steps.
- 4.3.5. If *analyticsModuleDescription*.fixed = true:
	- 4.3.5.1. If *analyticsConf* does not contain at least one AnalyticsEngineConfiguration.AnalyticsModule with Type = *analyticsModuleDescription*.Name, FAIL the test, restore the DUT state, and skip other steps.

# **PASS –**

• DUT passes all assertions.

# **FAIL –**

• The DUT did not send **GetSupportedAnalyticsModulesResponse** messages.

# 5.4.2 GET ANALYTICS MODULES OPTIONS

**Test Case ID:** ANALYTICS-4-1-2

**Specification Coverage:** GetAnalyticsModuleOptions (ONVIF Analytics Service Spec)

**Feature under test:** GetAnalyticsModuleOptions (Analytics)

**WSDL Reference:** analytics.wsdl

**Test Purpose:** To verify getting supported analytics module options using GetAnalyticsModuleOptions request.

**Pre-Requisite:** Analytics Service was received from the DUT. Media2 Service was received from the DUT. Analytics Modules is supported by the DUT. Analytics Module Options is supported by the DUT.

 $\mathsf{J}\mathsf{N}\mathsf{N}\mathsf{F}^\ast$  i

**Test Configuration:** ONVIF Client and DUT

- 1. Start an ONVIF Client.
- 2. Start the DUT.
- 3. ONVIF Client retrieves a list of Analytics Configurations by following the procedure mentioned in [Annex A.1](#page-112-0) with the following input and output parameters
	- out *analyticsConfList* a list of Analytics configurations
- 4. For each Analytics Configuration *analyticsConf* in *analyticsConfList* repeat the following steps:
	- 4.1. ONVIF Client invokes **GetSupportedAnalyticsModules** request with parameters
		- ConfigurationToken := *analyticsConf*.@token
	- 4.2. DUT responds with **GetSupportedAnalyticsModulesResponse** message with parameters
		- SupportedAnalyticsModules =: *supportedModules*
	- 4.3. ONVIF Client invokes **GetAnalyticsModuleOptions** request with parameters
		- Type is skipped
		- ConfigurationToken := *analyticsConf*.@token
	- 4.4. DUT responds with **GetAnalyticsModuleOptionsResponse** message with parameters
		- Options list =: *analyticsModuleOptionsFullList*
	- 4.5. If at least one item in *analyticsModuleOptionsFullList* list contains RuleType, FAIL the test, restore the DUT state, and skip other steps.
	- 4.6. For each Analytics Module Description *analyticsModuleDescription* in *supportedModules*.AnalyticsModuleDescription list repeat the following steps:
		- 4.6.1. ONVIF Client invokes **GetAnalyticsModuleOptions** request with parameters
- Type := *analyticsModuleDescription*.Name
- ConfigurationToken := *analyticsConf*.@token
- 4.6.2. DUT responds with **GetAnalyticsModuleOptionsResponse** message with parameters
	- Options list =: *analyticsModuleOptionsList*
- 4.6.3. If at least one item in *analyticsModuleOptionsList* list contains RuleType, FAIL the test, restore the DUT state, and skip other steps.
- 4.6.4. If at least one item in *analyticsModuleOptionsList* list contains AnalyticsModule which is not equal to *analyticsModuleDescription*.Name, FAIL the test, restore the DUT state, and skip other steps.
- 4.6.5. If *analyticsModuleOptionsFullList* list does not contain all items from *analyticsModuleOptionsList* list (AnalyticsModule and Name to be used as unique identifier), FAIL the test, restore the DUT state, and skip other steps.

#### **PASS –**

• DUT passes all assertions.

#### **FAIL –**

- The DUT did not send **GetSupportedAnalyticsModulesResponse** messages.
- The DUT did not send **GetAnalyticsModuleOptionsResponse** messages.

# 5.4.3 GET ANALYTICS MODULES

**Test Case ID:** ANALYTICS-4-1-3

**Specification Coverage:** GetAnalyticsModules (ONVIF Analytics Service Spec)

**Feature under test:** GetAnalyticsModules (Analytics)

**WSDL Reference:** analytics.wsdl

**Test Purpose:** To verify getting supported analytics modules using GetAnalyticsModules request.

**Pre-Requisite:** Analytics Service was received from the DUT. Media2 Service was received from the DUT. Analytics Modules is supported by the DUT.

#### **Test Configuration:** ONVIF Client and DUT

- 1. Start an ONVIF Client.
- 2. Start the DUT.
- 3. ONVIF Client retrieves a list of Analytics Configurations by following the procedure mentioned in [Annex A.1](#page-112-0) with the following input and output parameters
	- out *analyticsConfList* a list of Analytics configurations
- 4. For each Analytics Configuration *analyticsConf* in *analyticsConfList* repeat the following steps:
	- 4.1. ONVIF Client invokes **GetSupportedAnalyticsModules** request with parameters
		- ConfigurationToken := *analyticsConf*.@token
	- 4.2. DUT responds with **GetSupportedAnalyticsModulesResponse** message with parameters
		- SupportedAnalyticsModules =: *supportedModules*
	- 4.3. ONVIF Client invokes **GetAnalyticsModules** request with parameters
		- ConfigurationToken := *analyticsConf*.@token
	- 4.4. DUT responds with **GetAnalyticsModulesResponse** message with parameters
		- AnalyticsModule list =: *analyticsModuleList*
	- 4.5. If at least one item in *analyticsModuleList* list contains Type which in not equal to Name fileld of at least one item at *supportedModules*.AnalyticsModuleDescription list, FAIL the test, restore the DUT state, and skip other steps.
	- 4.6. For each Analytics Module Description *analyticsModuleDescription* in *supportedModules*.AnalyticsModuleDescription list repeat the following steps:
		- 4.6.1. If *analyticsModuleDescription*.fixed = true:
			- 4.6.1.1. If *analyticsModuleList* does not contain item with Type = *analyticsModuleDescription*.Name, FAIL the test, restore the DUT state, and skip other steps.
		- 4.6.2. If *analyticsModuleList* contains item with Type = *analyticsModuleDescription*.Name:
- 4.6.2.1. Set *analyticsModule* := *analyticsModuleList*[Type = *analyticsModuleDescription*.Name].
- 4.6.2.2. If *analyticsModule*.Parameters.SimpleItem contains at least one SimpleItem which does not have item with the same Name in *analyticsModuleDescription*.Parameters.SimpleItemDescription list, FAIL the test, restore the DUT state, and skip other steps.
- 4.6.2.3. If *analyticsModule*.Parameters.ElementItem contains at least one ElementItem which does not have item with the same Name in *analyticsModuleDescription*.Parameters.ElementItemDescription list, FAIL the test, restore the DUT state, and skip other steps.

#### **PASS –**

• DUT passes all assertions.

# **FAIL –**

- The DUT did not send **GetSupportedAnalyticsModulesResponse** messages.
- The DUT did not send **GetAnalyticsModulesResponse** messages.

# 5.4.4 GET SUPPORTED METADATA

**Test Case ID:** ANALYTICS-4-1-4

**Specification Coverage:** GetSupportedMetadata (ONVIF Analytics Service Spec)

**Feature under test:** GetSupportedMetadata (Analytics)

**WSDL Reference:** analytics.wsdl

**Test Purpose:** To verify getting supported metadata using GetSupportedMetadata request.

**Pre-Requisite:** Analytics Service was received from the DUT. Media2 Service was received from the DUT. Analytics Modules is supported by the DUT. Supported Metadata feature is supported by the DUT.

**Test Configuration:** ONVIF Client and DUT

- 1. Start an ONVIF Client.
- 2. Start the DUT.
- 3. ONVIF Client retrieves full list of supported Analytics Modules by following the procedure mentioned in [Annex A.13](#page-122-0) with the following input and output parameters
	- out *fullAnalyticsModuleDescriptionList* a list of supported Analytics Module Description
- 4. Set *analyticsModuleTypeList* := list of @Name values from *fullAnalyticsModuleDescriptionList*
- 5. ONVIF Client retrieves a list of supported metadata by following the procedure mentioned in [Annex A.14](#page-123-0) with the following input and output parameters
	- out *analyticsModuleList1* Analytics Module List with Metadata Info
- 6. If *analyticsModuleList1* is empty, FAIL the test and skip other steps.
- 7. If *analyticsModuleList1* contains at least two elements with the same @Type, FAIL the test and skip other steps.
- 8. For each Analytics Module *analyticsModule* from *analyticsModuleList1* repeat the following steps:
	- 8.1. If *analyticsModule*.@Type is not equal to at least one Type from *analyticsModuleTypeList*, FAIL the test and skip other steps.
	- 8.2. ONVIF Client checks that object bounding boxes and shapes are located in the top left quarter of the image by following the procedure mentioned in [Annex A.25](#page-134-0) with the following input and output parameters
		- in *analyticsModule*.SampleFrame sample frame of analytics module
- 9. For each Analytics Module Type *analyticsModuleType* from *analyticsModuleTypeList* repeat the following steps:
	- 9.1. ONVIF Client invokes **GetSupportedMetadata** request with parameters
		- Type := *analyticsModuleType*
	- 9.2. DUT responds with **GetSupportedMetadataResponse** message with parameters
		- AnalyticsModule list =: *analyticsModuleList2*
	- 9.3. If *analyticsModuleList2* contains more than one element, FAIL the test and skip other steps.
- 9.4. If *analyticsModuleList2*[0].@Type is not equal to *analyticsModuleType*, FAIL the test and skip other steps.
- <span id="page-66-0"></span>9.5. If set of fields in *analyticsModuleList2*[0] is not equal to set of filels in corresponding AnalyticsModule from *analyticsModuleList1* (see Note at the end of the test), FAIL the test and skip other steps.
- 9.6. ONVIF Client checks that object bounding boxes and shapes are located in the top left quarter of the image by following the procedure mentioned in [Annex A.25](#page-134-0) with the following input and output parameters
	- in *analyticsModuleList2*[0].SampleFrame sample frame of analytics module

# **PASS –**

• DUT passes all assertions.

# **FAIL –**

• The DUT did not send **GetSupportedMetadataResponse** messages.

**Note:** Presence of all fields without their values are compared at step [8.5](#page-66-0), @Type value is used as key.

# 5.4.5 CREATE ANALYTICS MODULES

# **Test Case ID:** ANALYTICS-4-1-5

**Specification Coverage:** CreateAnalyticsModules (ONVIF Analytics Service Spec)

**Feature under test:** CreateAnalyticsModules (Analytics)

**WSDL Reference:** analytics.wsdl

**Test Purpose:** To verify creating of analytics module using CreateAnalyticsModules request.

**Pre-Requisite:** Analytics Service was received from the DUT. Media2 Service was received from the DUT. Analytics Modules is supported by the DUT. Profile M is supported.

**Test Configuration:** ONVIF Client and DUT

**Test Procedure:**

www.onvif.org 67

- 1. Start an ONVIF Client.
- 2. Start the DUT.
- <span id="page-67-0"></span>3. ONVIF Client configures device for adding of new analytics module by following the procedure mentioned in [Annex A.23](#page-131-0) with the following input and output parameters
	- out *nonFixedModuleSupported* if non fixed Analytics Module is supported
	- out (optional) *analyticsToken* a token of Analytics Configuration
	- out (optional) *analyticsModuleDescription* analytics module description
	- out *moduleToRestore* (optional) analytics module to restore
- 4. If *nonFixedModuleSupported* = false, skip other steps with PASS result.
- 5. Set *moduleName* := generated random string.
- 6. ONVIF Client invokes **CreateAnalyticsModules** request with parameters
	- ConfigurationToken := *profile*.Configurations.Analytics.token
	- AnalyticsModule[0].@Name := *moduleName*
	- AnalyticsModule[0].@Type := *analyticsModuleDescription*.@Name
	- AnalyticsModule[0].Parameters := empty Parameters element
- 7. DUT responds with **CreateAnalyticsModulesResponse** message
- 8. ONVIF Client retrieves a set of analytics modules assigned of Analytics Configuration by following the procedure mentioned in [Annex A.20](#page-129-0) with the following input and output parameters
	- in *profile*.Configurations.Analytics.token a token of Analytics Configuration
	- out *analyticsModuleList* analytics module list
- 9. If *analyticsModuleList* does not contain AnalyticsModule with @Type = *analyticsModuleDescription*.@Name and with @Name = *moduleName*, FAIL the test.
- 10.Set *createdAnalyticsModule1* := AnalyticsModule with @Type = *analyticsModuleDescription*.@Name and with @Name = *moduleName* from *analyticsModuleList*.
- 11. For each SimpleItem element *simpleItem* in *createdAnalyticsModule1*.Parameters repeat the following steps:

**TVIF**®

- 11.1. If *supportedAnalyticsModules*.AnalyticsModuleDescription[0].Parameters does not contain at least one SimpleItemDescription with @Name = *simpleItem*.@Name, FAIL the test and skip other steps.
- 12.For each ElementItem element *elementItem* in *createdAnalyticsModule1*.Parameters repeat the following steps:
	- 12.1. If *supportedAnalyticsModules*.AnalyticsModuleDescription[0].Parameters does not contain at least one ElementItemDescription with @Name = *elementItem*.@Name, FAIL the test and skip other steps.
- 13.ONVIF Client retrieves an Analytics Configuration by following the procedure mentioned in [Annex A.21](#page-130-0) with the following input and output parameters
	- in *profile*.Configurations.Analytics.token a token of Analytics Configuration
	- out *analyticsConf* analytics configuration
- 14.If *analyticsConf*[0].@token != *profile*.Configurations.Analytics.token, FAIL the test.
- 15.If *analyticsConf*[0].AnalyticsEngineConfiguration does not contain AnalyticsModule element with @Type = *analyticsModuleDescription*.@Name and with @Name = *moduleName*, FAIL the test.
- 16.Set *createdAnalyticsModule2* := AnalyticsModule with @Type = *analyticsModuleDescription*.@Name and with @Name = *moduleName* from *analyticsConf*[0].AnalyticsEngineConfiguration.
- 17.If list of SimpleItem.@Name in *createdAnalyticsModule2* does not equal to list of SimpleItem.@Name in *createdAnalyticsModule1*, FAIL the test.
- 18.For each SimpleItem element *simpleItem* in *createdAnalyticsModule2*.Parameters repeat the following steps:
	- 18.1. If *simpleItem*.@Value != @Value of corresponding SimpleItem in *createdAnalyticsModule1* (@Name will be used as key), FAIL the test.
- 19.If list of ElementItem.@Name in *createdAnalyticsModule2* does not equal to list of ElementItem.@Name in *createdAnalyticsModule1*, FAIL the test.
- 20.ONVIF Client deletes created analytics module to restore the DUT by following the procedure mentioned in [Annex A.19](#page-128-0) with the following input and output parameters
	- in *profile*.Configurations.Analytics.token token of Analytics configuration
	- in *moduleName*.@Name Name of the analytics module to be deleted

21.ONVIF Client retores *moduleToRestore*.

22.ONVIF Client restores media profile if it was changed at step [3](#page-67-0).

# **Test Result:**

# **PASS –**

• DUT passes all assertions.

### **FAIL –**

• The DUT did not send **CreateAnalyticsModulesResponse** messages.

# 5.4.6 DELETE ANALYTICS MODULES

**Test Case ID:** ANALYTICS-4-1-6

**Specification Coverage:** DeleteAnalyticsModules (ONVIF Analytics Service Spec)

**Feature under test:** DeleteAnalyticsModules (Analytics)

**WSDL Reference:** analytics.wsdl

**Test Purpose:** To verify delete of analytics module using DeleteAnalyticsModules request.

**Pre-Requisite:** Analytics Service was received from the DUT. Media2 Service was received from the DUT. Analytics Modules is supported by the DUT. Profile M is supported.

#### **Test Configuration:** ONVIF Client and DUT

- 1. Start an ONVIF Client.
- 2. Start the DUT.
- <span id="page-69-0"></span>3. ONVIF Client configures device for adding of new analytics module by following the procedure mentioned in [Annex A.23](#page-131-0) with the following input and output parameters
	- out *nonFixedModuleSupported* if non fixed Analytics Module is supported
	- out (optional) *analyticsToken* a token of Analytics Configuration
	- out (optional) *analyticsModuleDescription* analytics module description
	- out *moduleToRestore* (optional) analytics module to restore
- 4. If *nonFixedModuleSupported* = false, skip other steps with PASS result.
- 5. Set *moduleName* := generated random string.
- 6. ONVIF Client creates new analytics module by following the procedure mentioned in [Annex](#page-130-1) [A.22](#page-130-1) with the following input and output parameters
	- in *profile*.Configurations.Analytics.token a token of Analytics Configuration
	- in *moduleName* analytics module name
	- in *analyticsModuleDescription*.@Name analytics module type
- 7. ONVIF Client invokes **DeleteAnalyticsModules** request with parameters
	- ConfigurationToken := *profile*.Configurations.Analytics.token
	- AnalyticsModule[0].@Name := *moduleName*
- 8. DUT responds with **DeleteAnalyticsModulesResponse** message
- 9. ONVIF Client retrieves a set of analytics modules assigned of Analytics Configuration by following the procedure mentioned in [Annex A.20](#page-129-0) with the following input and output parameters
	- in *profile*.Configurations.Analytics.token a token of Analytics Configuration
	- out *analyticsModuleList* analytics module list
- 10.If *analyticsModuleList* contains AnalyticsModule with @Type = *analyticsModuleDescription*.@Name and with @Name = *moduleName*, FAIL the test.
- 11. ONVIF Client retrieves an Analytics Configuration by following the procedure mentioned in [Annex A.21](#page-130-0) with the following input and output parameters
	- in *profile*.Configurations.Analytics.token a token of Analytics Configuration
	- out *analyticsConf* analytics configuration
- 12.If *analyticsConf*[0].@token != *profile*.Configurations.Analytics.token, FAIL the test.
- 13.If *analyticsConf*[0].AnalyticsEngineConfiguration contains AnalyticsModule element with @Type = *analyticsModuleDescription*.@Name and with @Name = *moduleName*, FAIL the test.
- 14.ONVIF Client retores *moduleToRestore*.
- 15.ONVIF Client restores media profile if it was changed at step [3](#page-69-0).

# **PASS –**

• DUT passes all assertions.

# **FAIL –**

• The DUT did not send **DeleteAnalyticsModulesResponse** messages.

# 5.4.7 MODIFY ANALYTICS MODULES (PARAMETERS WITH OPTIONS)

**Test Case ID:** ANALYTICS-4-1-7

**Specification Coverage:** ModifyAnalyticsModules (ONVIF Analytics Service Spec)

**Feature under test: ModifvAnalyticsModules (Analytics)** 

**WSDL Reference:** analytics.wsdl

**Test Purpose:** To verify modification of analytics module's parameters that have corresponding options using ModifyAnalyticsModules request.

**Pre-Requisite:** Analytics Service was received from the DUT. Media2 Service was received from the DUT. Analytics Modules is supported by the DUT. Analytics Module Options is supported by the DUT. Profile M is supported.

**Test Configuration:** ONVIF Client and DUT

- 1. Start an ONVIF Client.
- 2. Start the DUT.
- 3. ONVIF Client selects analytics module description that has parameters with options by following the procedure mentioned in [Annex A.38](#page-153-0) with the following input and output parameters
	- in true flag shows if parameters of selected Analytics Module have corresponding options
	- out (optional) *analyticsToken* a token of Analytics Configuration
	- out (optional) *analyticsModuleDescription* analytics module description
	- out (optional) *itemListDescription* list of SimpleItemDescription/ElementItemDescription elements that have options
- out (optional) *limit* maximum number of concurrent modules per configuration
- 4. If [Annex A.38](#page-153-0) procedure did not return *analyticsModuleDescription*, skip other steps with PASS result.

 $\bm{\cup}$ NIF $^{\circ}$ l

- <span id="page-72-1"></span>5. ONVIF Client selects or create analytics module with required type by following the procedure mentioned in [Annex A.40](#page-156-0) with the following input and output parameters
	- in *analyticsToken* a token of Analytics Configuration
	- in *analyticsModuleDescription* analytics module description
	- out *analyticsModule1* Analytics Module with required type
- <span id="page-72-0"></span>6. For for the first SimpleItemDescription/ElementItemDescription (*itemDescription*) in *itemListDescription*
	- 6.1. ONVIF Client invokes **ModifyAnalyticsModules** request with parameters
		- ConfigurationToken := *analyticsToken*
		- AnalyticsModule[0].@Name := *analyticsModule1*.@Name
		- AnalyticsModule[0].@Type := *analyticsModule1*.@Type
		- AnalyticsModule[0].Parameters.SimpleItem/ElementItem[@Name *itemDescription*.@Name].@Value := value of corresponding parameter type with option provided in the tabe in [Annex A.37](#page-149-0)
	- 6.2. DUT responds with **ModifyAnalyticsModulesResponse** message
	- 6.3. ONVIF Client retrieves a set of analytics modules assigned of Analytics Configuration by following the procedure mentioned in [Annex A.20](#page-129-0) with the following input and output parameters
		- in *analyticsToken* a token of Analytics Configuration
		- out *analyticsModuleList* analytics module list
	- 6.4. If *analyticsModuleList* does not contain AnalyticsModule with @Type = *analyticsModule1*.@Type and with @Name = *analyticsModule1*.@Name, FAIL the test.
	- 6.5. Set *modifiedAnalyticsModule1* := AnalyticsModule with @Type = *analyticsModule1*.@Type and with @Name = *analyticsModule1*.@Name from *analyticsModuleList*.

**IVIF**®

- 6.6. If *modifiedAnalyticsModule1*.Parameters does not contain SimpleItem/ ElementItem with Name = *itemDescription*.@Name and with value set at step [6.1,](#page-72-0) FAIL the test and skip other steps.
- 6.7. ONVIF Client retrieves an Analytics Configuration by following the procedure mentioned in [Annex A.21](#page-130-0) with the following input and output parameters
	- in *analyticsToken* a token of Analytics Configuration
	- out *analyticsConf* analytics configuration
- 6.8. If *analyticsConf*[0].@token != *analyticsToken*, FAIL the test.
- 6.9. If *analyticsConf*[0].AnalyticsEngineConfiguration does not contain AnalyticsModule element with @Type = *analyticsModule1*.@Type and with @Name = *analyticsModule1*.@Name, FAIL the test.
- 6.10. Set *modifiedAnalyticsModule2* := AnalyticsModule with @Type = *analyticsModule1*.@Type and with @Name = *analyticsModule1*.@Name from *analyticsConf*[0].AnalyticsEngineConfiguration.
- 6.11. If *modifiedAnalyticsModule2*.Parameters does not contain SimpleItem/ ElementItem with Name = *itemDescription*.@Name and with value set at step [6.1,](#page-72-0) FAIL the test and skip other steps.
- 7. ONVIF Client deletes analytics module created at step [5](#page-72-1) if any to restore the DUT by following the procedure mentioned in [Annex A.19](#page-128-0) with the following input and output parameters
	- in *analyticsToken* token of Analytics configuration
	- in *moduleName*.@Name Name of the analytics module to be deleted
- 8. ONVIF Client retores *moduleToRestore* if any.
- 9. ONVIF Client restores analytics module if it was canged at step [5.](#page-72-1)

#### **Test Result:**

#### **PASS –**

• DUT passes all assertions.

#### **FAIL –**

• The DUT did not send **ModifyAnalyticsModulesResponse** messages.

# 5.4.8 MODIFY ANALYTICS MODULES (PARAMETERS WITHOUT OPTIONS)

#### **Test Case ID:** ANALYTICS-4-1-8

**Specification Coverage:** ModifyAnalyticsModules (ONVIF Analytics Service Spec)

**Feature under test: ModifyAnalyticsModules (Analytics)** 

**WSDL Reference:** analytics.wsdl

**Test Purpose:** To verify modification of analytics module's parameters that do not have corresponding options using ModifyAnalyticsModules request.

**Pre-Requisite:** Analytics Service was received from the DUT. Media2 Service was received from the DUT. Analytics Modules is supported by the DUT. Analytics Module Options is supported by the DUT. Profile M is supported.

**Test Configuration:** ONVIF Client and DUT

- 1. Start an ONVIF Client.
- 2. Start the DUT.
- 3. ONVIF Client selects analytics module description that has parameters without options by following the procedure mentioned in [Annex A.38](#page-153-0) with the following input and output parameters
	- in false flag shows if parameters of selected Analytics Module have corresponding options
	- out (optional) *analyticsToken* a token of Analytics Configuration
	- out (optional) *analyticsModuleDescription* analytics module description
	- out (optional) *itemListDescription* list of SimpleItemDescription/ElementItemDescription elements that do not have options
	- out (optional) *limit* maximum number of concurrent modules per configuration
- 4. If [Annex A.38](#page-153-0) procedure did not return *analyticsModuleDescription*, skip other steps with PASS result.
- <span id="page-74-0"></span>5. ONVIF Client selects or create analytics module with required type by following the procedure mentioned in [Annex A.40](#page-156-0) with the following input and output parameters
- in *analyticsToken* a token of Analytics Configuration
- in *analyticsModuleDescription* analytics module description
- out *analyticsModule1* Analytics Module with required type
- <span id="page-75-0"></span>6. For the first SimpleItemDescription/ElementItemDescription (*itemDescription*) in *itemListDescription*
	- 6.1. ONVIF Client invokes **ModifyAnalyticsModules** request with parameters
		- ConfigurationToken := *analyticsToken*
		- AnalyticsModule[0].@Name := *analyticsModule1*.@Name
		- AnalyticsModule[0].@Type := *analyticsModule1*.@Type
		- AnalyticsModule[0].Parameters.SimpleItem/ElementItem[@Name = *itemDescription*.@Name].@Value := value of corresponding parameter type with skipped option provided in the tabe in [Annex A.37](#page-149-0)
	- 6.2. DUT responds with **ModifyAnalyticsModulesResponse** message
	- 6.3. ONVIF Client retrieves a set of analytics modules assigned of Analytics Configuration by following the procedure mentioned in [Annex A.20](#page-129-0) with the following input and output parameters
		- in *analyticsToken* a token of Analytics Configuration
		- out *analyticsModuleList* analytics module list
	- 6.4. If *analyticsModuleList* does not contain AnalyticsModule with @Type = *analyticsModule1*.@Type and with @Name = *analyticsModule1*.@Name, FAIL the test.
	- 6.5. Set *modifiedAnalyticsModule1* := AnalyticsModule with @Type = *analyticsModule1*.@Type and with @Name = *analyticsModule1*.@Name from *analyticsModuleList*.
	- 6.6. If *modifiedAnalyticsModule1*.Parameters does not contain SimpleItem/ ElementItem with Name = *itemDescription*.@Name and with value set at step [6.1,](#page-75-0) FAIL the test and skip other steps.
	- 6.7. ONVIF Client retrieves an Analytics Configuration by following the procedure mentioned in [Annex A.21](#page-130-0) with the following input and output parameters
- in *analyticsToken* a token of Analytics Configuration
- out *analyticsConf* analytics configuration
- 6.8. If *analyticsConf*[0].@token != *analyticsToken*, FAIL the test.
- 6.9. If *analyticsConf*[0].AnalyticsEngineConfiguration does not contain AnalyticsModule element with @Type = *analyticsModule1*.@Type and with @Name = *analyticsModule1*.@Name, FAIL the test.
- 6.10. Set *modifiedAnalyticsModule2* := AnalyticsModule with @Type = *analyticsModule1*.@Type and with @Name = *analyticsModule1*.@Name from *analyticsConf*[0].AnalyticsEngineConfiguration.
- 6.11. If *modifiedAnalyticsModule2*.Parameters does not contain SimpleItem/ ElementItem with Name = *itemDescription*.@Name and with value set at step [6.1,](#page-75-0) FAIL the test and skip other steps.
- 7. ONVIF Client deletes analytics module created at step [5](#page-74-0) if any to restore the DUT by following the procedure mentioned in [Annex A.19](#page-128-0) with the following input and output parameters
	- in *analyticsToken* token of Analytics configuration
	- in *moduleName*.@Name Name of the analytics module to be deleted
- 8. ONVIF Client retores *moduleToRestore* if any.
- 9. ONVIF Client restores analytics module if it was selected at step [5](#page-74-0).

#### **PASS –**

• DUT passes all assertions.

#### **FAIL –**

• The DUT did not send **ModifyAnalyticsModulesResponse** messages.

### 5.5 Scene Elements

### 5.5.1 OBJECT CLASSIFICATION METADATA

**Test Case ID:** ANALYTICS-5-1-1

**Specification Coverage:** Object Class descriptor (ONVIF Analytics Service Spec)

**Feature under test:** GetSupportedMetadata (Analytics)

**WSDL Reference:** analytics.wsdl

**Test Purpose:** To verify Object Class descriptor.

**Pre-Requisite:** Analytics Service was received from the DUT. Object Classification feature is supported by the DUT.

**Test Configuration:** ONVIF Client and DUT

#### **Test Procedure:**

- 1. Start an ONVIF Client.
- 2. Start the DUT.
- 3. ONVIF Client retrieves a list of supported metadata by following the procedure mentioned in [Annex A.14](#page-123-0) with the following input and output parameters
	- out *analyticsModuleList* Analytics Module List with Metadata Info
- 4. For each Object *object* from *analyticsModule*.SampleFrame.Object list repeat the following steps:
	- 4.1. If *object* contains Appearance.Class:
		- 4.1.1. For each Type in Appearance.Class:
			- 4.1.1.1. If Type.@Likelihood > 1, log WARNING message
		- 4.1.2. PASS the test.

#### <span id="page-77-0"></span>**Test Result:**

#### **PASS –**

• DUT passes all assertions.

#### **FAIL –**

• None.

**Note:** At step [4.1.1.1](#page-77-0) if Appearance.Class.Type element does not contain @Likelihood, the ONVIF Client assumes it as 1.

## 5.5.2 VEHICLE INFORMATION DESCRIPTOR

#### **Test Case ID:** ANALYTICS-5-1-2

**Specification Coverage:** Vehicle information descriptor (ONVIF Analytics Service Spec)

**Feature under test:** GetSupportedMetadata (Analytics)

**WSDL Reference:** analytics.wsdl

**Test Purpose:** To verify Vehicle information descriptor.

**Pre-Requisite:** Analytics Service was received from the DUT. Vehicle Info feature is supported by the DUT.

**Test Configuration:** ONVIF Client and DUT

#### **Test Procedure:**

- 1. Start an ONVIF Client.
- 2. Start the DUT.
- 3. ONVIF Client retrieves a list of supported metadata by following the procedure mentioned in [Annex A.14](#page-123-0) with the following input and output parameters
	- out *analyticsModuleList* Analytics Module List with Metadata Info
- 4. If *analyticsModuleList* does not contain at least one AnalyticsModule that contains SampleFrame.Object.Appearance with VehicleInfo element, FAIL the test and skip other steps.

#### **Test Result:**

#### **PASS –**

• DUT passes all assertions.

#### **FAIL –**

• None.

### 5.5.3 GEO LOCATION METADATA

#### **Test Case ID:** ANALYTICS-5-1-3

**Specification Coverage:** GeoLocation metadata (ONVIF Profile M Spec)

#### **Feature under test:** GetSupportedMetadata (Analytics)

#### **WSDL Reference:** analytics.wsdl

**Test Purpose:** To verify GeoLocation metadata.

**Pre-Requisite:** Analytics Service was received from the DUT. Geo Location feature is supported by the DUT.

**Test Configuration:** ONVIF Client and DUT

#### **Test Procedure:**

- 1. Start an ONVIF Client.
- 2. Start the DUT.
- 3. ONVIF Client retrieves a list of supported metadata by following the procedure mentioned in [Annex A.14](#page-123-0) with the following input and output parameters
	- out *analyticsModuleList* Analytics Module List with Metadata Info
- 4. If *analyticsModuleList* does not contain at least one AnalyticsModule with SampleFrame.Object. Appearance.GeoLocation element, FAIL the test and skip other steps.

#### **Test Result:**

#### **PASS –**

• DUT passes all assertions.

#### **FAIL –**

• None.

### 5.5.4 HUMAN FACE DESCRIPTOR

**Test Case ID:** ANALYTICS-5-1-4

**Specification Coverage:** Face descriptor (ONVIF Analytics Service Spec)

**Feature under test:** GetSupportedMetadata (Analytics)

**WSDL Reference:** analytics.wsdl

**Test Purpose:** To verify Human Face descriptor.

**Pre-Requisite:** Analytics Service was received from the DUT. Human Face feature is supported by the DUT.

**Test Configuration:** ONVIF Client and DUT

#### **Test Procedure:**

- 1. Start an ONVIF Client.
- 2. Start the DUT.
- 3. ONVIF Client retrieves a list of supported metadata by following the procedure mentioned in [Annex A.14](#page-123-0) with the following input and output parameters
	- out *analyticsModuleList* Analytics Module List with Metadata Info
- 4. If *analyticsModuleList* does not contain at least one AnalyticsModule with SampleFrame.Object.Appearance with HumanFace element, FAIL the test and skip other steps.

#### **Test Result:**

#### **PASS –**

• DUT passes all assertions.

#### **FAIL –**

• None.

### 5.5.5 LICENSE PLATE INFORMATION DESCRIPTOR

#### **Test Case ID:** ANALYTICS-5-1-5

**Specification Coverage:** License plate information descriptor (ONVIF Analytics Service Spec)

**Feature under test:** GetSupportedMetadata (Analytics)

**WSDL Reference:** analytics.wsdl

**Test Purpose:** To verify License Plate Information descriptor.

**Pre-Requisite:** Analytics Service was received from the DUT. License Plate Info feature is supported by the DUT.

**Test Configuration:** ONVIF Client and DUT

#### **Test Procedure:**

1. Start an ONVIF Client.

- 2. Start the DUT.
- 3. ONVIF Client retrieves a list of supported metadata by following the procedure mentioned in [Annex A.14](#page-123-0) with the following input and output parameters
	- out *analyticsModuleList* Analytics Module List with Metadata Info
- 4. If *analyticsModuleList* does not contain at least one AnalyticsModule with SampleFrame.Object.Appearance with LicensePlateInfo element, FAIL the test and skip other steps.

#### **PASS –**

• DUT passes all assertions.

#### **FAIL –**

• None.

### 5.5.6 HUMAN BODY DESCRIPTOR

#### **Test Case ID:** ANALYTICS-5-1-6

**Specification Coverage:** Human body descriptor (ONVIF Analytics Service Spec)

**Feature under test:** GetSupportedMetadata (Analytics)

**WSDL Reference:** analytics.wsdl

**Test Purpose:** To verify Human Body descriptor.

**Pre-Requisite:** Analytics Service was received from the DUT. Human Body feature is supported by the DUT.

**Test Configuration:** ONVIF Client and DUT

- 1. Start an ONVIF Client.
- 2. Start the DUT.
- 3. ONVIF Client retrieves a list of supported metadata by following the procedure mentioned in [Annex A.14](#page-123-0) with the following input and output parameters
- out *analyticsModuleList* Analytics Module List with Metadata Info
- 4. If *analyticsModuleList* does not contain at least one AnalyticsModule with SampleFrame.Object.Appearance with HumanBody element, FAIL the test and skip other steps.

#### **PASS –**

• DUT passes all assertions.

#### **FAIL –**

• None.

### 5.5.7 IMAGE DATA

**Test Case ID:** ANALYTICS-5-1-7

**Specification Coverage:** Image Data (ONVIF Analytics Service Spec)

**Feature under test:** GetSupportedMetadata (Analytics)

**WSDL Reference:** analytics.wsdl

**Test Purpose:** To verify Image Data metadata.

**Pre-Requisite:** Analytics Service was received from the DUT. Image Sending feature is supported by the DUT.

**Test Configuration:** ONVIF Client and DUT

- 1. Start an ONVIF Client.
- 2. Start the DUT.
- 3. ONVIF Client retrieves a list of supported metadata by following the procedure mentioned in [Annex A.14](#page-123-0) with the following input and output parameters
	- out *analyticsModuleList* Analytics Module List with Metadata Info
- 4. If the DUT supports Local Storage Image Sending Type feature or Remote Storage Image Sending Type feature:

4.1. If *analyticsModuleList* does not contain at least one AnalyticsModule with SampleFrame.Object. Appearance.ImageRef element, FAIL the test and skip other steps.

 $\mathsf{Dnvir}^*$  l

- 5. If the DUT supports Embedded Image Sending Type feature:
	- 5.1. If *analyticsModuleList* does not contain at least one AnalyticsModule with SampleFrame.Object. Appearance.Image element, FAIL the test and skip other steps.

#### **Test Result:**

#### **PASS –**

• DUT passes all assertions.

#### **FAIL –**

• None.

### 5.6 Rules

### 5.6.1 GET SUPPORTED RULES

**Test Case ID:** ANALYTICS-6-1-1

**Specification Coverage:** GetSupportedRules (ONVIF Analytics Service Spec)

**Feature under test:** GetSupportedRules (Analytics)

**WSDL Reference:** analytics.wsdl

**Test Purpose:** To verify getting supported rules using GetSupportedRules request.

**Pre-Requisite:** Analytics Service was received from the DUT. Media2 Service was received from the DUT. Rule Engine is supported by the DUT.

**Test Configuration:** ONVIF Client and DUT

- 1. Start an ONVIF Client.
- 2. Start the DUT.
- 3. ONVIF Client retrieves a list of Analytics Configurations by following the procedure mentioned in [Annex A.1](#page-112-0) with the following input and output parameters
	- out *analyticsConfList* a list of Analytics configurations

4. For each Analytics Configuration *analyticsConf* in *analyticsConfList* repeat the following steps:

 $\bm{\cup}$ NIF $^*$ l

- 4.1. ONVIF Client invokes **GetSupportedRules** request with parameters
	- ConfigurationToken := *analyticsConf*.@token
- 4.2. DUT responds with **GetSupportedRulesResponse** message with parameters
	- SupportedRules =: *supportedRules*
- 4.3. If *supportedRules* contains at least two RuleDescription items with the same @Name value, FAIL the test and skip other steps.
- 4.4. For each Rule Description *ruleDescription* in *supportedRules*.RuleDescription list repeat the following steps:
	- 4.4.1. If *ruleDescription* does not have maxInstances attribute, FAIL the test, restore the DUT state, and skip other steps.
	- 4.4.2. If at least one item in *ruleDescription*.Parameters list (SimpleItemDescription or ElementItemDescription item) has the same Name value with other item from the same list, FAIL the test, restore the DUT state, and skip other steps.
	- 4.4.3. If at least one item in *ruleDescription*.Messages list (Source, or Key, or Data; SimpleItemDescription or ElementItemDescription item) has the same Name value with other item from the same list, FAIL the test, restore the DUT state, and skip other steps.
	- 4.4.4. If *ruleDescription*.ParentTopic is not valid topic (see [Annex](#page-121-0) A.11), FAIL the test, restore the DUT state, and skip other steps.
	- 4.4.5. If *ruleDescription*.fixed = true:
		- 4.4.5.1. If *analyticsConf* does not contain at least one RuleEngineConfiguration.Rule with Type = *ruleDescription*.Name, FAIL the test, restore the DUT state, and skip other steps.

#### **Test Result:**

#### **PASS –**

• DUT passes all assertions.

#### **FAIL –**

• The DUT did not send **GetSupportedRulesResponse** messages.

## 5.6.2 GET RULE OPTIONS

#### **Test Case ID:** ANALYTICS-6-1-2

**Specification Coverage:** GetRuleOptions (ONVIF Analytics Service Spec)

**Feature under test:** GetRuleOptions (Analytics)

**WSDL Reference:** analytics.wsdl

**Test Purpose:** To verify getting rule options using GetRuleOptions request.

**Pre-Requisite:** Analytics Service was received from the DUT. Media2 Service was received from the DUT. Rule Engine is supported by the DUT. Rule Options is supported by the DUT.

**Test Configuration:** ONVIF Client and DUT

- 1. Start an ONVIF Client.
- 2. Start the DUT.
- 3. ONVIF Client retrieves a list of Analytics Configurations by following the procedure mentioned in [Annex A.1](#page-112-0) with the following input and output parameters
	- out *analyticsConfList* a list of Analytics configurations
- 4. For each Analytics Configuration *analyticsConf* in *analyticsConfList* repeat the following steps:
	- 4.1. ONVIF Client invokes **GetSupportedRules** request with parameters
		- ConfigurationToken := *analyticsConf*.@token
	- 4.2. DUT responds with **GetSupportedRulesResponse** message with parameters
		- SupportedRules =: *supportedRules*
	- 4.3. ONVIF Client invokes **GetRuleOptions** request with parameters
		- RuleType is skipped
		- ConfigurationToken := *analyticsConf*.@token
	- 4.4. DUT responds with **GetRuleOptionsResponse** message with parameters
		- RuleOptions list =: *ruleOptionsFullList*
- 4.5. If at least one item in *ruleOptionsFullList* list contains AnalyticsModule, FAIL the test, restore the DUT state, and skip other steps.
- 4.6. For each Rule Description *ruleDescription* in *supportedRules*.RuleDescription list repeat the following steps:
	- 4.6.1. ONVIF Client invokes **GetRuleOptions** request with parameters
		- RuleType := *ruleDescription*.Name
		- ConfigurationToken := *analyticsConf*.@token
	- 4.6.2. DUT responds with **GetRuleOptionsResponse** message with parameters
		- RuleOptions list =: *ruleOptionsList*
	- 4.6.3. If at least one item in *ruleOptionsList* list contains AnalyticsModule, FAIL the test, restore the DUT state, and skip other steps.
	- 4.6.4. If at least one item in *ruleOptionsList* list contains RuleType which is not equal to *ruleDescription*.Name, FAIL the test, restore the DUT state, and skip other steps.
	- 4.6.5. If *ruleOptionsFullList* list does not contain all items from *ruleOptionsList* list (see NOTE at the end of the test case), FAIL the test, restore the DUT state, and skip other steps.

#### <span id="page-86-0"></span>**PASS –**

• DUT passes all assertions.

#### **FAIL –**

- The DUT did not send **GetSupportedRulesResponse** messages.
- The DUT did not send **GetRuleOptionsResponse** messages.

**NOTE:** At step [4.6.5](#page-86-0) RuleType and Name to be used as unique identifier. If RuleType is skipped in full list, the ONVIF Client assumes that this option is compatible with each supported RuleType that supports parameter with such Name.

### 5.6.3 GET RULES

#### **Test Case ID:** ANALYTICS-6-1-3

**Specification Coverage:** GetRules (ONVIF Analytics Service Spec)

**Feature under test:** GetRules (Analytics)

**WSDL Reference:** analytics.wsdl

**Test Purpose:** To verify getting rules using GetRules request.

**Pre-Requisite:** Analytics Service was received from the DUT. Media2 Service was received from the DUT. Rule Engine is supported by the DUT.

**Test Configuration:** ONVIF Client and DUT

- 1. Start an ONVIF Client.
- 2. Start the DUT.
- 3. ONVIF Client retrieves a list of Analytics Configurations by following the procedure mentioned in [Annex A.1](#page-112-0) with the following input and output parameters
	- out *analyticsConfList* a list of Analytics configurations
- 4. For each Analytics Configuration *analyticsConf* in *analyticsConfList* repeat the following steps:
	- 4.1. ONVIF Client invokes **GetSupportedRules** request with parameters
		- ConfigurationToken := *analyticsConf*.@token
	- 4.2. DUT responds with **GetSupportedRulesResponse** message with parameters
		- SupportedRules =: *supportedRules*
	- 4.3. ONVIF Client invokes **GetRules** request with parameters
		- ConfigurationToken := *analyticsConf*.@token
	- 4.4. DUT responds with **GetRulesResponse** message with parameters
		- Rule list =: *ruleList*
	- 4.5. If at least one item in *ruleList* list contains Type which in not equal to Name fileld of at least one item at *supportedRules*.RuleDescription list, FAIL the test, restore the DUT state, and skip other steps.
	- 4.6. For each Rule Description *ruleDescription* in *supportedRules*.RuleDescription list repeat the following steps:

#### 4.6.1. If *ruleDescription*.fixed = true:

- 4.6.1.1. If *ruleList* does not contain item with Type = *ruleDescription*.Name, FAIL the test, restore the DUT state, and skip other steps.
- 4.6.2. If *ruleList* contains item with Type = *ruleDescription*.Name:
	- 4.6.2.1. Set *rule* := *ruleList*[Type = *ruleDescription*.Name].
	- 4.6.2.2. If *rule*.Parameters.SimpleItem contains at least one SimpleItem which does not have item with the same Name in *ruleDescription*.Parameters.SimpleItemDescription list, FAIL the test, restore the DUT state, and skip other steps.
	- 4.6.2.3. If *rule*.Parameters.ElementItem contains at least one ElementItem which does not have item with the same Name in *ruleDescription*.Parameters.ElementItemDescription list, FAIL the test, restore the DUT state, and skip other steps.

#### **Test Result:**

#### **PASS –**

• DUT passes all assertions.

#### **FAIL –**

- The DUT did not send **GetSupportedRulesResponse** messages.
- The DUT did not send **GetRulesResponse** messages.

### 5.6.4 CREATE RULES

**Test Case ID:** ANALYTICS-6-1-4

**Specification Coverage:** CreateRules (ONVIF Analytics Service Spec)

**Feature under test:** CreateRules (Analytics)

**WSDL Reference:** analytics.wsdl

**Test Purpose:** To verify rule creation with empty parameters list using CreateRules request.

**Pre-Requisite:** Analytics Service was received from the DUT. Media2 Service was received from the DUT. Rule Engine is supported by the DUT. Profile M is supported.

**Test Configuration:** ONVIF Client and DUT

- 1. Start an ONVIF Client.
- 2. Start the DUT.
- 3. ONVIF Client configures device for adding of new rule by following the procedure mentioned in [Annex A.27](#page-138-0) with the following input and output parameters
	- out *nonFixedRuleSupported* indication of non-fixed Rule support
	- out *analyticsToken* a token of Analytics Configuration
	- out *ruleDescription* a rule description
	- out *ruleToRestore* a rule to restore, if it was removed
- 4. If *nonFixedRuleSupported* = false, skip other steps with PASS result, restore the DUT state.
- 5. Set *ruleName* := generated random string.
- 6. ONVIF Client invokes **CreateRules** request with parameters
	- ConfigurationToken := *analyticsToken*
	- Rule[0].@Name := *ruleName*
	- Rule[0].@Type := *ruleDescription*.@Name
	- Rule[0].Parameters := empty Parameters element
- 7. DUT responds with **CreateRulesResponse** message
- 8. ONVIF Client retrieves a set of rules assigned to Analytics Configuration by following the procedure mentioned in [Annex A.5](#page-116-0) with the following input and output parameters
	- in *analyticsToken* a token of Analytics Configuration
	- out *ruleList* rule list
- 9. If *ruleList* does not contain Rule with @Type = *ruleDescription*.@Name and with @Name = *ruleName*, FAIL the test, restore the DUT state, and skip other steps.
- 10.Set *createdRule1* := Rule with @Type = *ruleDescription*.@Name and with @Name = *ruleName* from *ruleList*.
- 11. For each SimpleItem element *simpleItem* in *createdRule1*.Parameters repeat the following steps:
- 11.1. If *supportedRule*.RuleDescription[0].Parameters does not contain at least one SimpleItemDescription with @Name = *simpleItem*.@Name, FAIL the test, restore the DUT state, and skip other steps.
- 12.For each ElementItem element *elementItem* in *createdRule1*.Parameters repeat the following steps:
	- 12.1. If *supportedRule*.RuleDescription[0].Parameters does not contain at least one ElementItemDescription with @Name = *elementItem*.@Name, FAIL the test, restore the DUT state, and skip other steps.
- 13.ONVIF Client retrieves an Analytics Configuration by following the procedure mentioned in [Annex A.21](#page-130-0) with the following input and output parameters
	- in *analyticsToken* a token of Analytics Configuration
	- out *analyticsConf* analytics configuration
- 14.If *analyticsConf*[0].@token != *analyticsToken*, FAIL the test, restore the DUT state, and skip other steps.
- 15.If *analyticsConf*[0].RuleEngineConfiguration does not contain Rule element with @Type = *ruleDescription*.@Name and with @Name = *ruleName*, FAIL the test, restore the DUT state, and skip other steps.
- 16.Set *createdRule2* := Rule with @Type = *ruleDescription*.@Name and with @Name = *ruleName* from *analyticsConf*[0].RuleEngineConfiguration.
- 17.If list of SimpleItem.@Name in *createdRule2* does not equal to list of SimpleItem.@Name in *createdRule1*, FAIL the test, restore the DUT state, and skip other steps.
- 18.For each SimpleItem element *simpleItem* in *createdRule2*.Parameters repeat the following steps:
	- 18.1. If *simpleItem*.@Value != @Value of corresponding SimpleItem in *createdRule1* (@Name will be used as key), FAIL the test, restore the DUT state, and skip other steps.
- 19.If list of ElementItem.@Name in *createdRule2* does not equal to list of ElementItem.@Name in *createdRule1*, FAIL the test, restore the DUT state, and skip other steps.
- 20.ONVIF Client restores the DUT state.

**PASS –**

• DUT passes all assertions.

#### **FAIL –**

• The DUT did not send **CreateRulesResponse** messages.

## 5.6.5 DELETE RULES

**Test Case ID:** ANALYTICS-6-1-5

**Specification Coverage:** DeleteRules (ONVIF Analytics Service Spec)

**Feature under test:** DeleteRules (Analytics)

**WSDL Reference:** analytics.wsdl

**Test Purpose:** To verify rule deletion using DeleteRules request.

**Pre-Requisite:** Analytics Service was received from the DUT. Media2 Service was received from the DUT. Rule Engine is supported by the DUT. Profile M is supported.

#### **Test Configuration:** ONVIF Client and DUT

- 1. Start an ONVIF Client.
- 2. Start the DUT.
- 3. ONVIF Client configures device for adding of new rule by following the procedure mentioned in [Annex A.27](#page-138-0) with the following input and output parameters
	- out *nonFixedRuleSupported* indication of non-fixed Rule support
	- out *analyticsToken* a token of Analytics Configuration
	- out *ruleDescription* a rule description
	- out *ruleToRestore* a rule to restore, if it was removed
- 4. If *nonFixedRuleSupported* = false, skip other steps with PASS result, restore the DUT state.
- 5. Set *ruleName* := generated random string.
- 6. ONVIF Client creates new rule by following the procedure mentioned in [Annex A.32](#page-143-0) with the following input and output parameters
	- in *analyticsToken* a token of Analytics Configuration
- in *ruleName* rule name
- in *ruleDescription*.@Name rule type
- 7. ONVIF Client invokes **DeleteRules** request with parameters
	- ConfigurationToken := *analyticsToken*
	- RuleName := *ruleName*
- 8. DUT responds with **DeleteRulesResponse** message
- 9. ONVIF Client retrieves a set of rules assigned of Analytics Configuration by following the procedure mentioned in [Annex A.5](#page-116-0) with the following input and output parameters
	- in *analyticsToken* a token of Analytics Configuration
	- out *ruleList* rule list
- 10.If *ruleList* contains Rule with @Type = *ruleDescription*.@Name and with @Name = *ruleName*, FAIL the test, restore the DUT state, and skip other steps.
- 11. ONVIF Client retrieves an Analytics Configuration by following the procedure mentioned in [Annex A.21](#page-130-0) with the following input and output parameters
	- in *analyticsToken* a token of Analytics Configuration
	- out *analyticsConf* analytics configuration
- 12.If *analyticsConf*[0].@token != *analyticsToken*, FAIL the test, restore the DUT state, and skip other steps.
- 13.If *analyticsConf*[0].RuleEngineConfiguration contains Rule element with @Type = *ruleDescription*.@Name and with @Name = *ruleName*, FAIL the test, restore the DUT state, and skip other steps.
- 14.ONVIF Client restores the DUT state.

#### **PASS –**

• DUT passes all assertions.

#### **FAIL –**

• The DUT did not send **DeleteRulesResponse** messages.

## 5.6.6 MODIFY RULES (PARAMETERS WITH OPTIONS)

#### **Test Case ID:** ANALYTICS-6-1-6

**Specification Coverage:** ModifyRules (ONVIF Analytics Service Spec)

**Feature under test:** ModifyRules (Analytics)

**WSDL Reference:** analytics.wsdl

**Test Purpose:** To verify modification of rule's parameters that have corresponding options using ModifyRules request.

**Pre-Requisite:** Analytics Service was received from the DUT. Media2 Service was received from the DUT. Rules is supported by the DUT. Rule Options is supported by the DUT. Profile M is supported.

**Test Configuration:** ONVIF Client and DUT

- 1. Start an ONVIF Client.
- 2. Start the DUT.
- 3. ONVIF Client selects rule description that has parameters with options by following the procedure mentioned in [Annex A.41](#page-158-0) with the following input and output parameters
	- in true flag shows if parameters of selected Rule have corresponding options
	- out (optional) *analyticsToken* a token of Analytics Configuration
	- out (optional) *ruleDescription* rule description
	- out (optional) *itemListDescription* list of SimpleItemDescription/ElementItemDescription elements that have options
	- out (optional) *limit* maximum number of concurrent rules per configuration
- 4. If [Annex A.41](#page-158-0) procedure did not return *ruleDescription*, skip other steps with PASS result.
- <span id="page-93-0"></span>5. ONVIF Client selects or create rule with required type by following the procedure mentioned in [Annex A.42](#page-159-0) with the following input and output parameters
	- in *analyticsToken* a token of Analytics Configuration
	- in *ruleDescription* rule description
- out *rule1* Rule with required type
- 6. For the first SimpleItemDescription/ElementItemDescription (*itemDescription*) in *itemListDescription*

 $\mathsf{D}\mathbf{N}\mathsf{I}\mathsf{F}^\ast$ l

- <span id="page-94-0"></span>6.1. ONVIF Client invokes **ModifyRules** request with parameters
	- ConfigurationToken := *analyticsToken*
	- Rule[0].@Name := *rule1*.@Name
	- Rule[0].@Type := *rule1*.@Type
	- Rule[0].Parameters.SimpleItem/ElementItem[@Name *itemDescription*.@Name].@Value := value of corresponding parameter type with option provided in the tabe in [Annex A.37](#page-149-0)
- 6.2. DUT responds with **ModifyRulesResponse** message
- 6.3. ONVIF Client retrieves a set of rules assigned of Analytics Configuration by following the procedure mentioned in [Annex A.5](#page-116-0) with the following input and output parameters
	- in *analyticsToken* a token of Analytics Configuration
	- out *ruleList* rule list
- 6.4. If *ruleList* does not contain Rule with @Type = *rule1*.@Type and with @Name = *rule1*.@Name, FAIL the test.
- 6.5. Set *modifiedRule1* := Rule with @Type = *rule1*.@Type and with @Name = *rule1*.@Name from *ruleList*.
- 6.6. If *modifiedRule1*.Parameters does not contain SimpleItem/ElementItem with Name = *itemDescription*.@Name and with value set at step [6.1,](#page-94-0) FAIL the test and skip other steps.
- 6.7. ONVIF Client retrieves an Analytics Configuration by following the procedure mentioned in [Annex A.21](#page-130-0) with the following input and output parameters
	- in *analyticsToken* a token of Analytics Configuration
	- out *analyticsConf* analytics configuration
- 6.8. If *analyticsConf*[0].@token != *analyticsToken*, FAIL the test.
- 6.9. If *analyticsConf*[0].AnalyticsEngineConfiguration does not contain Rule element with @Type = *rule1*.@Type and with @Name = *rule1*.@Name, FAIL the test.
- 6.10. Set *modifiedRule2* := Rule with @Type = *rule1*.@Type and with @Name = *rule1*.@Name from *analyticsConf*[0].AnalyticsEngineConfiguration.
- 6.11. If *modifiedRule2*.Parameters does not contain SimpleItem/ElementItem with Name = *itemDescription*.@Name and with value set at step [6.1,](#page-94-0) FAIL the test and skip other steps.
- 7. ONVIF Client deletes rule created at step [5](#page-93-0) if any to restore the DUT by following the procedure mentioned in [Annex A.31](#page-143-1) with the following input and output parameters
	- in *analyticsToken* token of Analytics configuration
	- in *ruleName*.@Name Name of the rule to be deleted
- 8. ONVIF Client retores *ruleToRestore* if any.
- 9. ONVIF Client restores rule if it was canged at step [5.](#page-93-0)

#### **PASS –**

• DUT passes all assertions.

#### **FAIL –**

• The DUT did not send **ModifyRulesResponse** messages.

### 5.6.7 MODIFY RULES (PARAMETERS WITHOUT OPTIONS)

**Test Case ID:** ANALYTICS-6-1-7

**Specification Coverage:** ModifyRules (ONVIF Analytics Service Spec)

**Feature under test:** ModifyRules (Analytics)

#### **WSDL Reference:** analytics.wsdl

**Test Purpose:** To verify modification of rule's parameters that do not have corresponding options using ModifyRules request.

**Pre-Requisite:** Analytics Service was received from the DUT. Media2 Service was received from the DUT. Rules is supported by the DUT. Rule Options is supported by the DUT. Profile M is supported.

#### **Test Configuration:** ONVIF Client and DUT

- 1. Start an ONVIF Client.
- 2. Start the DUT.
- 3. ONVIF Client selects rule description that has parameters without options by following the procedure mentioned in [Annex A.41](#page-158-0) with the following input and output parameters
	- in false flag shows if parameters of selected Rule have corresponding options
	- out (optional) *analyticsToken* a token of Analytics Configuration
	- out (optional) *ruleDescription* rule description
	- out (optional) *itemListDescription* list of SimpleItemDescription/ElementItemDescription elements that do not have options
	- out (optional) *limit* maximum number of concurrent rules per configuration
- 4. If [Annex A.41](#page-158-0) procedure did not return *ruleDescription*, skip other steps with PASS result.
- <span id="page-96-1"></span>5. ONVIF Client selects or create rule with required type by following the procedure mentioned in [Annex A.42](#page-159-0) with the following input and output parameters
	- in *analyticsToken* a token of Analytics Configuration
	- in *ruleDescription* rule description
	- out *rule1* Rule with required type
- <span id="page-96-0"></span>6. For the first SimpleItemDescription/ElementItemDescription (*itemDescription*) in *itemListDescription*
	- 6.1. ONVIF Client invokes **ModifyRules** request with parameters
		- ConfigurationToken := *analyticsToken*
		- Rule[0].@Name := *rule1*.@Name
		- Rule[0].@Type := *rule1*.@Type
		- Rule[0].Parameters.SimpleItem/ElementItem[@Name = *itemDescription*.@Name].@Value := value of corresponding parameter type with skipped option provided in the tabe in [Annex A.37](#page-149-0)
	- 6.2. DUT responds with **ModifyRulesResponse** message

6.3. ONVIF Client retrieves a set of rules assigned of Analytics Configuration by following the procedure mentioned in [Annex A.5](#page-116-0) with the following input and output parameters

 $\bm{\cup}$ NIF $^{\circ}$ 

- in *analyticsToken* a token of Analytics Configuration
- out *ruleList* rule list
- 6.4. If *ruleList* does not contain Rule with @Type = *rule1*.@Type and with @Name = *rule1*.@Name, FAIL the test.
- 6.5. Set *modifiedRule1* := Rule with @Type = *rule1*.@Type and with @Name = *rule1*.@Name from *ruleList*.
- 6.6. If *modifiedRule1*.Parameters does not contain SimpleItem/ElementItem with Name = *itemDescription*.@Name and with value set at step [6.1,](#page-96-0) FAIL the test and skip other steps.
- 6.7. ONVIF Client retrieves an Analytics Configuration by following the procedure mentioned in [Annex A.21](#page-130-0) with the following input and output parameters
	- in *analyticsToken* a token of Analytics Configuration
	- out *analyticsConf* analytics configuration
- 6.8. If *analyticsConf*[0].@token != *analyticsToken*, FAIL the test.
- 6.9. If *analyticsConf*[0].AnalyticsEngineConfiguration does not contain Rule element with @Type = *rule1*.@Type and with @Name = *rule1*.@Name, FAIL the test.
- 6.10. Set *modifiedRule2* := Rule with @Type = *rule1*.@Type and with @Name = *rule1*.@Name from *analyticsConf*[0].AnalyticsEngineConfiguration.
- 6.11. If *modifiedRule2*.Parameters does not contain SimpleItem/ElementItem with Name = *itemDescription*.@Name and with value set at step [6.1,](#page-96-0) FAIL the test and skip other steps.
- 7. ONVIF Client deletes rule created at step [5](#page-96-1) if any to restore the DUT by following the procedure mentioned in [Annex A.31](#page-143-1) with the following input and output parameters
	- in *analyticsToken* token of Analytics configuration
	- in *ruleName*.@Name Name of the rule to be deleted
- 8. ONVIF Client retores *ruleToRestore* if any.

9. ONVIF Client restores rule if it was canged at step [5.](#page-96-1)

#### **Test Result:**

#### **PASS –**

• DUT passes all assertions.

#### **FAIL –**

• The DUT did not send **ModifyRulesResponse** messages.

### 5.7 Face Recognition Rule

## 5.7.1 GET SUPPORTED RULES (FACE RECOGNITION)

#### **Test Case ID:** ANALYTICS-7-1-1

**Specification Coverage:** Get Supported rules (ONVIF Analytics Service Spec), Recognition rule engines (ONVIF Analytics Service Spec), Face Recognition (ONVIF Analytics Service Spec)

**Feature Under Test:** GetSupportedRules, RuleDescription for tt:FaceRecognition

**WSDL Reference:** analytics.wsdl, media2.wsdl

**Test Purpose:** To verify that device includes tt:FaceRecognition in GetSupportedRulesResponse. To verify structure of Face Recognition.

**Pre-Requisite:** Analytics Service is received from the DUT. Media2 Service is received from the DUT. Rule Engine is supported by the Device as indicated by the RuleSupport capabilities. Face Recognition Rule is supported by the DUT.

**Test Configuration:** ONVIF Client and DUT

- 1. Start an ONVIF Client.
- 2. Start the DUT.
- 3. ONVIF Client retrieves a list of Analytics Configurations by following the procedure mentioned in [Annex A.1](#page-112-0) with the following input and output parameters
	- out *analyticsConfList* a list of Analytics configurations
- 4. For each Analytics Configuration *analyticsConf* in *analyticsConfList* repeat the following steps:
	- 4.1. ONVIF Client invokes **GetSupportedRules** request with parameters

**TVIF** 

- ConfigurationToken := *analyticsConf*.@token
- <span id="page-99-0"></span>4.2. DUT responds with **GetSupportedRulesResponse** message with parameters
	- SupportedRules =: *supportedRules*
- 4.3. If *supportedRules* contains RuleDescription element (*faceRecognitionRuleDescription*) with Name value is equal to **tt:FaceRecognition**:
	- 4.3.1. If *faceRecognitionRuleDescription* does not have maxInstances attribute, FAIL the test and skip other steps.
	- 4.3.2. If *faceRecognitionRuleDescription*.Parameters has SimpleItemDescription element with  $@$ Name = "IncludeImage" and its  $@$ Type value != xs:string, FAIL the test and skip other steps.
	- 4.3.3. ONVIF Client verifies rule engine message format by following the procedure mentioned in [Annex A.46](#page-166-0) with the following input and output parameters
		- in *faceRecognitionRuleDescription*.Messages message description to be verified
	- 4.3.4. If *faceRecognitionRuleDescription* does not have Messages.Data.SimpleItemDescription element with @Name = "Likelihood", FAIL the test and skip other steps.
	- 4.3.5. If @Type != "xs:float" for *faceRecognitionRuleDescription*.Messages.Data.SimpleItemDescription with @Name = "Likelihood", FAIL the test and skip other steps.
	- 4.3.6. If *faceRecognitionRuleDescription*.Messages.Data has SimpleItemDescription element with  $@$ Name = "Label" and its  $@$ Type value ! = xs:string, FAIL the test and skip other steps.
	- 4.3.7. If *faceRecognitionRuleDescription*.Messages.Data has SimpleItemDescription element with  $@$ Name = "ImageUri" and its  $@$ Type value != xs:anyURI, FAIL the test and skip other steps.
	- 4.3.8. If *faceRecognitionRuleDescription*.Messages.Data has SimpleItemDescription element with  $@$ Name = "EnrollmentID" and its  $@$ Type value != xs:string, FAIL the test and skip other steps.

- 4.3.9. If *faceRecognitionRuleDescription*.Messages.Data has SimpleItemDescription element with @Name = "RefImageUri" and its @Type value != xs:anyURI, FAIL the test and skip other steps.
- 4.3.10. If *faceRecognitionRuleDescription*.Messages.Data has ElementItemDescription element with  $@$ Name = "Image" and its  $@$ Type value != xs:base64Binary, FAIL the test and skip other steps.
- 4.3.11. If *faceRecognitionRuleDescription*.Messages.Data has ElementItemDescription element with  $@$ Name = "BoundingBox" and its @Type value != tt:Rectangle, FAIL the test and skip other steps.
- 4.3.12. If Messages.ParentTopic value is not equal to "tns1:RuleEngine/ Recognition/Face" for Messages with Source.SimpleItemDescription.@Name = VideoSource, and with Source.SimpleItemDescription.@Name = Rule, FAIL the test and skip other steps.
- 5. If there was no RuleDescription element with Name value is equal to **tt:FaceRecognition** in at least one *supportedRules* at step [4.2 \[100\]](#page-99-0), FAIL the test.

#### **PASS –**

• DUT passes all assertions.

#### **FAIL –**

• DUT did not send **GetSupportedRulesResponse** message.

## 5.7.2 GET FACE RECOGNITION RULE OPTIONS

**Test Case ID:** ANALYTICS-7-1-2

**Specification Coverage:** Get Rule Options (ONVIF Analytics Service Spec), Recognition rule engines (ONVIF Analytics Service Spec), Face Recognition (ONVIF Analytics Service Spec), Configuration options (ONVIF Analytics Service Spec).

**Feature Under Test:** GetRuleOptions, Face Recognition Rule Options

**WSDL Reference:** analytics.wsdl, media2.wsdl

**Test Purpose:** To verify retrieving of Face Recognition Options by GetRuleOptions operation.

**Pre-Requisite:** Analytics Service is received from the DUT. Media2 Service is received from the DUT. Rule Engine is supported by the Device as indicated by the RuleSupport capabilities, Rule

IVIF®I

Options is supported by the Device as indicated by the RuleOptionsSupported capabilities. Face Recognition Rule is supported by the DUT.

**Test Configuration:** ONVIF Client and DUT

- 1. Start an ONVIF Client.
- 2. Start the DUT.
- 3. ONVIF Client retrieves a list of Analytics Configurations that supports tt:FaceRecognition type by following the procedure mentioned in [Annex A.2](#page-112-1) with the following input and output parameters
	- in **tt:FaceRecognition** rule type
	- out *analyticsConfList* a list of Analytics configurations with supporting of Face **Recognition**
- 4. If *analyticsConfList* is empty, FAIL the test and skip other steps.
- 5. For each Analytics Configuration (*analyticsConf*) in *analyticsConfList* repeat the following steps:
	- 5.1. ONVIF Client retrieves a list of supported rules by following the procedure mentioned in [Annex A.29](#page-141-0) with the following input and output parameters
		- in *analyticsConf*.@token a token of Analytics Configuration
		- out *supportedRules* supported rules.
	- 5.2. ONVIF Client invokes **GetRuleOptions** request with parameters
		- RuleType := tt:FaceRecognition
		- ConfigurationToken := *analyticsConf*.@token
	- 5.3. DUT responds with **GetRuleOptionsResponse** message with parameters
		- RuleOptions list =: *ruleOptionsList*
	- 5.4. If *ruleOptionsList* contains RuleOption with @Name = **IncludeImage** (*includeImageOption*)
		- 5.4.1. If *includeImageOption* contains @RuleType and @RuleType != "tt:FaceRecognition", FAIL the test and skip other steps.

5.4.2. If *includeImageOption* does not contain **StringItems** element or **StringList** element, FAIL the test and skip other steps.

#### **Test Result:**

#### **PASS –**

• DUT passes all assertions.

#### **FAIL –**

• DUT did not send **GetRuleOptionsResponse** message.

### 5.8 License Plate Recognition Rule

# 5.8.1 GET SUPPORTED RULES (LICENSE PLATE RECOGNITION)

**Test Case ID:** ANALYTICS-8-1-1

**Specification Coverage:** Get Supported rules (ONVIF Analytics Service Spec), Recognition rule engines (ONVIF Analytics Service Spec), License Plate Recognition (ONVIF Analytics Service Spec)

**Feature Under Test:** GetSupportedRules, RuleDescription for tt:LicensePlateRecognition

**WSDL Reference:** analytics.wsdl, media2.wsdl

**Test Purpose:** To verify that device includes tt:LicensePlateRecognition in GetSupportedRulesResponse. To verify structure of License Plate Recognition.

**Pre-Requisite:** Analytics Service is received from the DUT. Media2 Service is received from the DUT. Rule Engine is supported by the Device as indicated by the RuleSupport capabilities. License Plate Recognition Rule is supported by the DUT.

#### **Test Configuration:** ONVIF Client and DUT

#### **Test Procedure:**

- 1. Start an ONVIF Client.
- 2. Start the DUT.
- 3. ONVIF Client retrieves a list of Analytics Configurations by following the procedure mentioned in [Annex A.1](#page-112-0) with the following input and output parameters

**TVIF**®

- out *analyticsConfList* a list of Analytics configurations
- <span id="page-103-0"></span>4. For each Analytics Configuration *analyticsConf* in *analyticsConfList* repeat the following steps:
	- 4.1. ONVIF Client invokes **GetSupportedRules** request with parameters
		- ConfigurationToken := *analyticsConf*.@token
	- 4.2. DUT responds with **GetSupportedRulesResponse** message with parameters
		- SupportedRules =: *supportedRules*
	- 4.3. If *supportedRules* contains RuleDescription element (*licensePlateRecognitionRuleDescription*) with Name value is equal to **tt:LicensePlateRecognition**:
		- 4.3.1. If *licensePlateRecognitionRuleDescription* does not have maxInstances attribute, FAIL the test and skip other steps.
		- 4.3.2. ONVIF Client checks set of items inside Parameters of *licensePlateRecognitionRuleDescription*:
			- 4.3.2.1. If *licensePlateRecognitionRuleDescription*.Parameters has SimpleItemDescription element with @Name = "IncludeImage" and its @Type value != xs:string, FAIL the test and skip other steps.
			- 4.3.2.2. If *licensePlateRecognitionRuleDescription*.Parameters has SimpleItemDescription element with @Name = "PlateLocation" and its  $@$ Type value != xs: string, FAIL the test and skip other steps.
			- 4.3.2.3. If *licensePlateRecognitionRuleDescription*.Parameters has ElementItemDescription element with  $@$ Name = "Region" and its @Type value != tt:Polygon, FAIL the test and skip other steps.
			- 4.3.2.4. If *licensePlateRecognitionRuleDescription*.Parameters has ElementItemDescription element with  $@$ Name = "SnapLine" and its @Type value != tt:Polyline, FAIL the test and skip other steps.
		- 4.3.3. ONVIF Client checks set of items inside Messages.Source of *licensePlateRecognitionRuleDescription*:
			- 4.3.3.1. ONVIF Client verifies rule engine message format by following the procedure mentioned in [Annex A.46](#page-166-0) with the following input and output parameters

• in *licensePlateRecognitionRuleDescription*.Messages - message description to be verified

TVIF®

- 4.3.4. ONVIF Client checks set of items inside Messages.Data of *licensePlateRecognitionRuleDescription*:
	- 4.3.4.1. If *licensePlateRecognitionRuleDescription* does not have Messages.Data.SimpleItemDescription element with @Name = "Likelihood", FAIL the test and skip other steps.
	- 4.3.4.2. If @Type != "xs:float" for *licensePlateRecognitionRuleDescription*.Messages.Data.SimpleItemDescription with @Name = "Likelihood", FAIL the test and skip other steps.
	- 4.3.4.3. If *licensePlateRecognitionRuleDescription*.Messages.Data has SimpleItemDescription element with  $@$ Name = "Label" and its @Type value != xs:string, FAIL the test and skip other steps.
	- 4.3.4.4. If *licensePlateRecognitionRuleDescription*.Messages.Data has SimpleItemDescription element with  $@$ Name = "ImageUri" and its  $@$ Type value !=  $x$ s: any URI, FAIL the test and skip other steps.
	- 4.3.4.5. If *licensePlateRecognitionRuleDescription*.Messages.Data has SimpleItemDescription element with @Name = "VehicleImageURI" and its  $@$ Type value !=  $xs:$  any URI, FAIL the test and skip other steps.
	- 4.3.4.6. If *licensePlateRecognitionRuleDescription*.Messages.Data has ElementItemDescription element with @Name = "BoundingBox" and its  $@$ Type value != tt: Rectangle, FAIL the test and skip other steps.
	- 4.3.4.7. If *licensePlateRecognitionRuleDescription*.Messages.Data has ElementItemDescription element with  $@$ Name = "Image" and its @Type value != xs:base64Binary, FAIL the test and skip other steps.
	- 4.3.4.8. If *licensePlateRecognitionRuleDescription* does not have Messages.Data.ElementItemDescription element with @Name = "LicensePlateInfo", FAIL the test and skip other steps.
	- 4.3.4.9. If @Type != "tt:LicensePlateInfo" for *licensePlateRecognitionRuleDescription*.Messages.Data.ElementItemDescription

with @Name = "LicensePlateInfo", FAIL the test and skip other steps.

- 4.3.4.10. If *licensePlateRecognitionRuleDescription*.Messages.Data has ElementItemDescription element with  $@$ Name = "VehicleInfo" and its  $@$ Type value != tt: VehicleInfo, FAIL the test and skip other steps.
- 4.3.4.11. If *licensePlateRecognitionRuleDescription*.Messages.Data has ElementItemDescription element with @Name = "VehicleImage" and its  $@$ Type value  $!=$  xs:base64Binary, FAIL the test and skip other steps.
- 4.3.5. If Messages.ParentTopic value is not equal to "tns1:RuleEngine/Recognition/ LicensePlate" for Messages with Source.SimpleItemDescription.@Name = VideoSource, and with Source.SimpleItemDescription.@Name = Rule, FAIL the test and skip other steps.
- 5. If there was no RuleDescription element with Name value is equal to **tt:LicensePlateRecognition** for at least one *supportedRules* at step [4.3](#page-103-0), FAIL the test.

#### **Test Result:**

#### **PASS –**

• DUT passes all assertions.

#### **FAIL –**

• DUT did not send **GetSupportedRulesResponse** message.

## 5.8.2 GET LICENSE PLATE RECOGNITION RULE OPTIONS

#### **Test Case ID:** ANALYTICS-8-1-2

**Specification Coverage:** Get Rule Options (ONVIF Analytics Service Spec), Recognition rule engines (ONVIF Analytics Service Spec), License Plate Recognition (ONVIF Analytics Service Spec), Configuration options (ONVIF Analytics Service Spec).

**Feature Under Test:** GetRuleOptions, MotionRegionConfigOptions

**WSDL Reference:** analytics.wsdl, media2.wsdl

**Test Purpose:** To verify retrieving of License Plate Recognition Options by GetRuleOptions operation.

**Pre-Requisite:** Analytics Service is received from the DUT. Media2 Service is received from the DUT. Rule Engine is supported by the Device as indicated by the RuleSupport capabilities, Rule

**IVIF**®

Options is supported by the Device as indicated by the RuleOptionsSupported capabilities. License Plate Recognition Rule is supported by the DUT.

**Test Configuration:** ONVIF Client and DUT

- 1. Start an ONVIF Client.
- 2. Start the DUT.
- 3. ONVIF Client retrieves a list of Analytics Configurations that supports tt:LicensePlateRecognition type by following the procedure mentioned in [Annex A.2](#page-112-1) with the following input and output parameters
	- in **tt:LicensePlateRecognition** rule type
	- out *analyticsConfList* a list of Analytics configurations with supporting of License Plate **Recognition**
- 4. If *analyticsConfList* is empty, FAIL the test and skip other steps.
- 5. For each Analytics Configuration (*analyticsConf*) in *analyticsConfList* repeat the following steps:
	- 5.1. ONVIF Client retrieves a list of supported rules by following the procedure mentioned in [Annex A.29](#page-141-0) with the following input and output parameters
		- in *analyticsConf*.@token a token of Analytics Configuration
		- out *supportedRules* supported rules.
	- 5.2. ONVIF Client invokes **GetRuleOptions** request with parameters
		- RuleType := tt:LicensePlateRecognition
		- ConfigurationToken := *analyticsConf*.@token
	- 5.3. DUT responds with **GetRuleOptionsResponse** message with parameters
		- RuleOptions list =: *ruleOptionsList*
	- 5.4. If *ruleOptionsList* contains RuleOption with @Name = **IncludeImage** (*includeImageOption*)
		- 5.4.1. If *includeImageOption* does not contain **StringItems** element or **StringList** element, FAIL the test and skip other steps.
- 5.5. If *ruleOptionsList* contains RuleOption with @Name = **PlateLocation** (*plateLocationOption*)
	- 5.5.1. If *plateLocationOption* does not contain **StringItems** element or **StringList** element, FAIL the test and skip other steps.

 $\mathbf{V}$ 

- 5.6. If *ruleOptionsList* contains RuleOption with @Name = **Region** (*regionOption*)
	- 5.6.1. If *regionOption* does not contain **tt:PolygonOptions** element, FAIL the test and skip other steps.
- 5.7. If *ruleOptionsList* contains RuleOption with @Name = **SnapLine** (*snapLineOption*)
	- 5.7.1. If *snapLineOption* does not contain **tt:IntRange** element, FAIL the test and skip other steps.

#### **Test Result:**

#### **PASS –**

• DUT passes all assertions.

#### **FAIL –**

• DUT did not send **GetRuleOptionsResponse** message.

### 5.9 Line Crossing Counting Rule

# 5.9.1 GET SUPPORTED RULES (LINE CROSSING COUNTER)

#### **Test Case ID:** ANALYTICS-9-1-1

**Specification Coverage:** Get Supported rules (ONVIF Analytics Service Spec), Line crossing counting rule (ONVIF Analytics Service Spec)

**Feature Under Test:** GetSupportedRules, RuleDescription for tt:LineCounting

**WSDL Reference:** analytics.wsdl, media2.wsdl

**Test Purpose:** To verify that device includes tt:LineCounting in GetSupportedRulesResponse. To verify structure of Line crossing counting.

**Pre-Requisite:** Analytics Service is received from the DUT. Media2 Service is received from the DUT. Rule Engine is supported by the Device as indicated by the RuleSupport capabilities. Line crossing counting Rule is supported by the DUT.
$\mathsf{D}\mathbf{N}\mathsf{I}\mathsf{F}^\ast$ l

#### **Test Configuration:** ONVIF Client and DUT

### **Test Procedure:**

- 1. Start an ONVIF Client.
- 2. Start the DUT.
- 3. ONVIF Client retrieves a list of Analytics Configurations by following the procedure mentioned in [Annex A.1](#page-112-0) with the following input and output parameters
	- out *analyticsConfList* a list of Analytics configurations
- <span id="page-108-0"></span>4. For each Analytics Configuration *analyticsConf* in *analyticsConfList* repeat the following steps:
	- 4.1. ONVIF Client invokes **GetSupportedRules** request with parameters
		- ConfigurationToken := *analyticsConf*.@token
	- 4.2. DUT responds with **GetSupportedRulesResponse** message with parameters
		- SupportedRules =: *supportedRules*
	- 4.3. If *supportedRules* contains RuleDescription element (*lineCountingRuleDescription*) with Name value is equal to **tt:LineCounting**:
		- 4.3.1. If *lineCountingRuleDescription* does not have maxInstances attribute, FAIL the test and skip other steps.
		- 4.3.2. ONVIF Client checks set of items inside Parameters of *lineCountingRuleDescription*:
			- 4.3.2.1. If *lineCountingRuleDescription*.Parameters has SimpleItemDescription element with @Name = "ReportTimeInterval" and its @Type value != xs:duration, FAIL the test and skip other steps.
			- 4.3.2.2. If *lineCountingRuleDescription*.Parameters has SimpleItemDescription element with  $@$ Name = "ResetTime" and its @Type value != xs:time, FAIL the test and skip other steps.
			- 4.3.2.3. If *lineCountingRuleDescription*.Parameters has SimpleItemDescription element with @Name = "Direction" and its @Type value != tt:Direction, FAIL the test and skip other steps.

4.3.2.4. If *lineCountingRuleDescription*.Parameters has SimpleItemDescription element with @Name = "PassAllPolylines" and its @Type value != xs:boolean, FAIL the test and skip other steps.

IVIF®I

- 4.3.2.5. If *lineCountingRuleDescription*.Parameters does not have ElementItemDescription element with @Name = "Segments", FAIL the test and skip other steps.
- 4.3.2.6. If Type value of ElementItemDescription element with @Name = "Segments" is not equal to tt:Polyline, FAIL the test and skip other steps.
- 4.3.3. If Messages.IsProperty != "true", FAIL the test and skip other steps.
- 4.3.4. ONVIF Client checks set of items inside Messages.Source of *lineCountingRuleDescription*:
	- 4.3.4.1. ONVIF Client verifies rule engine message format by following the procedure mentioned in [Annex A.46](#page-166-0) with the following input and output parameters
		- in *lineCountingRuleDescription*.Messages message description to be verified
- 4.3.5. ONVIF Client checks set of items inside Messages.Data of *lineCountingRuleDescription*:
	- 4.3.5.1. If *lineCountingRuleDescription* does not have Messages.Data.SimpleItemDescription element with @Name = "Count", FAIL the test and skip other steps.
	- 4.3.5.2. If Type value of Messages.Data.SimpleItemDescription element with @Name = "Count" is not equal to xs:int, FAIL the test and skip other steps.
- 4.3.6. If Messages.ParentTopic value is not equal to "tns1:RuleEngine/CountAggregation/Counter" for Messages with Source.SimpleItemDescription.@Name = VideoSource, and with Source.SimpleItemDescription.@Name = Rule, FAIL the test and skip other steps.
- 5. If there was no RuleDescription element with Name value is equal to **tt:LineCounting** for at least one *supportedRules* at step [4.3](#page-108-0), FAIL the test.

110 www.onvif.org

## **Test Result:**

#### **PASS –**

• DUT passes all assertions.

## **FAIL –**

• DUT did not send **GetSupportedRulesResponse** message.

## 5.9.2 GET LINE CROSSING COUNTER RULE OPTIONS

**Test Case ID:** ANALYTICS-9-1-2

**Specification Coverage:** Get Rule Options (ONVIF Analytics Service Spec), Line crossing counting rule (ONVIF Analytics Service Spec), Configuration options (ONVIF Analytics Service Spec).

**Feature Under Test:** GetRuleOptions, Line crossing counting rule

**WSDL Reference:** analytics.wsdl, media2.wsdl

**Test Purpose:** To verify retrieving of Line crossing counting Options by GetRuleOptions operation.

**Pre-Requisite:** Analytics Service is received from the DUT. Media2 Service is received from the DUT. Rule Engine is supported by the Device as indicated by the RuleSupport capabilities, Rule Options is supported by the Device as indicated by the RuleOptionsSupported capabilities. Line crossing counting Rule is supported by the DUT.

## **Test Configuration:** ONVIF Client and DUT

#### **Test Procedure:**

- 1. Start an ONVIF Client.
- 2. Start the DUT.
- 3. ONVIF Client retrieves a list of Analytics Configurations that supports tt:LineCounting type by following the procedure mentioned in [Annex A.2](#page-112-1) with the following input and output parameters
	- in **tt:LineCounting** rule type
	- out *analyticsConfList* a list of Analytics configurations with supporting of Line crossing counting
- 4. If *analyticsConfList* is empty, FAIL the test and skip other steps.

**TVIF**®

- 5. For each Analytics Configuration (*analyticsConf*) in *analyticsConfList* repeat the following steps:
	- 5.1. ONVIF Client retrieves a list of supported rules by following the procedure mentioned in [Annex A.29](#page-141-0) with the following input and output parameters
		- in *analyticsConf*.@token a token of Analytics Configuration
		- out *supportedRules* supported rules.
	- 5.2. ONVIF Client invokes **GetRuleOptions** request with parameters
		- RuleType := tt:LineCounting
		- ConfigurationToken := *analyticsConf*.@token
	- 5.3. DUT responds with **GetRuleOptionsResponse** message with parameters
		- RuleOptions list =: *ruleOptionsList*
	- 5.4. If *ruleOptionsList* contains RuleOption with @Name = **ReportTimeInterval** (*reportTimeIntervalOption*)
		- 5.4.1. If *reportTimeIntervalOption* does not contain **tt:DurationRange** element, FAIL the test and skip other steps.
	- 5.5. If *ruleOptionsList* contains RuleOption with @Name = **Segments** (*segmentsOption*)
		- 5.5.1. If *segmentsOption* does not contain **tt:IntRange** element, FAIL the test and skip other steps.

## **Test Result:**

#### **PASS –**

• DUT passes all assertions.

#### **FAIL –**

• DUT did not send **GetRuleOptionsResponse** message.

## **Annex A Helper Procedures and Additional Notes**

## <span id="page-112-0"></span>A.1 Get Analytics Configurations List

**Name:** HelperGetAnalyticsConfigurationsList

**Procedure Purpose:** Helper procedure to retrieve Analytics Configurations List.

**Pre-requisite:** Media2 Service is received from the DUT.

**Input:** None.

**Returns:** Analytics Configurations list (*analyticsConfList*).

#### **Procedure:**

- 1. ONVIF Client invokes **GetAnalyticsConfigurations** request with parameters
	- ConfigurationToken skipped
	- ProfileToken skipped
- 2. The DUT responds with **GetAnalyticsConfigurationsResponse** with parameters
	- Configurations list =: *analyticsConfList*
- 3. If *analyticsConfList* is empty, FAIL the test.

## **Procedure Result:**

#### **PASS –**

• DUT passes all assertions.

## **FAIL –**

• DUT did not send **GetAnalyticsConfigurationsResponse** message.

# <span id="page-112-1"></span>A.2 Get List of Analytics Configurations With Supporting of Required Rule Type

**Name:** HelperGetAnalyticsConfigurationSupportsRequiredRuleTypeList

**Procedure Purpose:** Helper procedure to retrieve full list of Analytics Configuration that supports required rule type.

**TVIF**®

**Pre-requisite:** Analytics Service is received from the DUT. Rule Engine is supported by the Device as indicated by the RuleSupport capabilities.

**Input:** Rule Type (*ruleType*).

**Returns:** List of Analytics Configuration that supports rule with type equals to *ruleType* (*analyticsConfSupportsRuleTypeList*).

## **Procedure:**

- 1. ONVIF Client retrieves a list of Analytics Configurations by following the procedure mentioned in [Annex A.1](#page-112-0) with the following input and output parameters
	- out *analyticsConfList* a list of Analytics configurations
- 2. For each Analytics Configuration *analyticsConf* in *analyticsConfList* repeat the following steps:
	- 2.1. ONVIF Client invokes **GetSupportedRules** request with parameters
		- ConfigurationToken := *analyticsConf*.@token
	- 2.2. DUT responds with **GetSupportedRulesResponse** message with parameters
		- SupportedRules =: *supportedRules*
	- 2.3. If *supportedRules* contains RuleDescription element with Name value is equal to *ruleType*, set *analyticsConfSupportsRuleTypeList* := *analyticsConfSupportsRuleTypeList* + *analyticsConf*.@token

## **Procedure Result:**

## **PASS –**

• DUT passes all assertions.

## **FAIL –**

• DUT did not send **GetSupportedRulesResponse** message.

## A.3 Get Specific Rule Options

**Name:** HelperGetSpecificRuleOptions

**Procedure Purpose:** Helper procedure to retrieve options of required rule type.

**Pre-requisite:** Analytics Service is received from the DUT. Rule Engine is supported by the Device as indicated by the RuleSupport capabilities.

#### **Input:** Analytics Configuration Token (*analyticsConfToken*), Rule Type (*ruleType*).

**Returns:** Rule Options *ruleOptions* of *ruleType*.

### **Procedure:**

- 1. ONVIF Client invokes **GetRuleOptions** request with parameters
	- RuleType := *ruleType*
	- ConfigurationToken := *analyticsConf*.@token
- 2. DUT responds with **GetRuleOptionsResponse** message with parameters
	- RuleOptions list =: *ruleOptionsList*
- 3. If **ruleOptionsList** contains more than one RuleOptions element, FAIL the test abd skip other steps.
- 4. If **ruleOptionsList** is empty, FAIL the test abd skip other steps.
- 5. Set *ruleOptions* := **ruleOptionsList**[0].

#### **Procedure Result:**

#### **PASS –**

• DUT passes all assertions.

## **FAIL –**

• DUT did not send **GetRuleOptionsResponse** message.

# <span id="page-114-0"></span>A.4 Configure Media Profile with required Analytics **Configuration**

**Name:** HelperConfigureMediaProfileWithRequiredAnalytics

**Procedure Purpose:** Helper procedure to configure Media Profile to contain required Analytics Configuration.

**Pre-requisite:** Media2 Service is received from the DUT. Analytics is supported by the DUT.

**Input:** List of Analytics configurations *analyticsConfList*

**Returns:** Media Profile (*profile*) that contains Analytics Configuration from *analyticsConfList* and Video Source Configuration.

- 1. ONVIF Client invokes **GetProfiles** request with parameters
	- Token skipped
	- Type[0] := VideoSource
	- Type[1] := Analytics
- 2. The DUT responds with **GetProfilesResponse** message with parameters
	- Profiles list =: *profileList*
- 3. For each Media Profile *profile1* in *profileList* with both Configuration.VideoSource and Configuration.Analytics repeat the following steps:
	- 3.1. For each Analytics (*analytics*) in *analyticsConfList*:
		- 3.1.1.If *profile1*.Configuration.Analytics.@token value is equal to *analytics*.@token, set *profile* := *profile1* and skip other steps in procedure.
- 4. For each Media Profile *profile1* in *profileList* that contains VideoSource configuration repeat the following steps:
	- 4.1. ONVIF Client invokes **GetAnalyticsConfigurations** request with parameters
		- ConfigurationToken skipped
		- ProfileToken := *profile*.@token
	- 4.2. The DUT responds with **GetAnalyticsConfigurationsResponse** message with parameters
		- Configurations list =: *acList*
	- 4.3. If *acList* contains analytics (*analytics*) from *analyticsConfList* (comparing by analytics token):
		- 4.3.1. ONVIF Client invokes **AddConfiguration** request with parameters
			- ProfileToken := *profile1*.@token
			- Name skipped
			- Configuration[0].Type := Analytics
			- Configuration[0].Token := *analytics*.Configurations.@token
		- 4.3.2. The DUT responds with **AddConfigurationResponse** message.
- 4.3.3. Set *profile* := *profile1* and skip other steps in procedure.
- 5. FAIL the test and skip other steps.

#### **Procedure Result:**

## **PASS –**

• DUT passes all assertions.

#### **FAIL –**

- DUT did not send **GetProfilesResponse** message.
- DUT did not send **GetAnalyticsConfigurationsResponse** message.
- DUT did not send **AddConfigurationResponse** message.

## A.5 Get Rules

**Name:** HelperGetRules

**Procedure Purpose:** Helper procedure to retrieve Rules list for Analytics configuration.

**Pre-requisite:** Media2 Service is received from the DUT. Rule Engine is supported by the Device as indicated by the RuleSupport capabilities.

**Input:** Analytics configuration token (*analyticsToken*).

**Returns:** Rule list (*ruleList*).

### **Procedure:**

- 1. ONVIF Client invokes **GetRules** request with parameters
	- ConfigurationToken := (*analyticsToken*)
- 2. The DUT responds with **GetRulesResponse** with parameters
	- Rule list =: *ruleList*

#### **Procedure Result:**

#### **PASS –**

• DUT passes all assertions.

## **FAIL –**

• DUT did not send **GetRulesResponse** message.

## A.6 Create Pull Point Subscription

**Name:** HelperCreatePullPointSubscription

**Procedure Purpose:** Helper procedure to create PullPoint Subscription with specified Topic.

**Pre-requisite:** Event Service is received from the DUT.

**Input:** Notification Topic (*topic*).

**Returns:** Subscription reference (*s*), current time for the DUT (*ct*), subscription termination time (*tt*).

### **Procedure:**

- 1. ONVIF Client invokes **CreatePullPointSubscription** request with parameters
	- Filter.TopicExpression := *topic*
	- Filter.TopicExpression.@Dialect := "http://www.onvif.org/ver10/tev/topicExpression/ ConcreteSet"
- 2. The DUT responds with **CreatePullPointSubscriptionResponse** message with parameters
	- SubscriptionReference =: *s*
	- CurrentTime =: *ct*
	- TerminationTime =: *tt*

#### **Procedure Result:**

## **PASS –**

• DUT passes all assertions.

### **FAIL –**

• DUT did not send **CreatePullPointSubscriptionResponse** message.

## A.7 Delete Subscription

**Name:** HelperDeleteSubscription

**Procedure Purpose:** Helper procedure to delete supscribtion.

**Pre-requisite:** Event Service is received from the DUT.

**Input:** Subscription reference (*s*)

118 www.onvif.org

### **Returns:** None

#### **Procedure:**

- 1. ONVIF Client sends an **Unsubscribe** to the subscription endpoint s.
- 2. The DUT responds with **UnsubscribeResponse** message.

#### **Procedure Result:**

### **PASS –**

• DUT passes all assertions.

#### **FAIL –**

• DUT did not send **UnsubscribeResponse** message.

## A.8 Calculate Free Space for Rule

#### **Name:** Annex\_HelperCalculateFreeSpaceForRule

**Procedure Purpose:** Helper procedure to calculate free space for additional rules with required Rule Type for requested Analytics Configuration.

**Pre-requisite:** Analytics Service is received from the DUT. Rule Engine is supported by the Device as indicated by the RuleSupport capabilities.

**Input:** Analytics Configuration token *analyticsConfigToken*. Required Rule Type *ruleType*.

**Returns:** Flag if maxInstances is supported (*maxInstances*). Amount of additional rules with requested type that may be added for requested Analytics Configuration (*amountOfAdditionalRules*) (optional, returned in case *maxInstances* = true).

- 1. ONVIF Client invokes **GetSupportedRules** request with parameters
	- ConfigurationToken := *analyticsConfigToken*
- 2. DUT responds with **GetSupportedRulesResponse** message with parameters
	- SupportedRules =: *supportedRules*
- 3. If *supportedRules* does not contain RuleDescription element with Name value is equal to *ruleType*, FAIL the test and skip other steps.
- 4. Set *rule* := *supportedRules*.RuleDescription[0], where RuleDescription[0] is RuleDescription element with Name value is equal to *ruleType*.

5. If *rule* does not contain maxInstances attribute, set *maxInstances* := false, return it in test procedure and skip other annex steps.

 $\partial$ DVIF $^{\circ}$ 

- 6. Set *maxInstances* := true.
- 7. ONVIF Client invokes **GetRules** request with parameters
	- ConfigurationToken := *analyticsConfigToken*
- 8. DUT responds with **GetRulesResponse** message with parameters
	- Rule list =: *ruleList*
- 9. Set *amountOfExistingRules* := amount of Rules in *ruleList* with Type = *ruleType*.
- 10.Set *amountOfAdditionalRules* := *rule*.maxInstances *amountOfExistingRules*.

#### **Procedure Result:**

#### **PASS –**

• DUT passes all assertions.

#### **FAIL –**

- DUT did not send **GetSupportedRulesResponse** message.
- DUT did not send **GetRulesResponse** message.

## A.9 Delete Rule with Requested Type

**Name:** HelperDeleteRuleWithRequestedType

**Procedure Purpose:** Helper procedure to delete existing Rule with requested type for specified Analytics Configuration.

**Pre-requisite:** Media2 Service is received from the DUT. Rule Engine is supported by the Device as indicated by the RuleSupport capabilities.

**Input:** Analytics configuration token (*analyticsToken*). Rule type to delete (*ruleType*).

**Returns:** None.

- 1. ONVIF Client invokes **GetRules** request with parameters
	- ConfigurationToken := *analyticsToken*
- 2. DUT responds with **GetRulesResponse** message with parameters
- Rule list =: *ruleList*
- 3. Set *ruleToDelete* := *ruleList*[0], where *ruleList*[0] is the first Rule with Type = *ruleType*.
- 4. ONVIF Client invokes **DeleteRules** request with parameters
	- ConfigurationToken := (*analyticsToken*)
	- RuleName[0] := *ruleToDelete*.Name
- 5. The DUT responds with **DeleteRulesResponse**.

#### **Procedure Result:**

#### **PASS –**

• DUT passes all assertions.

### **FAIL –**

• DUT did not send **DeleteRulesResponse** message.

## A.10 Create Motion Region Detector Rule

**Name:** HelperCreateMotionRegionDetectorRule

**Procedure Purpose:** Helper procedure to create Motion Region Detector Rule.

**Pre-requisite:** Media2 Service is received from the DUT. Rule Engine is supported by the Device as indicated by the RuleSupport capabilities.

**Input:** Rule Options *ruleOptions*. Analytics Configuration Token (*analyticsToken*).

#### **Returns:** None.

- 1. ONVIF Client invokes **CreateRules** request with parameters
	- ConfigurationToken := *analyticsToken*
	- Rule[0].@Name := TestMotionRegion
	- Rule[0].@Type := tt:MotionRegionDetector
	- Rule[0].Parameters.ElementItem[0].@Name := "MotionRegion"
	- Rule[0].Parameters.ElementItem[0].MotionRegion.Polygon.Point[0].@x := := *profile*.Configurations.VideoSource.Bounds.@x

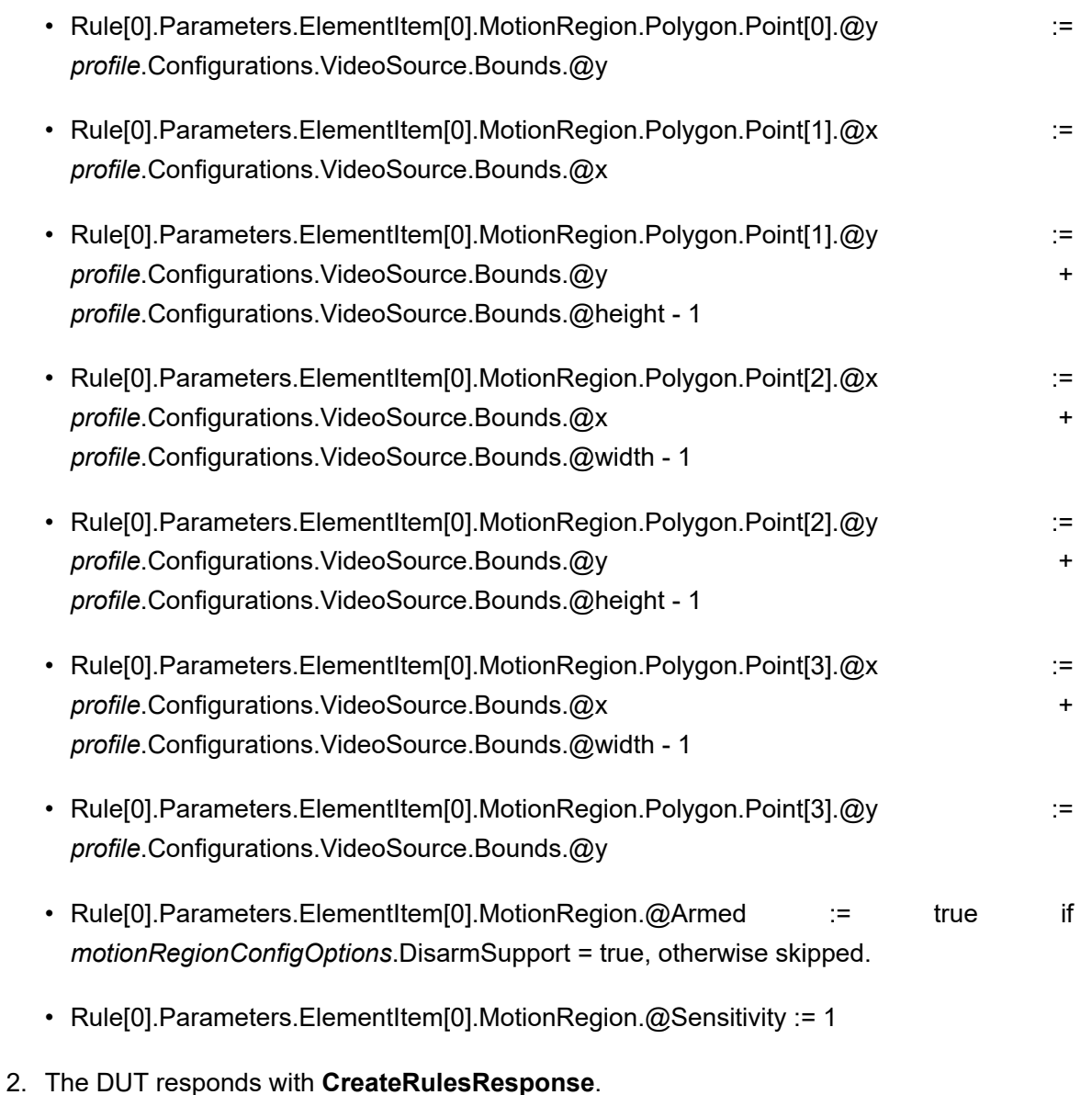

## **Procedure Result:**

## **PASS –**

• DUT passes all assertions.

## **FAIL –**

• DUT did not send **CreateRulesResponse** message.

## A.11 Topic Format Verification

**Name:** HelperTopicCheck

#### **Procedure Purpose:** Helper procedure to verifye topic format.

#### **Pre-requisite:** None.

**Input:** Topic to be verified (*topic*).

#### **Returns:** None.

#### **Procedure:**

- 1. If *topic* contains at least one whitespace, FAIL the test, restore the DUT state, and skip other steps.
- 2. If *topic* does not corrspond to the format defined in [Annex A.12](#page-122-0), FAIL the test, restore the DUT state, and skip other steps.
- 3. If *topic* contains at least one namespace prefix which namespace is not declared according to [XML Schema Part 2], section 3.2.18 QName, FAIL the test, restore the DUT state, and skip other steps.

#### **Procedure Result:**

## **PASS –**

• DUT passes all assertions.

#### **FAIL –**

• DUT does not pass all assertions.

## <span id="page-122-0"></span>A.12 Valid Topic Format

Topic shall correspond to the following format in Extended Backus Naur Form:

- TopicExpression :: = TopicPath
- TopicPath ::= RootTopic ChildTopicExpression\*
- RootTopic ::= QName
- ChildTopicExpression ::= '/' ChildTopicName
- ChildTopicName ::= QName | NCName

## A.13 Get All Supported Analytics Modules

**Name:** GetAllSupportedAnalyticsModules

**Procedure Purpose:** Helper procedure to retrieve full list of Analytics Modules supported by a DUT.

```
www.onvif.org 123
```
**Pre-requisite:** Media2 Service is received from the DUT. Analytics Modules is supported by the DUT.

 $\bm{\cup}$ NIF $^{\circ}$ l

**Input:** None.

**Returns:** Full Analytics Module Description List (*fullAnalyticsModuleDescriptionList*).

#### **Procedure:**

- 1. ONVIF Client retrieves a list of Analytics Configurations by following the procedure mentioned in [Annex A.1](#page-112-0) with the following input and output parameters
	- out *analyticsConfList* a list of Analytics configurations
- 2. For each Analytics Configuration *analyticsConf* in *analyticsConfList* repeat the following steps:
	- 2.1. ONVIF Client invokes **GetSupportedAnalyticsModules** request with parameters
		- ConfigurationToken := *analyticsConf*.@token
	- 2.2. DUT responds with **GetSupportedAnalyticsModulesResponse** message with parameters
		- SupportedAnalyticsModules =: *supportedAnalyticsModules*
	- 2.3. Set *supportedAnalyticsModules*.AnalyticsModuleDescription list =: *analyticsModuleDescriptionList1*
	- 2.4. Set *fullAnalyticsModuleDescriptionList* := *fullAnalyticsModuleDescriptionList* + *analyticsModuleDescriptionList1*

#### **Procedure Result:**

#### **PASS –**

• DUT passes all assertions.

### **FAIL –**

• DUT did not send **GetSupportedAnalyticsModulesResponse** message.

## A.14 Get Supported Metadata

**Name:** HelperGetSupportedMetadata

**Procedure Purpose:** Helper procedure to retrieve full list of metadata supported by a DUT.

**Pre-requisite:** Supported Metadata feature is supported by the DUT.

**Input:** None.

**Returns:** Analytics Module List with Metadata Info (*analyticsModuleList*).

#### **Procedure:**

- 1. ONVIF Client invokes **GetSupportedMetadata** request with parameters
	- Type skipped
- 2. DUT responds with **GetSupportedMetadataResponse** message with parameters
	- AnalyticsModule list =: *analyticsModuleList*

#### **Procedure Result:**

#### **PASS –**

• DUT passes all assertions.

## **FAIL –**

• DUT did not send **GetSupportedMetadataResponse** message.

## A.15 Get Supported Metadata for Analytics Module Type

**Name:** HelperGetSupportedMetadataForAnalyticsModuleType

**Procedure Purpose:** Helper procedure to retrieve metadata supported by a requested Analytics Module Type.

**Pre-requisite:** Supported Metadata feature is supported by the DUT.

**Input:** Analytics Module Type (*analyticsModuleType*).

**Returns:** Analytics Module List with Metadata Info (*analyticsModuleList*).

#### **Procedure:**

- 1. ONVIF Client invokes **GetSupportedMetadata** request with parameters
	- Type := *analyticsModuleType*
- 2. DUT responds with **GetSupportedMetadataResponse** message with parameters
	- AnalyticsModule list =: *analyticsModuleList*

#### **Procedure Result:**

## **PASS –**

• DUT passes all assertions.

## **FAIL –**

• DUT did not send **GetSupportedMetadataResponse** message.

# <span id="page-125-0"></span>A.16 Get List of Analytics Configurations With Supporting of Non Fixed Analytics Modules

**Name:** HelperGetAnalyticsConfigurationSupportsNonFixedAnalyticsModules

**Procedure Purpose:** Helper procedure to retrieve full list of Analytics Configuration that supports at least one non fixed Analytics Module.

**Pre-requisite:** Analytics Service is received from the DUT. Media2 Service is received from the DUT. Analytics Modules is supported by the DUT. Media2 Service .

#### **Input:** None.

**Returns:** List of Analytics Configuration that supports Analytics Modules (*analyticsConfListSupportsAnalyticsModules*).

- 1. ONVIF Client retrieves a list of Analytics Configurations by following the procedure mentioned in [Annex A.1](#page-112-0) with the following input and output parameters
	- out *analyticsConfList* a list of Analytics configurations
- 2. For each Analytics Configuration *analyticsConf* in *analyticsConfList* repeat the following steps:
	- 2.1. ONVIF Client invokes **GetSupportedAnalyticsModules** request with parameters
		- ConfigurationToken := *analyticsConf*.@token
	- 2.2. DUT responds with **GetSupportedAnalyticsModulesResponse** message with parameters
		- SupportedAnalyticsModules =: *supportedModules*
	- 2.3. If *supportedModules*.AnalyticsModuleDescription list is not empty and has at least one AnalyticsModuleDescription with @fixed ! = true, set *analyticsConfListSupportsAnalyticsModules* := *analyticsConfListSupportsAnalyticsModules* + *analyticsConf*.@token

#### **Procedure Result:**

#### **PASS –**

• DUT passes all assertions.

## **FAIL –**

• DUT did not send **GetSupportedAnalyticsModulesResponse** message.

## <span id="page-126-0"></span>A.17 Get Supported Analytics Modules

**Name:** HelperGetSupportedAnalyticsModules

**Procedure Purpose:** Helper procedure to retrieve a list of analytics modules that are supported by the given analytics configuration.

**Pre-requisite:** Analytics Modules is supported by the DUT.

**Input:** Analytics configuration token (*analyticsConfigToken*).

**Returns:** Supported Analytics Modules (*supportedAnalyticsModules*).

#### **Procedure:**

- 1. ONVIF Client invokes **GetSupportedAnalyticsModules** request with parameters
	- ConfigurationToken := *analyticsConfigToken*
- 2. DUT responds with **GetSupportedAnalyticsModulesResponse** message with parameters
	- SupportedAnalyticsModules =: *supportedAnalyticsModules*

#### **Procedure Result:**

#### **PASS –**

• DUT passes all assertions.

## **FAIL –**

• DUT did not send **GetSupportedAnalyticsModules** message.

## <span id="page-126-1"></span>A.18 Prepare Free Space for Analytics Module

**Name:** HelperFreeSpaceForModule

**Procedure Purpose:** Helper procedure to configure Analytics Configuration with free space for adding of Analytics Module with requested type.

**Pre-requisite:** Analytics Service is received from the DUT. Analytics Modules is supported by the DUT.

 $\bm{\cup}$ NIF $^*$ 

**Input:** Analytics Configuration token *analyticsConfigToken*. Analytics module type (*analyticsModuleType*) for which free space is required. Maximum number of instances per configuration *maxInstances*. (optional) Maximum number of concurrent modules per configuration (*limit*).

**Returns:** Analytics module (optional) (*deletedModule*).

- 1. ONVIF Client invokes **GetAnalyticsModules** request with parameters
	- ConfigurationToken := *analyticsConfigToken*
- 2. DUT responds with **GetAnalyticsModulesResponse** message with parameters
	- AnalyticsModule list =: *analyticsModuleList*
- 3. Set *amountOfExistingRequieredModules* := amount of AnalyticsModule in *analyticsModuleList* with Type = *analyticsModuleType*.
- 4. If *amountOfExistingRequieredModules* = *maxInstances*
	- 4.1. Set *moduleToDelete* := the first analytics module from *analyticsModuleList* that has @Type = *analyticsModuleType*.
	- 4.2. ONVIF Client deletes one analytics module by following the procedure mentioned in [Annex A.19](#page-128-0) with the following input and output parameters
		- in *analyticsConfigToken* token of Analytics configuration
		- in *moduleToDelete*.@Name Name of the analytics module to be deleted
	- 4.3. Update *analyticsModuleList*.
	- 4.4. Returns *moduleToDelete*.
- 5. If *limit* is not specified, skip other steps of the procedure and return to the test.
- 6. Set *amountOfExistingModules* := amount of AnalyticsModule items in *analyticsModuleList*.
- 7. If *amountOfExistingModules* = *limit*
	- 7.1. ONVIF Client retrieves a list of supported analytics modules by following the procedure mentioned in [Annex A.17](#page-126-0) with the following input and output parameters
		- in *analyticsConfigToken* a token of Analytics Configuration

 $IVIF^{\circ}$ 

- out *supportedAnalyticsModules* supported analytics modules.
- 7.2. Set *nonFixedAnalyticsModulesTypeList* := list of AnalyticsModuleDescription.@Name items from *supportedAnalyticsModules* with AnalyticsModuleDescription.@fixed != true.
- 7.3. If *analyticsModuleList* does not contain item with @Type listed in *nonFixedAnalyticsModulesTypeList*, FAIL the test, restore the DUT state, and skip other steps.
- 7.4. Set *moduleToDelete* := the first analytics module from *analyticsModuleList* that has @Type listed in *nonFixedAnalyticsModulesTypeList*.
- 7.5. ONVIF Client deletes one analytics module by following the procedure mentioned in [Annex A.19](#page-128-0) with the following input and output parameters
	- in *analyticsConfigToken* token of Analytics configuration
	- in *moduleToDelete*.@Name Name of the analytics module to be deleted
- 7.6. Returns *moduleToDelete*.

#### **Procedure Result:**

## **PASS –**

• DUT passes all assertions.

#### **FAIL –**

• DUT did not send **GetAnalyticsModulesResponse** message.

## <span id="page-128-0"></span>A.19 Delete Analytics Module

**Name:** HelperDeleteAnalyticsModule

**Procedure Purpose:** Helper procedure to delete analytics module from specified Analytics Configuration.

**Pre-requisite:** Analytics Service is received from the DUT. Analytics Modules is supported by the DUT.

**Input:** Analytics configuration token (*analyticsToken*). Name of the analytics module (*analyticsModuleName*).

**Returns:** None.

## **Procedure:**

- 1. ONVIF Client invokes **DeleteAnalyticsModules** request with parameters
	- ConfigurationToken := *analyticsToken*
	- AnalyticsModuleName[0] := *analyticsModuleName*
- 2. The DUT responds with **DeleteAnalyticsModulesResponse**.

#### **Procedure Result:**

## **PASS –**

• DUT passes all assertions.

## **FAIL –**

• DUT did not send **DeleteAnalyticsModulesResponse** message.

## <span id="page-129-0"></span>A.20 Get Analytics Modules

**Name:** HelperGetAnalyticsModules

**Procedure Purpose:** Helper procedure to retrieve currently assigned set of analytics modules of a Analytics Configuration.

**Pre-requisite:** Analytics Modules is supported by the DUT.

**Input:** Token of Analytics Configuration (*analyticsConfToken*).

**Returns:** Analytics Module List (*analyticsModuleList*).

## **Procedure:**

- 1. ONVIF Client invokes **GetAnalyticsModules** request with parameters
	- ConfigurationToken := *analyticsConfToken*
- 2. DUT responds with **GetAnalyticsModulesResponse** message with parameters
	- AnalyticsModule list =: *analyticsModuleList*

## **Procedure Result:**

## **PASS –**

• DUT passes all assertions.

## **FAIL –**

• DUT did not send **GetAnalyticsModulesResponse** message.

## A.21 Get Analytics Configuration

**Name:** HelperGetAnalyticsConfiguration

**Procedure Purpose:** Helper procedure to retrieve Analytics Configuration.

**Pre-requisite:** Media2 Service is received from the DUT.

**Input:** Token of Analytics Configuration (*analyticsConfToken*).

**Returns:** Analytics Configuration (*analyticsConf*).

## **Procedure:**

- 1. ONVIF Client invokes **GetAnalyticsConfigurations** request with parameters
	- ConfigurationToken := *analyticsConfToken*
	- ProfileToken skipped
- 2. The DUT responds with **GetAnalyticsConfigurationsResponse** with parameters
	- Configurations list =: *analyticsConfList*

## **Procedure Result:**

### **PASS –**

• DUT passes all assertions.

## **FAIL –**

• DUT did not send **GetAnalyticsConfigurationsResponse** message.

## A.22 Create Analytics Module

**Name:** HelperCreateAnalyticsModule

**Procedure Purpose:** Helper procedure to create analytics module from specified Analytics Configuration.

**Pre-requisite:** Analytics Service is received from the DUT. Analytics Modules is supported by the DUT.

**Input:** Analytics configuration token (*analyticsToken*). Name of the analytics module (*analyticsModuleName*). Type of the analytics module (*analyticsModuleType*).

#### **Returns:** None.

#### **Procedure:**

- 1. ONVIF Client invokes **CreateAnalyticsModules** request with parameters
	- ConfigurationToken := *analyticsToken*
	- AnalyticsModule[0].@Name := *analyticsModuleName*
	- AnalyticsModule[0].@Type := *analyticsModuleType*
	- AnalyticsModule[0].Parameters := empty Parameters element
- 2. DUT responds with **CreateAnalyticsModulesResponse** message

## **Procedure Result:**

#### **PASS –**

• DUT passes all assertions.

## **FAIL –**

• DUT did not send **CreateAnalyticsModulesResponse** message.

## A.23 Device Configuration For Create Analytics Module

**Name:** HelperDeviceConfigurationForCreateAnalyticsModule

**Procedure Purpose:** Helper procedure for device configuration for adding of analytics module.

**Pre-requisite:** Analytics Service is received from the DUT. Analytics Modules is supported by the DUT.

#### **Input:** None.

**Returns:** If non fixed Analytics Module is supported (*nonFixedModuleSupported*). Analytics configuration token (optional) (*analyticsToken*). Analytics module description (optional) (*analyticsModuleDescription*). Analytics module to restore (optional) (*moduleToRestore*)

#### **Procedure:**

- 1. ONVIF Client retrieves a list of Analytics Configurations by following the procedure mentioned in [Annex A.1](#page-112-0) with the following input and output parameters
	- out *analyticsConfList* a list of Analytics configurations

132 www.onvif.org

**TVIF**®

- 2. ONVIF Client retrieves a list of Analytics Configurations that supports non fixed AnalyticsModules by following the procedure mentioned in [Annex A.16](#page-125-0) with the following input and output parameters
	- out *analyticsConfListSupportsAnalyticsModules* a list of Analytics configurations
- 3. If *analyticsConfListSupportsAnalyticsModules* is empty, set *nonFixedModuleSupported* = false and return to test procedure.
- 4. ONVIF Client configures media profile with Analytics Configuration from *analyticsConfListSupportsAnalyticsModules* list by following the procedure mentioned in [Annex A.4](#page-114-0) with the following input and output parameters
	- in *analyticsConfListSupportsAnalyticsModules* list of Analytics configurations.
	- out *profile* media profile.
- 5. Set *analyticsToken* := *profile*.Configurations.Analytics.token
- 6. ONVIF Client retrieves a list of supported analytics modules by following the procedure mentioned in [Annex A.17](#page-126-0) with the following input and output parameters
	- in *analyticsToken* a token of Analytics Configuration
	- out *supportedAnalyticsModules* supported analytics modules.
- 7. If *supportedAnalyticsModules*.AnalyticsModuleDescription list is empty, FAIL the test and skip other steps.
- 8. Set *analyticsModuleDescription* := first *supportedAnalyticsModules*.AnalyticsModuleDescription item with @fixed != true.
- 9. Set *limit* := *supportedAnalyticsModules*.@Limit (if specified).
- 10.If *analyticsModuleDescription* does not contain maxInstances attribute, FAIL the test.
- 11. If *analyticsModuleDescription*.@maxInstances = 0, FAIL the test.
- 12.ONVIF Client prepares free space for adding of new analytics module with required type into the Analytics Configuration by following the procedure mentioned in [Annex A.18](#page-126-1) with the following input and output parameters
	- in *analyticsToken* a token of Analytics Configuration
	- in *analyticsModuleDescription*.@Name analytics module type
	- in *analyticsModuleDescription*.@maxInstances maximum number of instances per configuration
- (optional) in *limit* limit
- out *moduleToRestore* (optional) analytics module to restore

## **Procedure Result:**

### **PASS –**

• DUT passes all assertions.

#### **FAIL –**

• None.

## A.24 Select Existing Analytics Module

**Name:** HelperSelectExistingAnalyticsModule

**Procedure Purpose:** Helper procedure to select Analytics Module existing on the device.

**Pre-requisite:** Analytics Service is received from the DUT. Analytics Modules is supported by the DUT.

**Input:** None.

**Returns:** Analytics module (optional) (*analyticsModule*), Analytics Configuration token (*analyticsToken*).

- 1. ONVIF Client retrieves a list of Analytics Configurations by following the procedure mentioned in [Annex A.1](#page-112-0) with the following input and output parameters
	- out *analyticsConfList* a list of Analytics configurations
- 2. For each Analytics Configuration *analyticsConf* in *analyticsConfList* repeat the following steps:
	- 2.1. ONVIF Client retrieves a set of analytics modules assigned of Analytics Configuration by following the procedure mentioned in [Annex A.20](#page-129-0) with the following input and output parameters
		- in *analyticsConf*.@token a token of Analytics Configuration
		- out *analyticsModuleList* analytics module list
	- 2.2. If *analyticsModuleList* list is not empty

2.2.1.Set *analyticsModule* := *analyticsModuleList*[0].

2.2.2.Set *analyticsToken* := *analyticsConf*.@token.

2.2.3.Return to test procedure.

### **Procedure Result:**

#### **PASS –**

• DUT passes all assertions.

## **FAIL –**

• None.

## A.25 Check Shape Descriptor Coordinates

**Name:** HelperSelectExistingAnalyticsModule

**Procedure Purpose:** Helper procedure to check that object bounding boxes or shapes included into sample frame of GetSupportedMetadataResponse are located in the top left quarter of the image.

**Pre-requisite:** None.

**Input:** SampleFrame *sampleFrame*

**Returns:** None.

- 1. Set *translateX* = 0.
- 2. Set *translateY* = 0.
- 3. Set *scaleX* = 1.
- 4. Set *scaleY* = 1.
- 5. If *sampleFrame* contains Transformation element, rewrite variables:
	- 5.1. If *sampleFrame*.Transformation.Translate.@x is specified, set *translateX* = *sampleFrame*.Transformation.Translate.@x.
	- 5.2. If *sampleFrame*.Transformation.Translate.@y is specified, set *translateY* = *sampleFrame*.Transformation.Translate.@y.
	- 5.3. If *sampleFrame*.Transformation.Scale.@x is specified, set *scaleX* = *sampleFrame*.Transformation.Scale.@x.

WF®I

- 5.4. If *sampleFrame*.Transformation.Scale.@y is specified, set *scaleY* = *sampleFrame*.Transformation.Scale.@y.
- 6. For each Object.Appearance with Shape element (*appearance*) in *sampleFrame* repeat the following steps:
	- 6.1. If *appearance* contains Transformation element, rewrite variables:
		- 6.1.1.If *appearance*.Transformation.Translate.@x is specified, set *translateX* = *appearance*.Transformation.Translate.@x. Otherwise set *translateX* = 0.
		- 6.1.2.If *appearance*.Transformation.Translate.@y is specified, set *translateY* = *appearance*.Transformation.Translate.@y. Otherwise set *translateY* = 0.
		- 6.1.3.If *appearance*.Transformation.Scale.@x is specified, set *scaleX* = *appearance*.Transformation.Scale.@x. Otherwise set *scaleX* = 1.
		- 6.1.4.If *appearance*.Transformation.Scale.@y is specified, set *scaleY* = *appearance*.Transformation.Scale.@y. Otherwise set *scaleY* = 1.
	- 6.2. If *appearance*.Shape contains BoundingBox element:
		- 6.2.1.ONVIF Client transforms bottom coordinate to default coordinate system by following the procedure mentioned in [Annex A.26](#page-137-0) with the following input and output parameters
			- in *appearance*.Shape.BoundingBox.@bottom coordinate of point to transform
			- in *translateY* Translational value
			- in *scaleY* Scaling value
			- out *bottom* bottom in default coordinate system
		- 6.2.2.ONVIF Client transforms top coordinate to default coordinate system by following the procedure mentioned in [Annex A.26](#page-137-0) with the following input and output parameters
			- in *appearance*.Shape.BoundingBox.@top coordinate of point to transform
			- in *translateY* Translational value
			- in *scaleY* Scaling value
			- out *top* top in default coordinate system
- 6.2.3.ONVIF Client transforms right coordinate to default coordinate system by following the procedure mentioned in [Annex A.26](#page-137-0) with the following input and output parameters
	- in *appearance*.Shape.BoundingBox.@right coordinate of point to transform
	- in *translateX* Translational value
	- in *scaleX* Scaling value
	- out *right* right in default coordinate system
- 6.2.4.ONVIF Client transforms left coordinate to default coordinate system by following the procedure mentioned in [Annex A.26](#page-137-0) with the following input and output parameters
	- in *appearance*.Shape.BoundingBox.@left coordinate of point to transform
	- in *translateX* Translational value
	- in *scaleX* Scaling value
	- out *left* left in default coordinate system
- 6.2.5.If *bottom* > 1 or *bottom* < 0, FAIL the test.

6.2.6.If *top* > 1 or *top* < 0, FAIL the test.

- 6.2.7.If *right* > 0 or *top* < -1, FAIL the test.
- 6.2.8.If *left* > 0 or *top* < -1, FAIL the test.
- 6.2.9.For each *appearance*.Polygon.Point:
	- 6.2.9.0. NVIF Client transforms X coordinate to default coordinate system by following the procedure mentioned in [Annex A.26](#page-137-0) with the following input and output parameters
		- in *appearance*.Polygon.Point.@x coordinate of point to transform
		- in *translateX* Translational value
		- in *scaleX* Scaling value
		- out *pointX* X of point in default coordinate system

6.2.9. 2NVIF Client transforms Y coordinate to default coordinate system by following the procedure mentioned in [Annex A.26](#page-137-0) with the following input and output parameters

 $\bm{\cup}$ NIF $^*$ l

- in *appearance*.Polygon.Point.@y coordinate of point to transform
- in *translateY* Translational value
- in *scaleY* Scaling value
- out *pointY* Y of point in default coordinate system

6.2.9.3. If *pointY* > 1 or *bottom* < 0, FAIL the test.

6.2.9. $\textsf{4f}$  *pointX* > 0 or *top* < -1, FAIL the test.

## **Procedure Result:**

### **PASS –**

• DUT passes all assertions.

## **FAIL –**

• None.

## <span id="page-137-0"></span>A.26 Transform Coordinate To Default Coordinate System

**Name:** HelperTransformCoordinateToDefaultCoordinateSystem

**Procedure Purpose:** Helper procedure to transform coordinate into default coordinate system.

**Pre-requisite:** None.

**Input:** Coordinate of point to transform *coordinate*, Scaling value *scale*, Translational value (*translate*).

**Returns:** Coordinate of point transformed into default coordinate system *coordinate*.

## **Procedure:**

1. Set *coordinate* = *coordinate* \* *scale* + *translate*

## **Procedure Result:**

**PASS –**

• DUT passes all assertions.

## **FAIL –**

• None.

## A.27 Device Configuration For Create Rule

**Name:** HelperDeviceConfigurationForCreateRule

**Procedure Purpose:** Helper procedure for configuring DUT in order to add a rule.

**Pre-requisite:** Analytics Service is received from the DUT. Rule Engine is supported by the DUT.

**Input:** None.

**Returns:** Indication of non-fixed Rule support (*nonFixedRuleSupported*). Analytics configuration token (optional) (*analyticsToken*). Rule description (optional) (*ruleDescription*). Rule to restore (optional) (*ruleToRestore*)

- 1. ONVIF Client retrieves a list of Analytics Configurations that supports non-fixed Rules by following the procedure mentioned in [Annex A.28](#page-140-0) with the following input and output parameters
	- out *analyticsConfListSupportsRules* a list of Analytics configurations
- 2. If *analyticsConfListSupportsRules* is empty, set *nonFixedRuleSupported* = false and return to test procedure.
- 3. ONVIF Client configures media profile with Analytics Configuration from *analyticsConfListSupportsRules* list by following the procedure mentioned in [Annex A.4](#page-114-0) with the following input and output parameters
	- in *analyticsConfListSupportsRules* list of Analytics configurations.
	- out *profile* media profile.
- 4. Set *analyticsToken* := *profile*.Configurations.Analytics.token
- 5. ONVIF Client retrieves a list of supported rules by following the procedure mentioned in [Annex A.29](#page-141-0) with the following input and output parameters
	- in *analyticsToken* a token of Analytics Configuration
	- out *supportedRules* supported rules.

**TVIF**®

- 6. If *supportedRules*.RuleDescription list is empty, FAIL the test, restore the DUT state, and skip other steps.
- 7. Set *limit* := *supportedRules*.@Limit (if specified).
- 8. If *supportedRules*.RuleDescription list does not contain item with @fixed != true, FAIL the test, restore the DUT state, and skip other steps.
- 9. Set *ruleDescription* := first *supportedRules*.RuleDescription item with @fixed != true.
- 10.If *ruleDescription* does not contain maxInstances attribute, FAIL the test, restore the DUT state, and skip other steps.
- 11. If *ruleDescription*.@maxInstances = 0, FAIL the test, restore the DUT state, and skip other steps.
- 12.Set *nonFixedRuleTypeList* := list of RuleDescription.@Name items from *supportedRules* with RuleDescription.@fixed != true.
- 13.ONVIF Client prepares free space for adding of new rule with required type into the Analytics Configuration by following the procedure mentioned in [Annex A.30](#page-141-1) with the following input and output parameters
	- in *analyticsToken* a token of Analytics Configuration
	- in *supportedRules*.@Limit maximum number of concurrent rules per configuration
	- in *nonFixedRuleTypeList* list of non-fixed rule types that could be removed
	- in *ruleDescription*.@Name rule type for which free space is required
	- in *ruleDescription*.@maxInstances maximum number of rules with *ruleDescription*.@Name type per configuration
	- (optional) in *limit* limit
	- out *ruleToRestore* rule to restore (if a rule was removed)

#### **Procedure Result:**

#### **PASS –**

• DUT passes all assertions.

## **FAIL –**

• None.

140 www.onvif.org

# <span id="page-140-0"></span>A.28 Get List of Analytics Configurations With Supporting of Non-Fixed Rules

**Name:** HelperGetAnalyticsConfigurationSupportsNonFixedRules

**Procedure Purpose:** Helper procedure for retrieving full list of Analytics Configurations that supports at least one non-fixed Rule.

**Pre-requisite:** Analytics Service is received from the DUT. Media2 Service is received from the DUT. Rule Engine is supported by the DUT.

## **Input:** None.

**Returns:** List of Analytics Configuration that supports non-fixed Rules (*analyticsConfListSupportsRules*).

#### **Procedure:**

- 1. ONVIF Client retrieves a list of Analytics Configurations by following the procedure mentioned in [Annex A.1](#page-112-0) with the following input and output parameters
	- out *analyticsConfList* a list of Analytics Configurations
- 2. For each Analytics Configuration *analyticsConf* in *analyticsConfList* repeat the following steps:
	- 2.1. ONVIF Client invokes **GetSupportedRules** request with parameters
		- ConfigurationToken := *analyticsConf*.@token
	- 2.2. DUT responds with **GetSupportedRulesResponse** message with parameters
		- SupportedRules =: *supportedRules*
	- 2.3. If *supportedRules*.RuleDescription list is not empty and has at least one RuleDescription with @fixed != true, set *analyticsConfListSupportsRules* := *analyticsConfListSupportsRules* + *analyticsConf*.@token

#### **Procedure Result:**

#### **PASS –**

• DUT passes all assertions.

## **FAIL –**

• DUT did not send **GetSupportedRulesResponse** message.

## <span id="page-141-0"></span>A.29 Get Supported Rules

**Name:** HelperGetSupportedRules

**Procedure Purpose:** Helper procedure for retrieving a list of rule types which are supported by the given analytics configuration.

**Pre-requisite:** Analytics Service is received from the DUT. Rule Engine is supported by the DUT.

**Input:** Analytics configuration token (*analyticsConfigToken*).

**Returns:** Supported Rules (*supportedRules*).

## **Procedure:**

- 1. ONVIF Client invokes **GetSupportedRules** request with parameters
	- ConfigurationToken := *analyticsConfigToken*
- 2. DUT responds with **GetSupportedRulesResponse** message with parameters
	- SupportedRules =: *supportedRules*

## **Procedure Result:**

## **PASS –**

• DUT passes all assertions.

## **FAIL –**

• DUT did not send **GetSupportedRulesResponse** message.

## <span id="page-141-1"></span>A.30 Prepare Free Space for Rule

**Name:** HelperFreeSpaceForRule

**Procedure Purpose:** Helper procedure for configuring Analytics Configuration with free space in order to add Rule with requested type.

**Pre-requisite:** Analytics Service is received from the DUT. Rule Engine is supported by the DUT.

**Input:** Analytics Configuration token (*analyticsConfigToken*). Maximum number of concurrent rules per configuration (*limit*). List of non-fixed rule types (*nonFixedRuleTypeList*). Rule type for which free space is required (*ruleType*). Maximum number of rules with *ruleType* type per configuration (*maxInstances*).

**Returns:** Rule (optional) (*deletedRule*).

142 www.onvif.org

### **Procedure:**

- 1. ONVIF Client invokes **GetRules** request with parameters
	- ConfigurationToken := *analyticsConfigToken*
- 2. DUT responds with **GetRulesResponse** message with parameters
	- Rule list =: *ruleList*
- 3. Set *amountOfExistingRequieredRules* := amount of Rule items in *ruleList* with Type = *ruleType*.
- 4. If *amountOfExistingRequieredRules* = *maxInstances*
	- 4.1. Set *ruleToDelete* := the first rule from *ruleList* that has @Type = *ruleType*.
	- 4.2. ONVIF Client deletes one rule by following the procedure mentioned in [Annex A.31](#page-143-0) with the following input and output parameters
		- in *analyticsConfigToken* token of Analytics configuration
		- in *ruleToDelete*.@Name Name of the rule to be deleted
	- 4.3. Skip other steps of the procedure and return to the test.
- 5. If *limit* is not specified, skip other steps of the procedure and return to the test.
- 6. Set *amountOfExistingRules* := amount of Rule items in *ruleList*.
- 7. If *amountOfExistingRules* = *limit*
	- 7.1. If *ruleList* does not contain item with @Type listed in *nonFixedRuleTypeList*, FAIL the test, restore the DUT state, and skip other steps.
	- 7.2. Set *ruleToDelete* := the first rule from *ruleList* that has @Type listed in *nonFixedRuleTypeList*.
	- 7.3. ONVIF Client deletes one rule by following the procedure mentioned in [Annex A.31](#page-143-0) with the following input and output parameters
		- in *analyticsConfigToken* token of Analytics configuration
		- in *ruleToDelete*.@Name Name of the rule to be deleted

### **Procedure Result:**

**PASS –**

www.onvif.org 143

• DUT passes all assertions.

## **FAIL –**

• DUT did not send **GetRulesResponse** message.

## <span id="page-143-0"></span>A.31 Delete Rule

**Name:** HelperDeleteRule

**Procedure Purpose:** Helper procedure to delete rule from specified Analytics Configuration.

**Pre-requisite:** Analytics Service is received from the DUT. Rule Engine is supported by the DUT.

**Input:** Analytics configuration token (*analyticsToken*). Rule name (*ruleName*).

**Returns:** None.

### **Procedure:**

- 1. ONVIF Client invokes **DeleteRules** request with parameters
	- ConfigurationToken := *analyticsToken*
	- RuleName[0] := *ruleName*
- 2. The DUT responds with **DeleteRulesResponse**.

#### **Procedure Result:**

#### **PASS –**

• DUT passes all assertions.

#### **FAIL –**

• DUT did not send **DeleteRulesResponse** message.

## A.32 Create Rule

**Name:** HelperCreateRule

**Procedure Purpose:** Helper procedure for rule creation for specified Analytics Configuration.

**Pre-requisite:** Analytics Service is received from the DUT. Rule Engine is supported by the DUT.

**Input:** Analytics configuration token (*analyticsToken*). Name of the rule (*ruleName*). Type of the rule (*ruleType*).

**Returns:** None.
## **Procedure:**

- 1. ONVIF Client invokes **CreateRules** request with parameters
	- ConfigurationToken := *analyticsToken*
	- Rule[0].@Name := *ruleName*
	- Rule[0].@Type := *ruleType*
	- Rule[0].Parameters := empty Parameters element
- 2. DUT responds with **CreateRulesResponse** message.

### **Procedure Result:**

## **PASS –**

• DUT passes all assertions.

## **FAIL –**

• DUT did not send **CreateRulesResponse** message.

# A.33 Select Existing Rule

**Name:** HelperSelectRule

**Procedure Purpose:** Helper procedure for existing rule selection.

**Pre-requisite:** Analytics Service is received from the DUT. Rule Engine is supported by the DUT.

**Input:** None.

**Returns:** Rule (optional) (*rule*). Analytics Configuration token (*analyticsToken*).

- 1. ONVIF Client retrieves a list of Analytics Configurations by following the procedure mentioned in [Annex A.1](#page-112-0) with the following input and output parameters
	- out *analyticsConfList* a list of Analytics configurations
- 2. For each Analytics Configuration *analyticsConf* in *analyticsConfList* repeat the following steps:
	- 2.1. ONVIF Client retrieves a set of rules related to Analytics Configuration by following the procedure mentioned in [Annex A.5](#page-116-0) with the following input and output parameters
- in *analyticsConf*.@token a token of Analytics Configuration
- out *ruleList* rule list
- 2.2. If *ruleList* list is not empty
	- 2.2.1.Set *rule* := *ruleList*[0].
	- 2.2.2.Set *analyticsToken* := *analyticsConf*.@token.
	- 2.2.3.Skip other steps and return to the test procedure.

## **PASS –**

• DUT passes all assertions.

## **FAIL –**

• None.

# <span id="page-145-0"></span>A.34 Device Configuration For Create Specific Rule

**Name:** HelperDeviceConfigurationForCreateSpecificRule

**Procedure Purpose:** Helper procedure for configuring DUT in order to add a rule with specified rule type.

**Pre-requisite:** Analytics Service is received from the DUT. Rule Engine is supported by the DUT.

**Input:** Rule type (*ruleType*).

**Returns:** Indication of non-fixed Rule support (*nonFixedRuleSupported*). Analytics configuration token (optional) (*analyticsToken*). Rule description (optional) (*ruleDescription*). Rule to restore (optional) (*ruleToRestore*). Media profile (optional) (*profile*).

- 1. ONVIF Client retrieves a list of Analytics Configurations that supports non-fixed rule with *ruleType* type by following the procedure mentioned in [Annex A.36](#page-148-0) with the following input and output parameters
	- in *ruleType* rule type
	- out *analyticsConfListSupportsRules* a list of Analytics configurations that support nonfixed reqiured rule type
- 2. If *analyticsConfListSupportsRules* is empty, set *nonFixedRuleSupported* = false and return to test procedure.
- 3. ONVIF Client configures media profile with Analytics Configuration from *analyticsConfListSupportsRules* list by following the procedure mentioned in [Annex A.4](#page-114-0) with the following input and output parameters
	- in *analyticsConfListSupportsRules* list of Analytics configurations.
	- out *profile* media profile.
- 4. Set *analyticsToken* := *profile*.Configurations.Analytics.token
- 5. ONVIF Client retrieves a list of supported rules by following the procedure mentioned in [Annex A.29](#page-141-0) with the following input and output parameters
	- in *analyticsToken* a token of Analytics Configuration
	- out *supportedRules* supported rules.
- 6. If *supportedRules*.RuleDescription list does not contain item with @Name = *ruleType* and with @fixed != true, FAIL the test, restore the DUT state, and skip other steps.
- 7. Set *ruleDescription* := first *supportedRules*.RuleDescription item with @Name = *ruleType* and with  $@$  fixed != true.
- 8. If *ruleDescription* does not contain maxInstances attribute, FAIL the test, restore the DUT state, and skip other steps.
- 9. If *ruleDescription*.@maxInstances = 0, FAIL the test, restore the DUT state, and skip other steps.
- 10.Set *nonFixedRuleTypeList* := list of RuleDescription.@Name items from *supportedRules* with RuleDescription.@fixed != true.
- 11. ONVIF Client prepares free space for adding of new rule with required type into the Analytics Configuration by following the procedure mentioned in [Annex A.30](#page-141-1) with the following input and output parameters
	- in *analyticsToken* a token of Analytics Configuration
	- in *supportedRules*.@Limit maximum number of concurrent rules per configuration
	- in *nonFixedRuleTypeList* list of non-fixed rule types that could be removed
	- in *ruleType* rule type for which free space is required

 $IVIF^*$ 

- in *ruleDescription*.@maxInstances maximum number of rules with *ruleDescription*.@Name type per configuration
- out *ruleToRestore* rule to restore (if a rule was removed)

## **Procedure Result:**

# **PASS –**

• DUT passes all assertions.

## **FAIL –**

• None.

# A.35 Select Value For Rule String Parameter Type

**Name:** HelperSelectValueForRuleStringParameterType

**Procedure Purpose:** Helper procedure for select value for string parameter type of a rule.

**Pre-requisite:** Analytics Service is received from the DUT. Rule Engine is supported by the DUT.

**Input:** Rule Option of String Parameter Type (*ruleOption*).

**Returns:** Value for string parameter type *stringValue*.

## **Procedure:**

- 1. If *ruleOption* does not contain **StringItems** element or **StringList** element, FAIL the test and skip other steps.
- 2. If *ruleOption* contains **StringItems** element
	- 2.1. Set *stringValue* := value of the 1st Item element.
	- 2.2. Skip other steps and return to the test procedure.
- 3. If *ruleOption* contains **StringList** element
	- 3.1. Set *stringValue* := value of the 1st element in the string list.

### **Procedure Result:**

## **PASS –**

• DUT passes all assertions.

## **FAIL –**

• None.

# <span id="page-148-0"></span>A.36 Get List of Non-Fixed Analytics Configurations With Supporting of Specific Rules

**Name:** HelperGetAnalyticsConfigurationSupportsNonFixedSpecificRules

**Procedure Purpose:** Helper procedure for retrieving full list of Analytics Configurations that supports at least one non-fixed Rule with specified rule type.

**Pre-requisite:** Analytics Service is received from the DUT. Media2 Service is received from the DUT. Rule Engine is supported by the DUT.

**Input:** Rule Type (*ruleType*).

**Returns:** List of Analytics Configuration that supports non-fixed Rules (*analyticsConfListSupportsRules*).

## **Procedure:**

- 1. ONVIF Client retrieves a list of Analytics Configurations by following the procedure mentioned in [Annex A.1](#page-112-0) with the following input and output parameters
	- out *analyticsConfList* a list of Analytics Configuration that supports non-fixed Rules
- 2. For each Analytics Configuration *analyticsConf* in *analyticsConfList* repeat the following steps:
	- 2.1. ONVIF Client invokes **GetSupportedRules** request with parameters
		- ConfigurationToken := *analyticsConf*.@token
	- 2.2. DUT responds with **GetSupportedRulesResponse** message with parameters
		- SupportedRules =: *supportedRules*
	- 2.3. If *supportedRules*.RuleDescription list contains at least one RuleDescription with @Name = *ruleType* and with @fixed != true, set *analyticsConfListSupportsRules* := *analyticsConfListSupportsRules* + *analyticsConf*.@token

### **Procedure Result:**

## **PASS –**

• DUT passes all assertions.

### **FAIL –**

• DUT did not send **GetSupportedRulesResponse** message.

# <span id="page-149-0"></span>A.37 Supported Parameter Types

ONVIF Client needs to generate values for parameter types Modify Module/Rule request. This table provides a list of rule/module parameter types supported by the ONVIF Client and logic of its values generation.

ι

# **Table A.1. Supported Parameter Types**

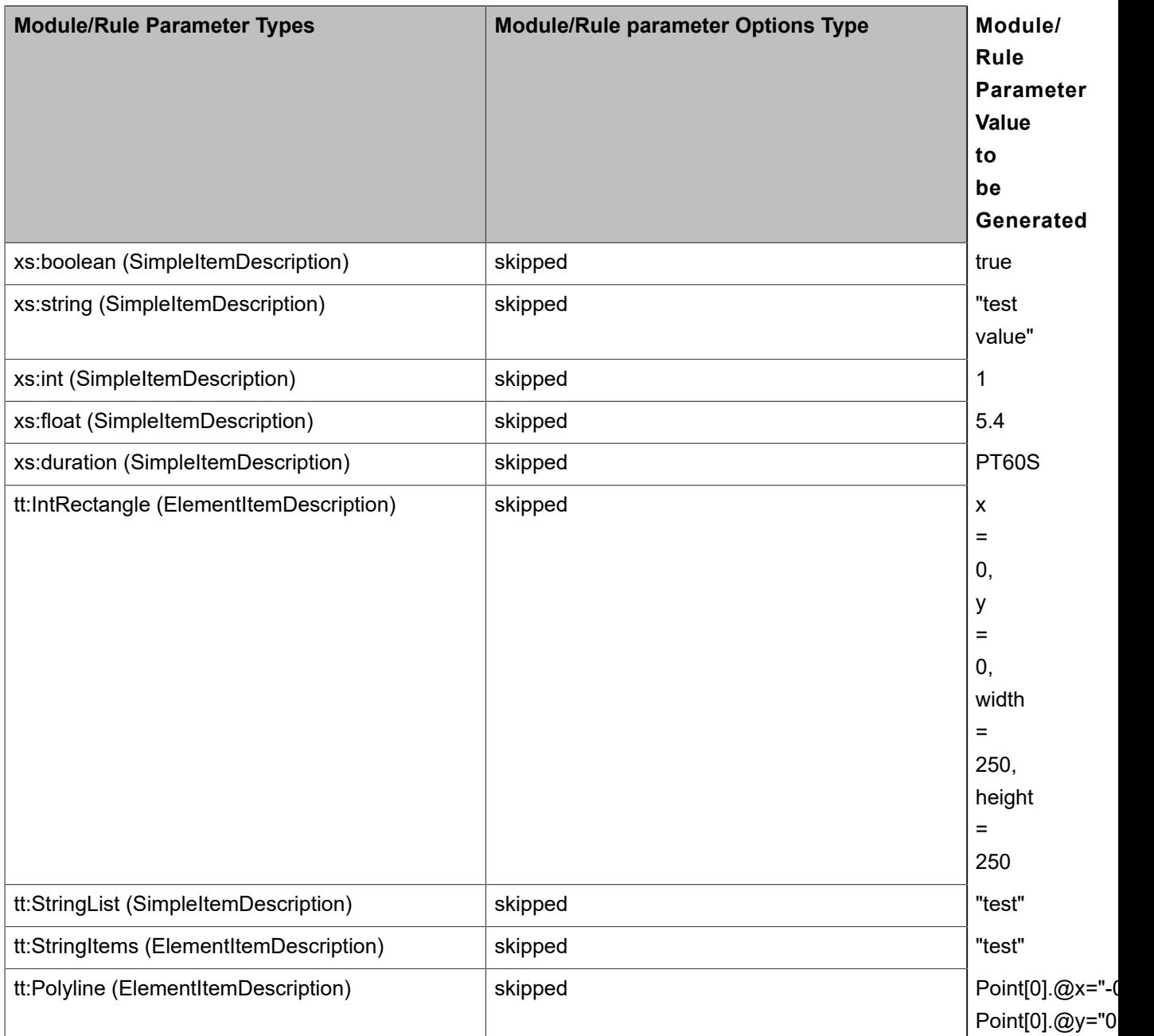

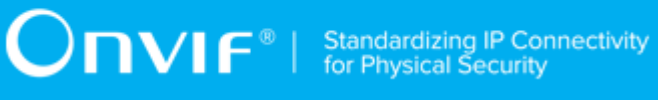

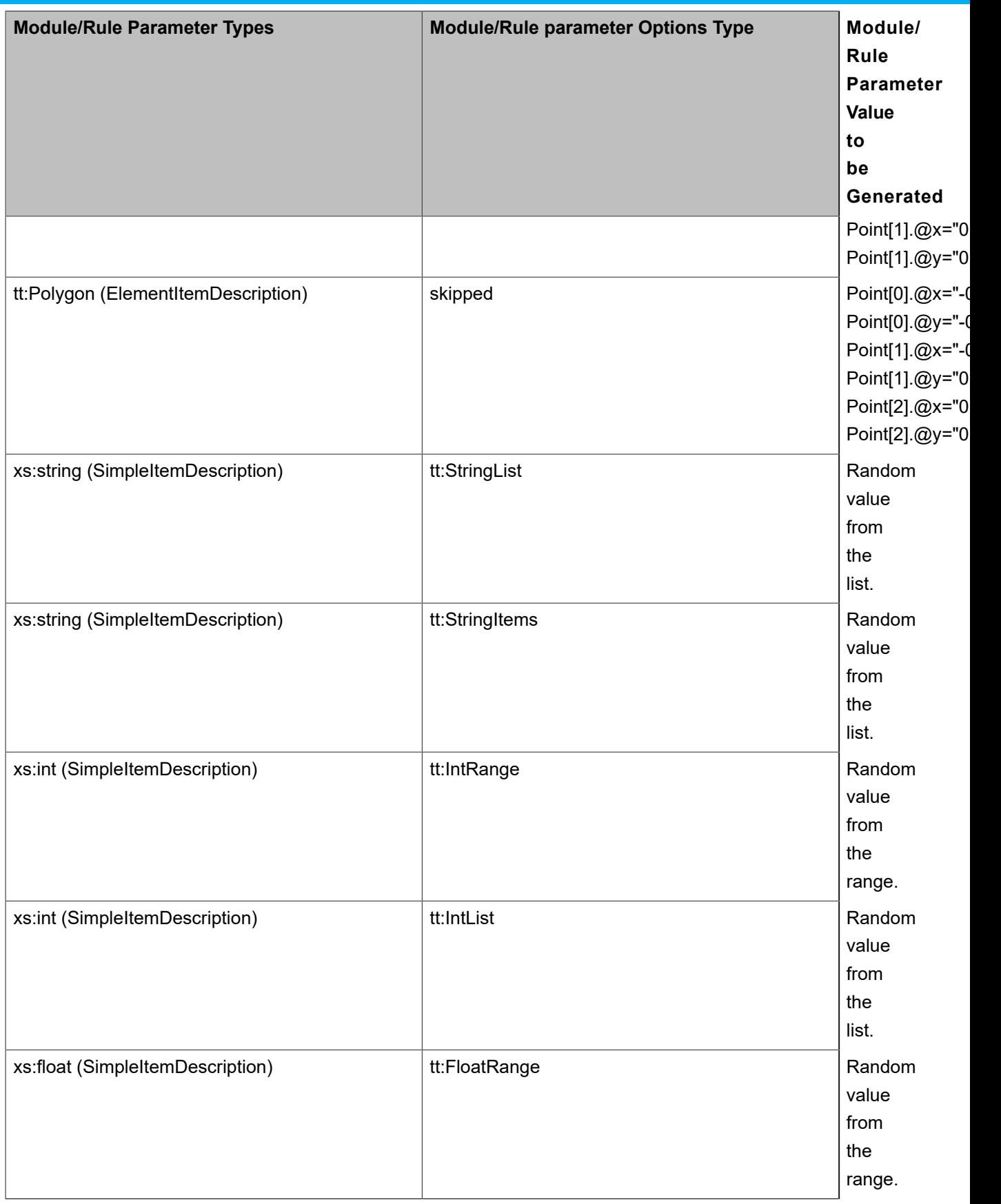

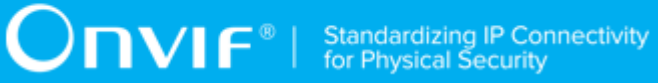

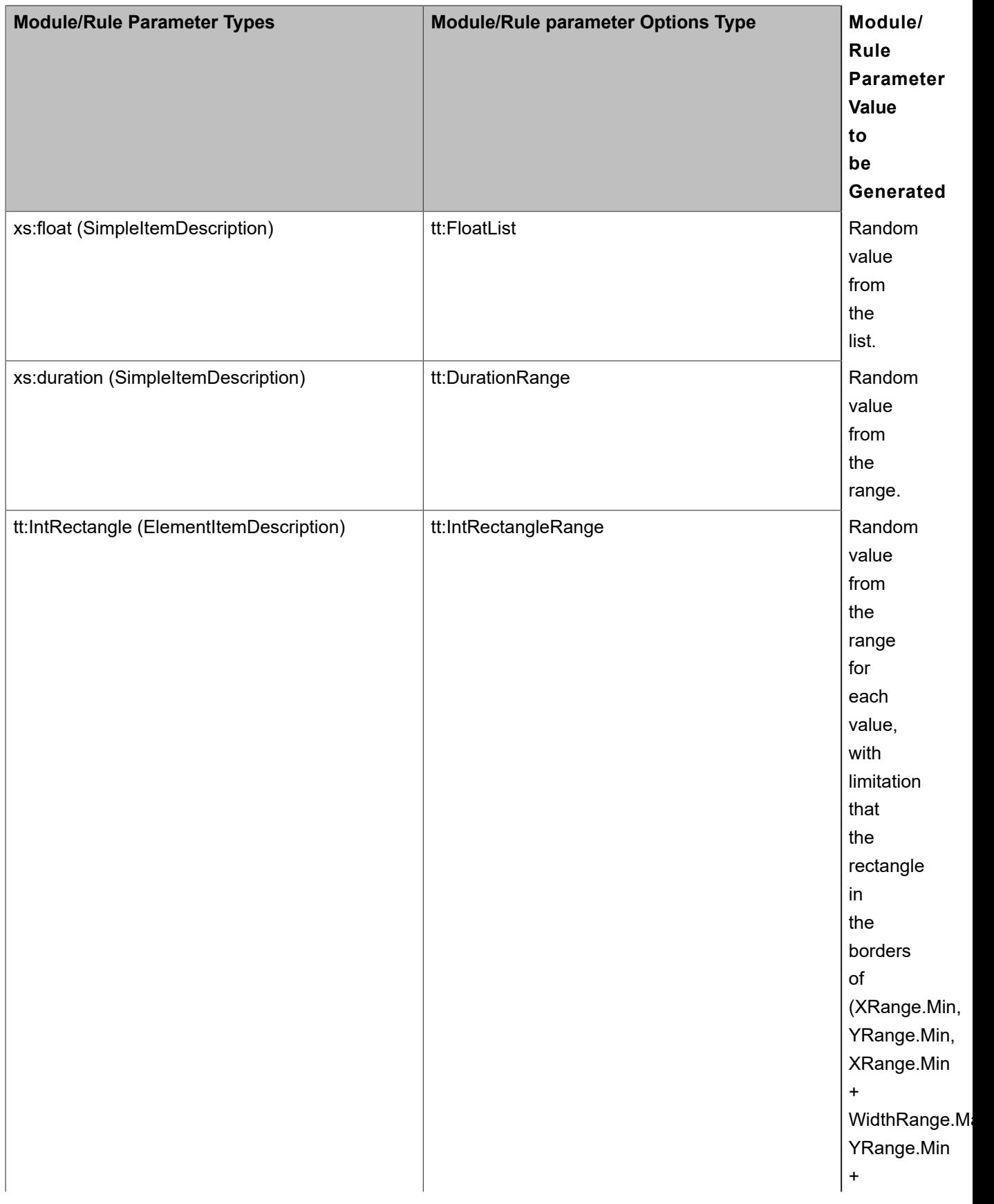

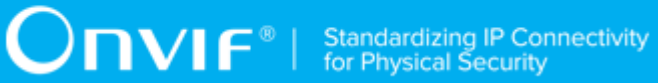

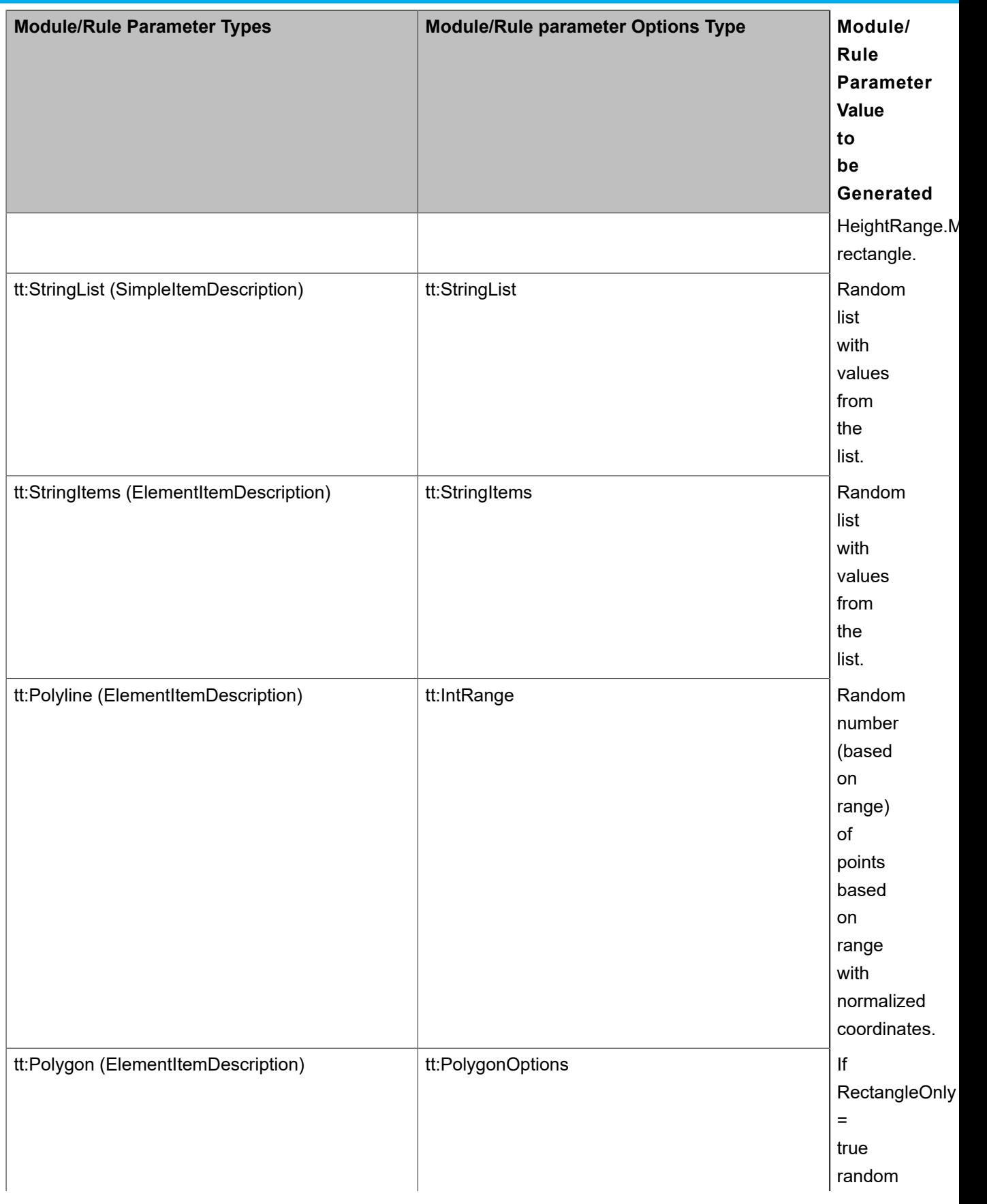

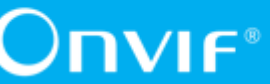

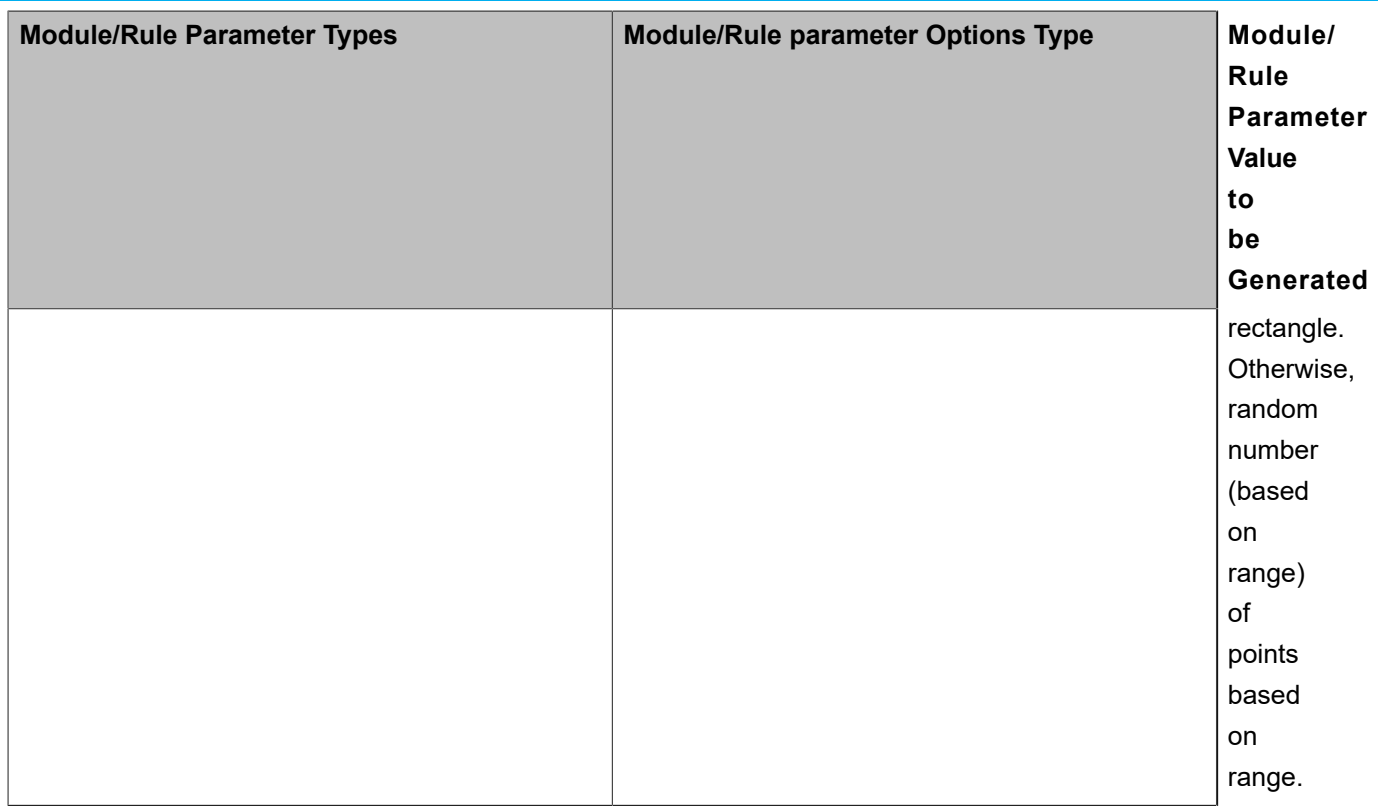

# A.38 Select Analytics Module Description To Modify

**Name:** HelperSelectAnalyticsModuleDescriptionToModify

**Procedure Purpose:** Helper procedure to select Analytics Modules Description that has parameter without corresponding option or that has parameter with corresponding option.

**Pre-requisite:** Media2 Service is received from the DUT. Analytics Modules is supported by the DUT. Analytics Module Options is supported by the DUT.

**Input:** Flag shows if parameters of selected Analytics Module have corresponding options *parametersWithOptions*.

**Returns:** (optional) Analytics Module Description (*analyticsModuleDescription*). (optional) Maximum number of concurrent modules per configuration (*limit*). (optional) Analytics Configurations token (*analyticsConfToken*). (optional) List of SimpleItemDescription/ ElementItemDescription elements that do not have options (*itemListDescription*).

# **Procedure:**

- 1. ONVIF Client retrieves a list of Analytics Configurations by following the procedure mentioned in [Annex A.1](#page-112-0) with the following input and output parameters
	- out *analyticsConfList* a list of Analytics configurations

2. For each Analytics Configuration *analyticsConf* in *analyticsConfList* repeat the following steps:

 $\bm{\cup}$ NIF $^*$ l

- 2.1. Set *analyticsConf*.token =: *analyticsConfToken*.
- 2.2. ONVIF Client retrieves a list of supported analytics modules by following the procedure mentioned in [Annex A.17](#page-126-0) with the following input and output parameters
	- in *analyticsConfToken* a token of Analytics Configuration
	- out *supportedAnalyticsModules* supported analytics modules.
- 2.3. Set *supportedAnalyticsModules*.AnalyticsModuleDescription list =: *analyticsModuleDescriptionList*
- 2.4. For each analytics module description (*analyticsModuleDescription*) in *analyticsModuleDescriptionList* repeat the following steps:
	- 2.4.1.ONVIF Client retrives analytics module options by following the procedure mentioned in [Annex A.39](#page-155-0) with the following input and output parameters
		- in *analyticsConfToken* token of Analytics Configuration
		- in *analyticsModuleDescription*.@Name type of Analytics Module
		- out *analyticsModuleOptionsList* options list
	- 2.4.2.For each SimpleItemDescription/ElementItemDescription element (*itemDescription*) in *analyticsModuleDescription*.Parameters
		- 2.4.2.1. If *parametersWithOptions* = false
			- 2.4.2.1.1. If *itemDescription*.@Type value corresponds to parameter type values provided in the [Annex A.37](#page-149-0) and *analyticsModuleOptionsList* does not contain option item with @Name = *itemDescription*.@Name, set *itemListDescription* := *itemListDescription* + *itemDescription*
		- 2.4.2.2. If *parametersWithOptions* = true
			- 2.4.2.2.1. If *itemDescription*.@Type value corresponds to parameter type values provided in the [Annex A.37](#page-149-0) and *analyticsModuleOptionsList* contains corresponding option item with @Name = *itemDescription*.@Name and its type corresponds to value provided in the [Annex A.37,](#page-149-0) set *itemListDescription* := *itemListDescription* + *itemDescription*
	- 2.4.3.If *itemListDescription* is not empty
- 2.4.3.1. If *analyticsModuleDescription* does not have maxInstances attribute, FAIL the test, restore the DUT state, and skip other steps.
- 2.4.3.2. Set *limit* := *supportedAnalyticsModules*.@Limit (if specified).
- 2.4. Ship other steps and return to test procedure.

# **PASS –**

• DUT passes all assertions.

# **FAIL –**

• DUT did not send **GetSupportedAnalyticsModulesResponse** message.

# <span id="page-155-0"></span>A.39 Get Analytics Module Options

**Name:** HelperGetAnalyticsModuleOptions

**Procedure Purpose:** Helper procedure to retrieve analytics module options.

**Pre-requisite:** Analytics Modules is supported by the DUT. Analytics Module Options is supported by the DUT.

**Input:** Token of Analytics Configuration (*analyticsConfToken*). (optional) Type of Analytics Module (*analyticsModuleType*).

**Returns:** Options list (*analyticsModuleOptionsList*).

## **Procedure:**

- 1. ONVIF Client invokes **GetAnalyticsModuleOptions** request with parameters
	- Type := *analyticsModuleType* if specified, otherwise skipped.
	- ConfigurationToken := analyticsConfToken
- 2. DUT responds with **GetAnalyticsModuleOptionsResponse** message with parameters
	- Options list =: *analyticsModuleOptionsList*

## **Procedure Result:**

### **PASS –**

• DUT passes all assertions.

# **FAIL –**

• DUT did not send **GetAnalyticsModuleOptionsResponse** message.

# A.40 Device Configuration For Modify Module

**Name:** HelperDeviceConfigurationForModifyModule

**Procedure Purpose:** Helper procedure to select or create analytics module with specified type.

**Pre-requisite:** Analytics Modules is supported by the DUT.

**Input:** Token of Analytics Configuration (*analyticsToken*). Analytics Module Description (*analyticsModuleDescription*).

**Returns:** Analytics Module with required type *analyticsModule1*.

### **Procedure:**

- 1. ONVIF Client retrieves a set of analytics modules assigned of Analytics Configuration by following the procedure mentioned in [Annex A.20](#page-129-0) with the following input and output parameters
	- in *analyticsToken* a token of Analytics Configuration
	- out *analyticsModuleList* analytics module list
- 2. If *analyticsModuleList* contains AnalyticsModule item with @Type = *analyticsModuleDescription*.@Name
	- 2.1. Set *analyticsModule1* := AnalyticsModule item with @Type = *analyticsModuleDescription*.@Name from *analyticsModuleList*
	- 2.2. Return to test procedure.
- 3. If *analyticsModuleList* does not contain AnalyticsModule item with @Type = *analyticsModuleDescription*.@Name and *analyticsModuleDescription*.fixed = true, FAIL the test and skip other steps.
- 4. ONVIF Client creates new analytics module with Type = *analyticsModuleDescription*.@Name:
	- 4.1. ONVIF Client prepares free space for adding of new analytics module with required type into the Analytics Configuration by following the procedure mentioned in [Annex](#page-126-1) [A.18](#page-126-1) with the following input and output parameters

**IVIF**®

- in *analyticsToken* a token of Analytics Configuration
- in *analyticsModuleDescription*.@Name analytics module type
- in *analyticsModuleDescription*.@maxInstances maximum number of instances per configuration
- in *limit* (optional) maximum number of concurrent modules per configuration
- out *moduleToRestore* (optional) analytics module to restore
- 4.2. Set *moduleName* := generated random string.
- 4.3. ONVIF Client creates new analytics module by following the procedure mentioned in [Annex A.22](#page-130-0) with the following input and output parameters
	- in *analyticsToken* a token of Analytics Configuration
	- in *moduleName* analytics module name
	- in *analyticsModuleDescription*.@Name analytics module type
- 4.4. ONVIF Client retrieves a set of analytics modules assigned of Analytics Configuration by following the procedure mentioned in [Annex A.20](#page-129-0) with the following input and output parameters
	- in *analyticsToken* a token of Analytics Configuration
	- out *analyticsModuleList* analytics module list
- 4.5. If *analyticsModuleList* does not contain AnalyticsModule with @Type = *analyticsModuleDescription*.@Name and with @Name = *moduleName*, FAIL the test.
- 4.6. Set *analyticsModule1* := AnalyticsModule with @Type = *analyticsModuleDescription*.@Name and with @Name = *moduleName* from *analyticsModuleList*.

#### **Procedure Result:**

## **PASS –**

• DUT passes all assertions.

# **FAIL –**

• DUT did not send **GetAnalyticsModuleOptionsResponse** message.

# A.41 Select Rule Description To Modify

**Name:** HelperSelectRuleDescriptionToModify

**Procedure Purpose:** Helper procedure to select Rules Description that has parameter without corresponding option or that has parameter with corresponding option.

**Pre-requisite:** Media2 Service is received from the DUT. Rules is supported by the DUT. Rule Options is supported by the DUT.

**Input:** Flag shows if parameters of selected Rule have corresponding options *parametersWithOptions*.

**Returns:** (optional) Rule Description (*ruleDescription*). (optional) Maximum number of concurrent rules per configuration (*limit*). (optional) Analytics Configurations token (*analyticsConfToken*). (optional) List of SimpleItemDescription/ElementItemDescription elements that do not have options (*itemListDescription*).

- 1. ONVIF Client retrieves a list of Analytics Configurations by following the procedure mentioned in [Annex A.1](#page-112-0) with the following input and output parameters
	- out *analyticsConfList* a list of Analytics configurations
- 2. For each Analytics Configuration *analyticsConf* in *analyticsConfList* repeat the following steps:
	- 2.1. Set *analyticsConf*.token =: *analyticsConfToken*.
	- 2.2. ONVIF Client retrieves a list of supported rules by following the procedure mentioned in [Annex A.29](#page-141-0) with the following input and output parameters
		- in *analyticsConfToken* a token of Analytics Configuration
		- out *supportedRules* supported rules.
	- 2.3. Set *supportedRules*.RuleDescription list =: *ruleDescriptionList*
	- 2.4. For each rule description (*ruleDescription*) in *ruleDescriptionList* repeat the following steps:
		- 2.4.1.ONVIF Client retrives rule options by following the procedure mentioned in [Annex](#page-113-0) [A.3](#page-113-0) with the following input and output parameters
			- in *analyticsConfToken* token of Analytics Configuration
- in *ruleDescription*.@Name type of Rule
- out *ruleOptionsList* options list
- 2.4.2.For each SimpleItemDescription/ElementItemDescription element (*itemDescription*) in *ruleDescription*.Parameters
	- 2.4.2.1. If *parametersWithOptions* = false
		- 2.4.2.1.1. If *itemDescription*.@Type value corresponds to parameter type values provided in the [Annex A.37](#page-149-0) and *ruleOptionsList* does not contain option item with @Name = *itemDescription*.@Name, set *itemListDescription* := *itemListDescription* + *itemDescription*
	- 2.4.2.2. If *parametersWithOptions* = true
		- 2.4.2.2.1. If *itemDescription*.@Type value corresponds to parameter type values provided in the [Annex A.37](#page-149-0) and *ruleOptionsList* contains corresponding option item with @Name = *itemDescription*.@Name and its type corresponds to value provided in the [Annex A.37,](#page-149-0) set *itemListDescription* := *itemListDescription* + *itemDescription*
- 2.4.3.If *itemListDescription* is not empty
	- 2.4.3.1. If *ruleDescription* does not have maxInstances attribute, FAIL the test, restore the DUT state, and skip other steps.
	- 2.4.3.2. Set *limit* := *supportedRules*.@Limit (if specified).
	- 2.4. S. So other steps and return to test procedure.

## **PASS –**

• DUT passes all assertions.

# **FAIL –**

• DUT did not send **GetSupportedRulesResponse** message.

# A.42 Device Configuration For Modify Rule

**Name:** HelperDeviceConfigurationForModifyRule

**Procedure Purpose:** Helper procedure to select or create rule with specified type.

**Pre-requisite:** Rules is supported by the DUT.

**Input:** Token of Analytics Configuration (*analyticsToken*). Rule Description (*ruleDescription*).

**Returns:** Rule with required type *rule1*.

- 1. ONVIF Client retrieves a set of rules assigned of Analytics Configuration by following the procedure mentioned in [Annex A.5](#page-116-0) with the following input and output parameters
	- in *analyticsToken* a token of Analytics Configuration
	- out *ruleList* rule list
- 2. If *ruleList* contains Rule item with @Type = *ruleDescription*.@Name
	- 2.1. Set *rule1* := Rule item with @Type = *ruleDescription*.@Name from *ruleList*
	- 2.2. Return to test procedure.
- 3. If *ruleList* does not contain Rule item with @Type = *ruleDescription*.@Name and *ruleDescription*.fixed = true, FAIL the test and skip other steps.
- 4. ONVIF Client creates new rule with Type = *ruleDescription*.@Name:
	- 4.1. ONVIF Client prepares free space for adding of new rule with required type into the Analytics Configuration by following the procedure mentioned in [Annex A.30](#page-141-1) with the following input and output parameters
		- in *analyticsToken* a token of Analytics Configuration
		- in *ruleDescription*.@Name rule type
		- in *ruleDescription*.@maxInstances maximum number of instances per configuration
		- in *limit* (optional) maximum number of concurrent rules per configuration
		- out *ruleToRestore* (optional) rule to restore
	- 4.2. Set *ruleName* := generated random string.
	- 4.3. ONVIF Client creates new rule by following the procedure mentioned in [Annex A.32](#page-143-0) with the following input and output parameters
		- in *analyticsToken* a token of Analytics Configuration
		- in *ruleName* rule name
- in *ruleDescription*.@Name rule type
- 4.4. ONVIF Client retrieves a set of rules assigned of Analytics Configuration by following the procedure mentioned in [Annex A.5](#page-116-0) with the following input and output parameters
	- in *analyticsToken* a token of Analytics Configuration
	- out *ruleList* rule list
- 4.5. If *ruleList* does not contain Rule with @Type = *ruleDescription*.@Name and with @Name = *ruleName*, FAIL the test.
- 4.6. Set *rule1* := Rule with @Type = *ruleDescription*.@Name and with @Name = *ruleName* from *ruleList*.

## **PASS –**

• DUT passes all assertions.

### **FAIL –**

• DUT did not send **GetRuleOptionsResponse** message.

# A.43 Profile Configuration With Specific Rule Type

**Name:** HelperProfileConfigurationWithSpecificRuleType

**Procedure Purpose:** Helper procedure to select or configure media profile with Analytics Configuration that contains rule with specified type.

**Pre-requisite:** Media2 Service is supported by the DUT. Rules is supported by the DUT.

**Input:** Rule Type (*ruleType*).

**Returns:** Token of the video source (*videoSourceToken*). Name of the rule present in the media profile (*ruleName*). Analytics Configuration token present in the media profile (*analyticsToken*). Removed rule to restore (*ruleToRestore*). Created rule to restore (*ruleNameToDelete*).

- <span id="page-161-0"></span>1. ONVIF Client tries to find media profile that contains rule with Type = *ruleType* by following the procedure mentioned in [Annex A.44](#page-163-0) with the following input and output parameters
	- in *ruleType* required Rule Type
- (optional) out *profile* profile with Video Source Configuration, and with Analytics Configuration that contains rule with requested type.
- 2. If *profile* was returnd at step [1.](#page-161-0)
	- 2.1.Set *videoSourceToken* := *profile*.Configurations.VideoSource.@token.
	- 2.2.Set *ruleName* := *profile*.Configurations.Analytics.RuleEngineConfiguration.Rule[N].@Name, where Rule[N] is the 1st Rule with @Type = *ruleType*.
	- 2.3.Set *analyticsToken* := *profile*.Configurations.Analytics.@token.
	- 2.4.Return to test procedure.
- <span id="page-162-0"></span>3. ONVIF Client tries to find existing rule with Type = *ruleType* by following the procedure mentioned in [Annex A.45](#page-165-0) with the following input and output parameters
	- in *ruleType* required Rule Type
	- (optional) out *rule* Rule
	- (optional) *analyticsToken* Analytics Configuration token
- 4. If *rule* was returnd at step [3.](#page-162-0)
	- 4.1.ONVIF Client configures media profile with Analytics Configuration by following the procedure mentioned in [Annex A.4](#page-114-0) with the following input and output parameters
		- in *analyticsToken* token of Analytics configuration.
		- out *profile* media profile.
	- 4.2.Set *videoSourceToken* := *profile*.Configurations.VideoSource.@token.
	- 4.3.Set *ruleName* := *profile*.Configurations.Analytics.RuleEngineConfiguration.Rule[N].@Name, where Rule[N] is the 1st Rule with @Type = *ruleType*.
	- 4.4.Return to test procedure.
- 5. ONVIF Client configures device for adding of new rule with required type by following the procedure mentioned in [Annex A.34](#page-145-0) with the following input and output parameters
	- in *ruleType* Rule type
	- out *nonFixedRuleSupported* Indication of non-fixed Rule support
- out *analyticsToken* a token of Analytics Configuration
- out *ruleToRestore* a rule to restore, if it was removed
- out *profile* media profile with Analytics Configuration
- 6. If *nonFixedRuleSupported* = false, FAIL the test and skip other steps.
- 7. Set *videoSourceToken* := *profile*.Configurations.VideoSource.@token.
- 8. Set *analyticsToken* := *profile*.Configurations.Analytics.@token.
- 9. Set *ruleName* := generated random string.
- 10.ONVIF Client creates new rule by following the procedure mentioned in [Annex A.32](#page-143-0) with the following input and output parameters
	- in *analyticsToken* a token of Analytics Configuration
	- in *ruleName* rule name
	- in *ruleType* rule type
- 11. Set *ruleNameToDelete* := *ruleName*.

### **PASS –**

• DUT passes all assertions.

## **FAIL –**

<span id="page-163-0"></span>• DUT did not send **GetRuleOptionsResponse** message.

# A.44 Select Profile With Specific Rule Type

**Name:** HelperSelectProfileWithSpecificRuleType

**Procedure Purpose:** Helper procedure to select existing Media Profile that contains Analytics Configuration with required rule type.

**Pre-requisite:** Media2 Service is received from the DUT. Analytics is supported by the DUT.

**Input:** Required Rule Type (*ruleType*).

 $\mathbf{V}$ 

**Returns:** Media Profile (*profile*) that contains Video Source Configuration, and Analytics Configuration with rule with required type.

- 1. ONVIF Client invokes **GetProfiles** request with parameters
	- Token skipped
	- Type[0] := VideoSource
	- Type[1] := Analytics
- 2. The DUT responds with **GetProfilesResponse** message with parameters
	- Profiles list =: *profileList*
- 3. For each Media Profile (*profile*) in *profileList* with Configuration.Analytics repeat the following steps:
	- 3.1. If *profile*.Configuration.Analytics contains RuleEngineConfiguration.Rule with @Type = *ruleType*
		- 3.1.1. If *profile* contains Configuration.VideoSource, skip other steps and return to test procedure.
		- 3.1.2. ONVIF Client invokes **GetVideoSourceConfigurations** request with parameters
			- ConfigurationToken skipped
			- ProfileToken := *profile*.@token
		- 3.1.3. The DUT responds with **GetVideoSourceConfigurationsResponse** message with parameters
			- Configurations list =: *vscList*
		- 3.1.4. *vscList* is empty, FAIL the test and skip other steps.
		- 3.1.5. ONVIF Client invokes **AddConfiguration** request with parameters
			- ProfileToken := *profile*.@token
			- Name skipped
			- Configuration[0].Type := VideoSource
			- Configuration[0].Token := *vscList*[0].@token

**TVIF**®

#### 3.1.6. The DUT responds with **AddConfigurationResponse** message.

3.1.7. Skip other steps and return to test procedure.

### **Procedure Result:**

### **PASS –**

• DUT passes all assertions.

## **FAIL –**

- DUT did not send **GetProfilesResponse** message.
- DUT did not send **GetVideoSourceConfigurationsResponse** message.
- DUT did not send **AddConfigurationResponse** message.

# <span id="page-165-0"></span>A.45 Select Existing Rule With Specific Type

**Name:** HelperSelectExistingRuleWithSpecificType

**Procedure Purpose:** Helper procedure to find existing rule with required type.

**Pre-requisite:** Analytics Service is received from the DUT. Rule Engine is supported by the DUT.

**Input:** Rule Type (*ruleType*).

**Returns:** (optional) Rule (*rule*). (optional) Analytics Configuration token (*analyticsToken*).

- 1. ONVIF Client retrieves a list of Analytics Configurations by following the procedure mentioned in [Annex A.1](#page-112-0) with the following input and output parameters
	- out *analyticsConfList* a list of Analytics configurations
- 2. For each Analytics Configuration *analyticsConf* in *analyticsConfList* repeat the following steps:
	- 2.1. ONVIF Client retrieves a set of rules related to Analytics Configuration by following the procedure mentioned in [Annex A.5](#page-116-0) with the following input and output parameters
		- in *analyticsConf*.@token a token of Analytics Configuration
		- out *ruleList* rule list

2.2. If *ruleList* contains Rule with @Type = *ruleType*

2.2.1.Set *rule* := Rule with @Type = *ruleType* from *ruleList*.

2.2.2.Set *analyticsToken* := *analyticsConf*.@token.

2.2.3.Skip other steps and return to the test procedure.

### **Procedure Result:**

### **PASS –**

• DUT passes all assertions.

### **FAIL –**

• None.

# A.46 Rule Engine Message Format Verification

**Name:** HelperRuleEngineMessageFormatVerification

**Procedure Purpose:** Helper procedure to verify rule engine message format.

### **Pre-requisite:** None.

**Input:** Message to be verified (*message*).

#### **Returns:** None.

- 1. If *message* does not contain Source.SimpleItemDescription item with Name = "VideoSource", FAIL the test and skip other steps.
- 2. If *message*.Source.SimpleItemDescription with Name = "VideoSource" does not have Type = "tt:ReferenceToken", FAIL the test and skip other steps.
- 3. If *message*.Source contains SimpleItemDescription with Name = "AnalyticsConfiguration" and its Type != "tt:ReferenceToken", FAIL the test and skip other steps.
- 4. If *message* does not contain Source.SimpleItemDescription item with Name = "Rule", FAIL the test and skip other steps.
- 5. If *message*.Source.SimpleItemDescription with Name = "Rule" does not have Type = "xs:string", FAIL the test and skip other steps.

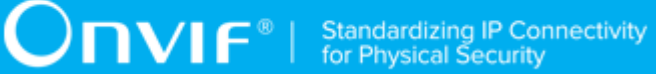

## **PASS –**

• DUT passes all assertions.

## **FAIL –**

• DUT does not pass all assertions.